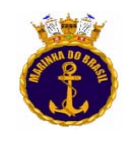

**ODEBRECHT** 

A MRS Estudos Ambientais Ltda.

Apresenta ao Instituto Brasileiro do Meio Ambiente e dos Recursos Naturais Renováveis

ESTALEIRO E BASE NAVAL DE SUBMARINOS CONVENCIONAIS E DE PROPULSÃO NUCLEAR – EBN

GESTÃO AMBIENTAL DA CONSTRUÇÃO – LI n° 711/2010

#### **RELATÓRIO ANUAL - 2011**

#### **Seção I – Consideerações Gerais sobre o empreendimento**

O presente documento está sendo entregue em uma via impressa e uma via digital

Dezembro de 2011

Alexandre Nunes Rosa MRS Estudos Ambientais Ltda.

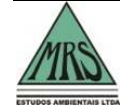

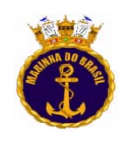

Estaleiro e Base Naval para a Construção de Submarinos Convencionais e de Propulsão Nuclear - EBN

# **GESTÃO AMBIENTAL DA CONSTRUÇÃO LI n° 711/2010**

## **RELATÓRIO ANUAL – 2011**

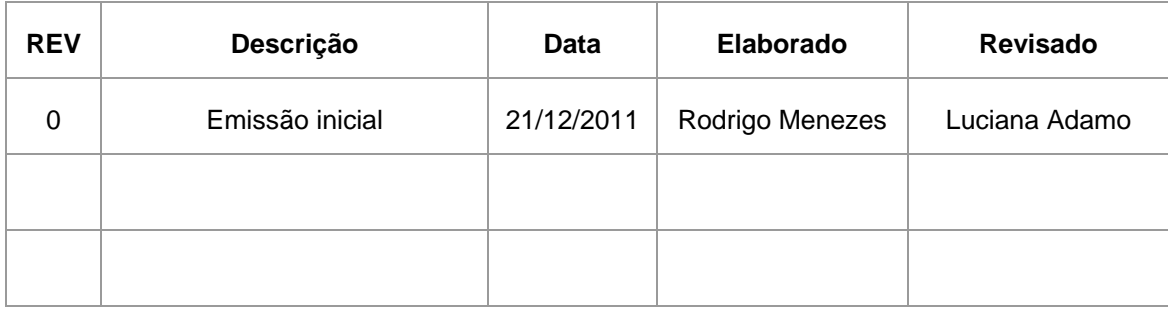

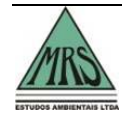

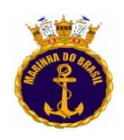

### **ÍNDICE**

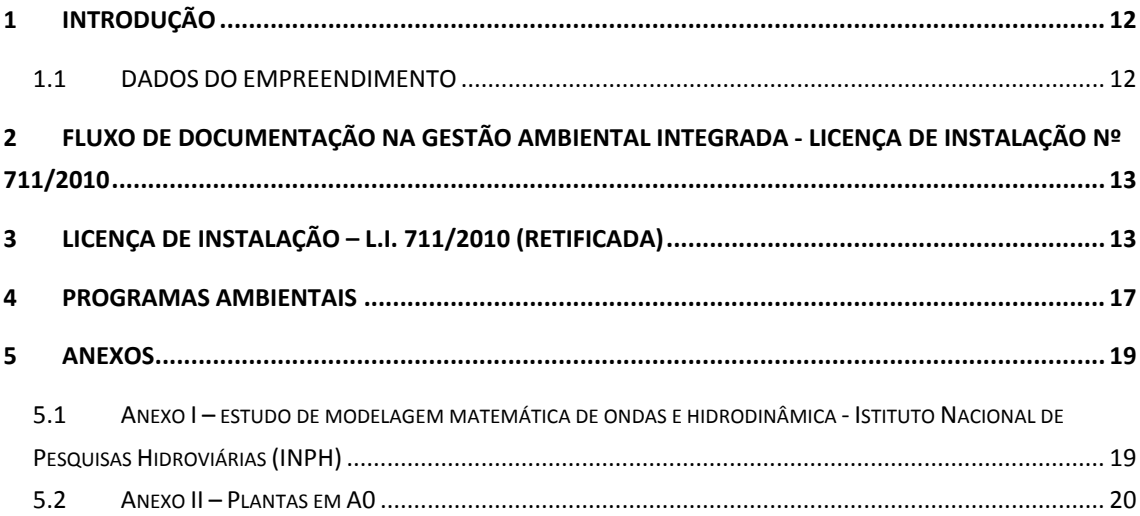

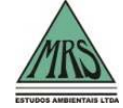

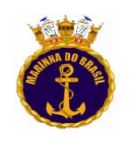

#### **ÍNDICE DE FIGURAS**

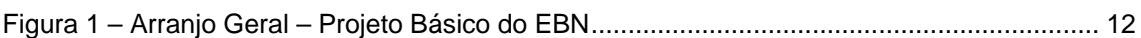

#### **ÍNDICE DE QUADROS**

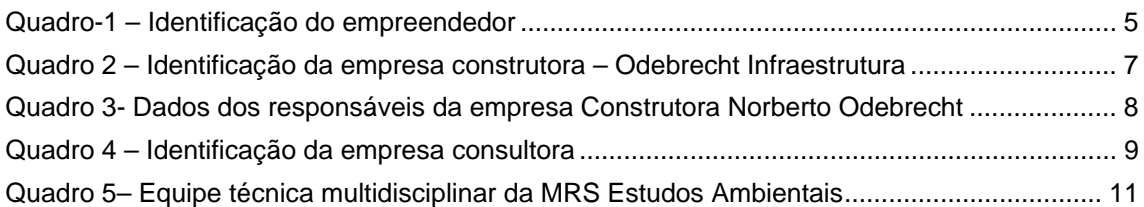

#### **ÍNDICE DE TABELAS**

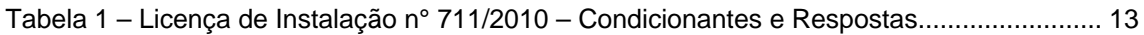

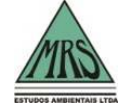

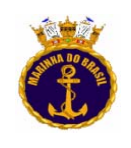

### **IDENTIFICAÇÃO DO EMPREENDEDOR**

#### **Quadro-1 – Identificação do empreendedor**

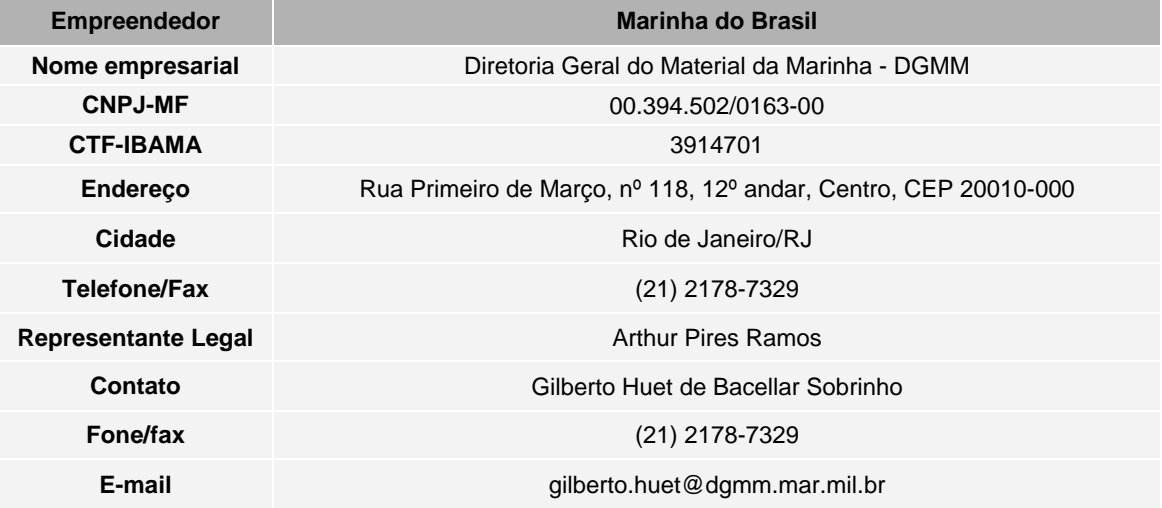

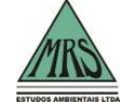

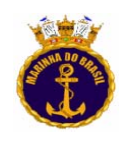

### **CADASTRO TÉCNICO FEDERAL DO EMPREENDEDOR**

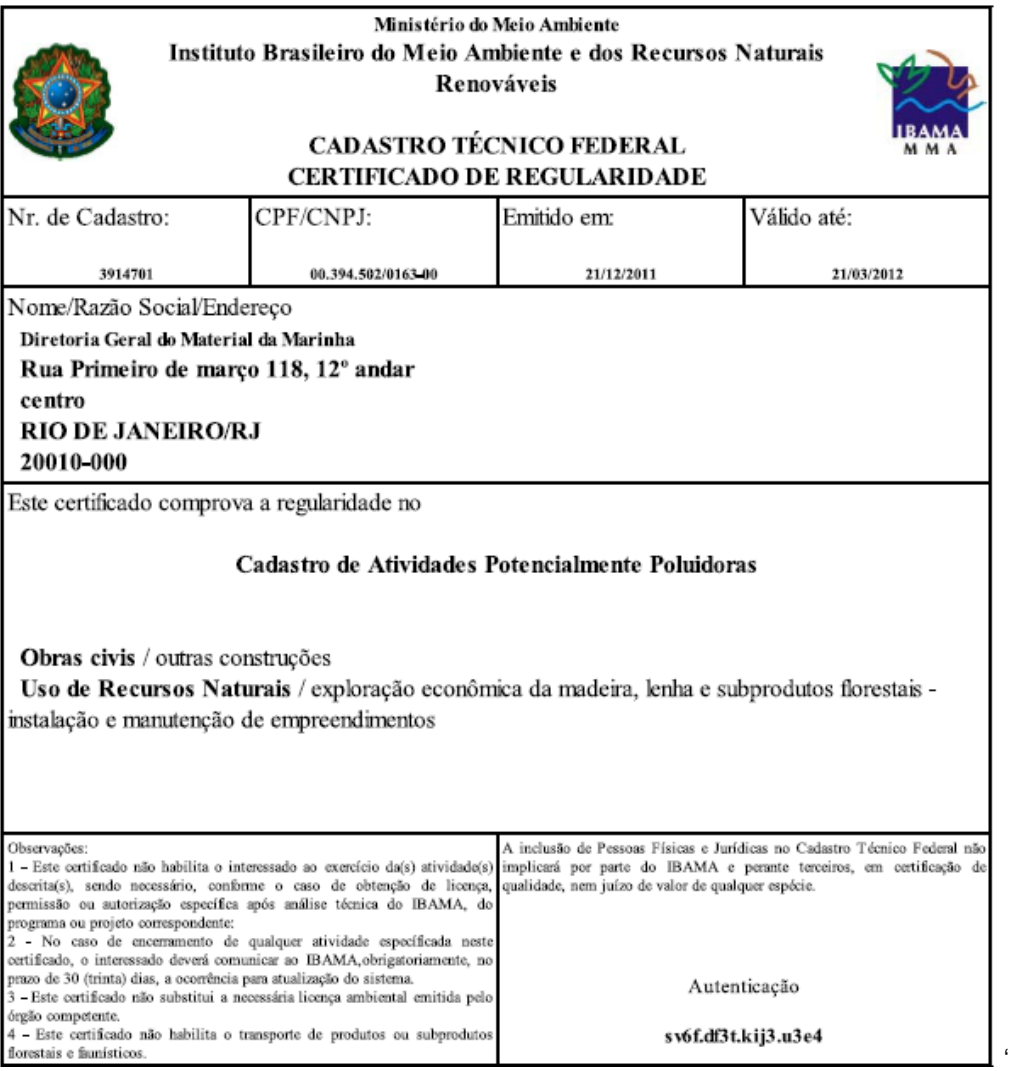

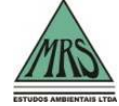

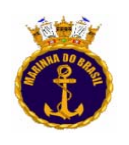

### **IDENTIFICAÇÃO DA EMPRESA CONSTRUTORA**

#### **Quadro 2 – Identificação da empresa construtora – Odebrecht Infraestrutura**

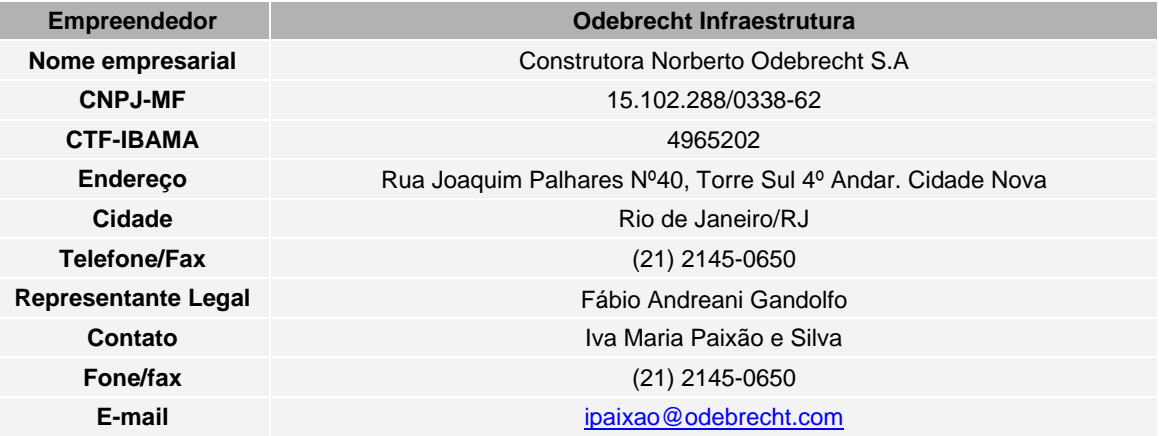

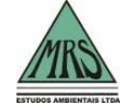

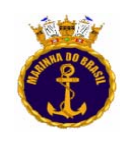

#### **EQUIPE TÉCNICA DE MEIO AMBIENTE DA EMPRESA CONSTRUTORA**

#### **Quadro 3- Dados dos responsáveis da empresa Construtora Norberto Odebrecht**

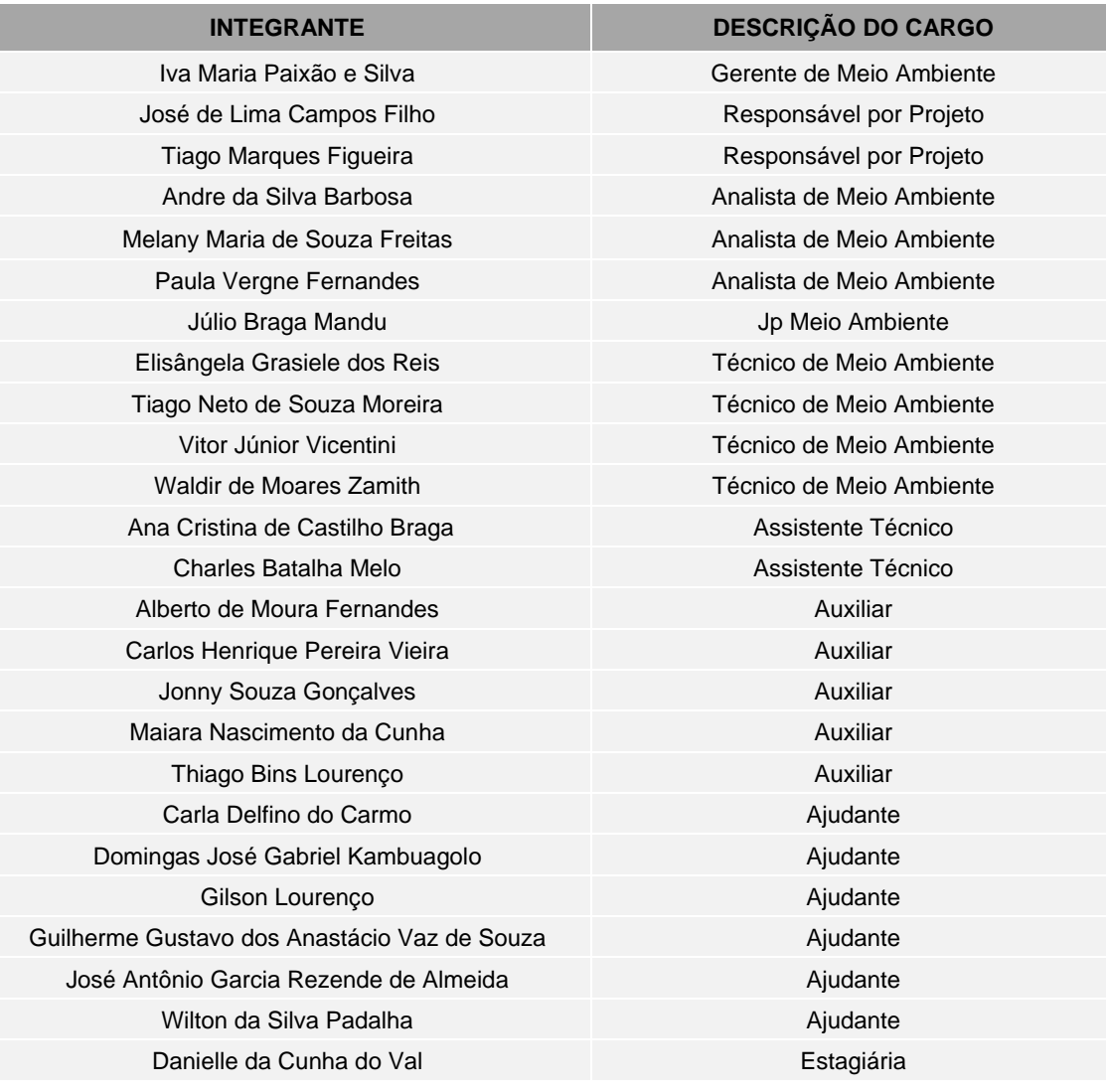

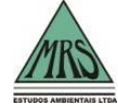

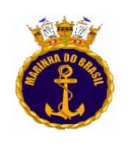

### **IDENTIFICAÇÃO DA EMPRESA CONSULTORA**

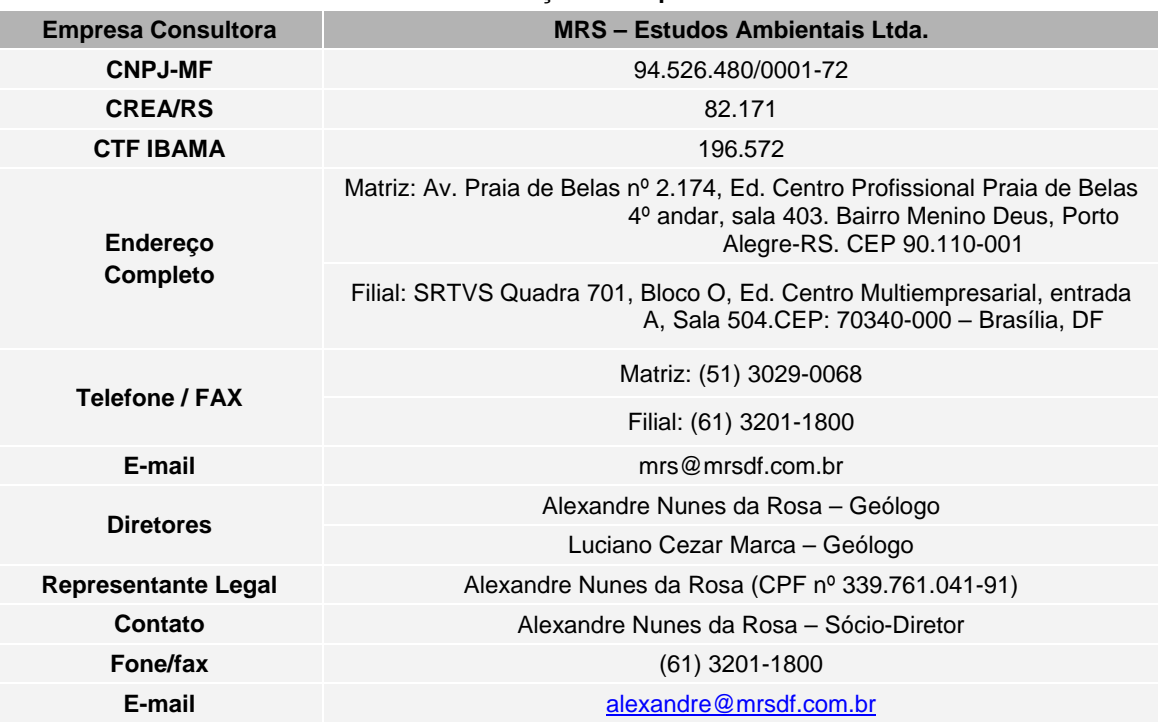

#### **Quadro 4 – Identificação da empresa consultora**

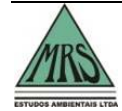

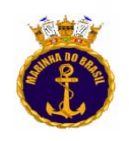

### **CADASTRO TÉCNICO FEDERAL DA EMPRESA CONSULTORA**

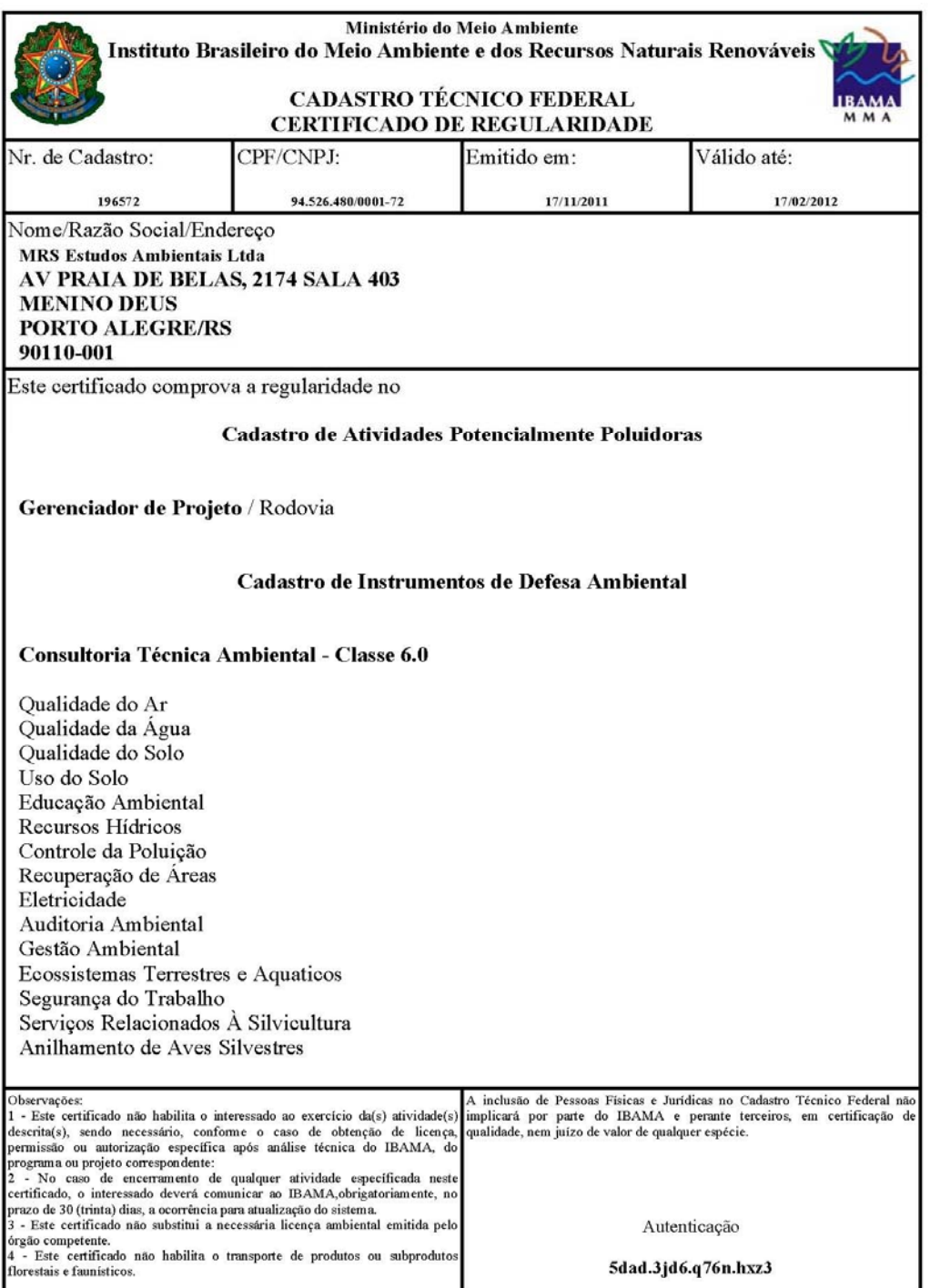

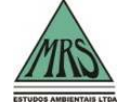

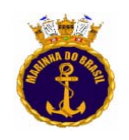

### **EQUIPE TÉCNICA**

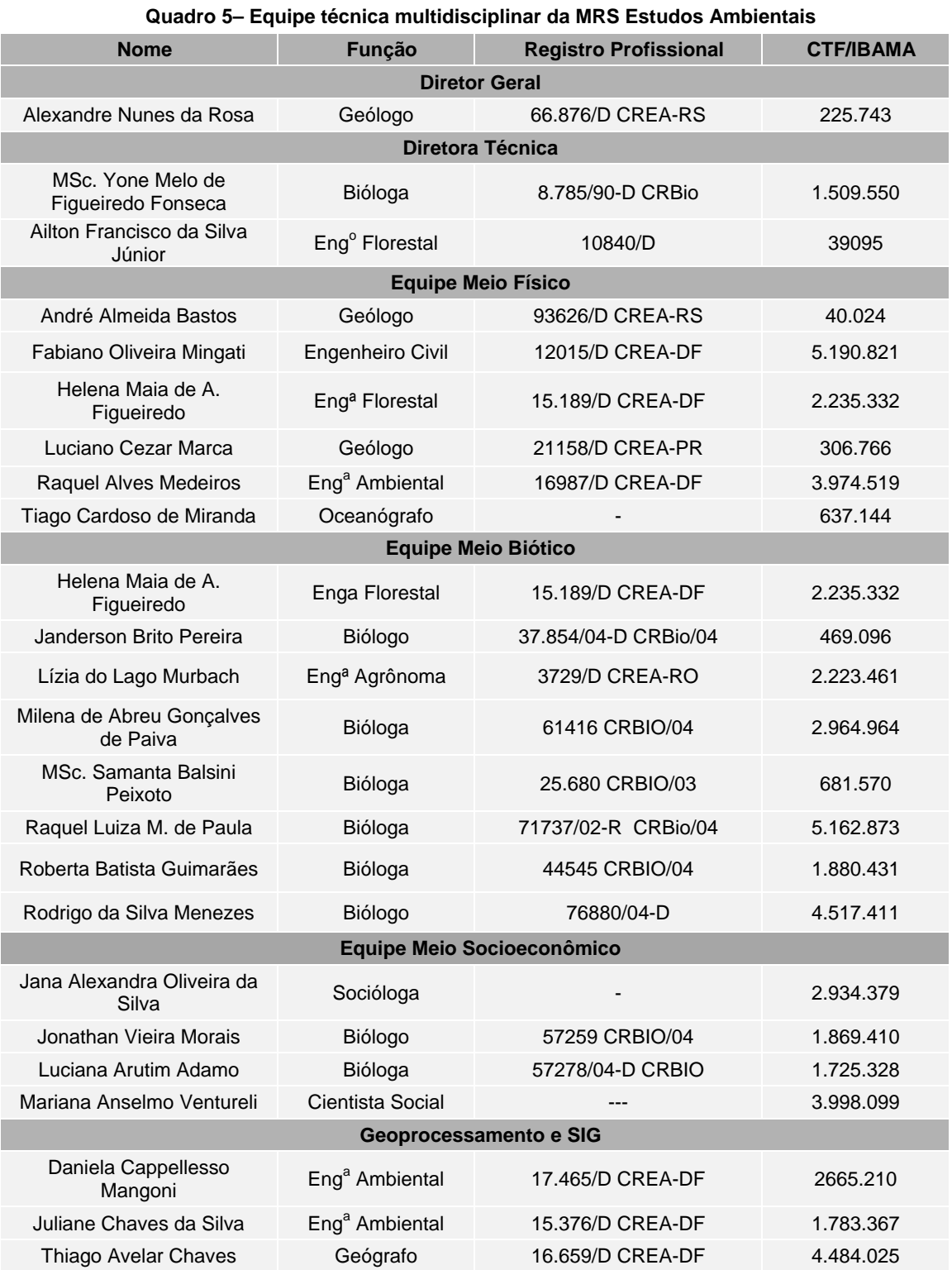

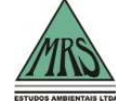

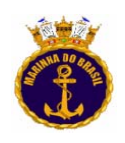

#### **1 INTRODUÇÃO**

A Licença de Instalação (nº 711/2010) do Estaleiro e Base Naval para Construção de Submarinos Convencionais e de Propulsão Nuclear - EBN foi expedida pelo Instituto Brasileiro d*o* Meio Ambiente e dos Recursos Naturais Renováveis - IBAMA em 05 de agosto de 2010, e retificada em 30 de setembro de 2010.

O presente relatório, em suas Seção I, Seção II e Seção III, apresenta as atividades desenvolvidas durante o primeiro ano de instalação do empreendimento, entre os dias 01 de outubro de 2010 a 30 de setembro de 2011.

#### **1.1 DADOS DO EMPREENDIMENTO**

A partir de estudo de modelagem matemática de ondas e hidrodinâmica da Baía de Sepetiba, região onde se insere o empreendimento em estudo, desenvolvido pelo Istituto Nacional de Pesquisas Hidroviárias – INPH (Anexo I), foram analisadas 03 (três) opções de layouts dos molhes de abrigo do EBN.

Na Figura 1 é apresentada uma imagem do local com a projeção do arranjo geral indicado. As plantas com a projeção dos arranjos gerais dos canteiros de obras e do projeto final do empreendimento são apresentadas no Item 5. Anexos.

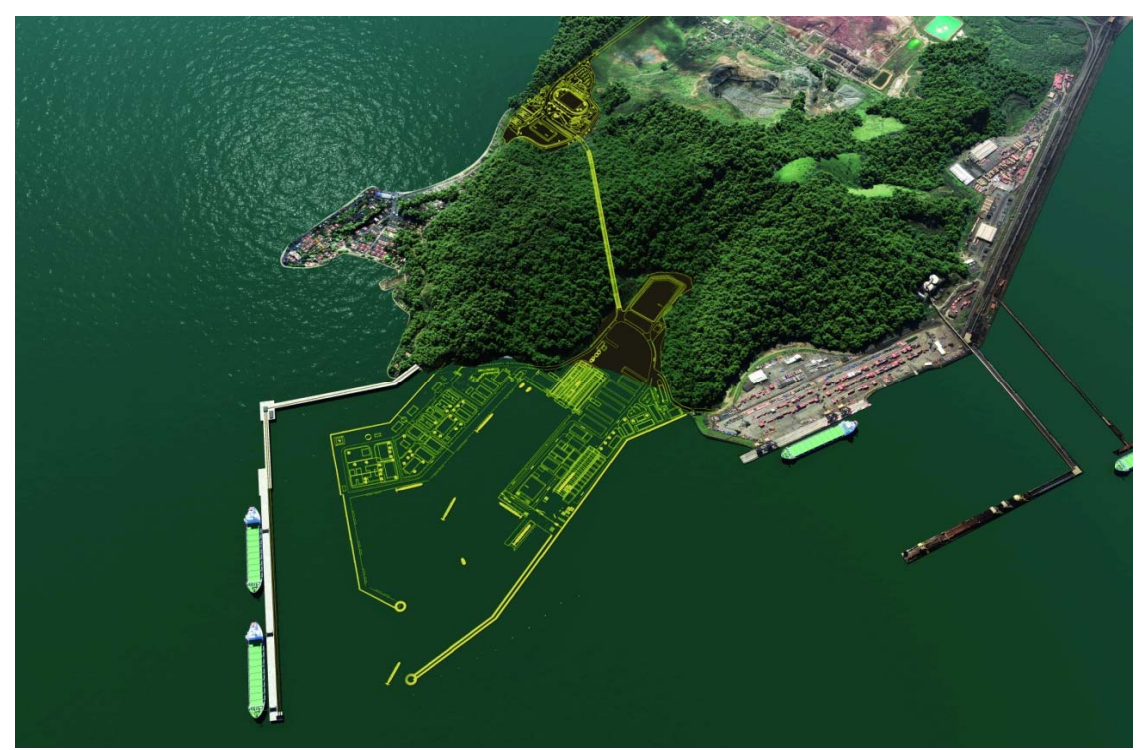

**Figura 1 – Arranjo Geral – Projeto Básico do EBN** 

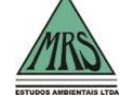

MRS Estudos Ambientais Ltda SRTVS Qd. 701 Bl. O Sala 504 Ed. Multiempresarial – CEP: 70.340-000 – Brasília-DF Telefax: +55 (61) 3201-1800 www.mrsambiental.com.br

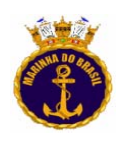

#### **2 FLUXO DE DOCUMENTAÇÃO NA GESTÃO AMBIENTAL INTEGRADA - LICENÇA DE INSTALAÇÃO Nº 711/2010**

Segundo a Licença de Instalação (nº 711/2010), a periodicidade de reporte ao IBAMA do andamento dos Projetos do Plano Básico Ambiental deve ser:

- Condicionante nº 2.4: os programas relacionados com o meio socioeconômico devem ser reportados anualmente para o órgão ambiental competente, porém o acompanhamento por parte do empreendedor deve ser contínuo, com avaliações bimestrais;
- Condicionante nº 2.5: os programas ambientais relacionados com o meio biótico devem ser apresentados por meio de relatórios semestrais de atividades;
- Condicionante nº 2.6: Os programas ambientais relacionados com o meio físico devem ser apresentandos por meio de relatórios anuais de atividades;
- Condicionante nº 2.9: Apresentar relatórios trimestrais das atividades de operação da dragagem, consolidando planilhas mensais de acompanhamento, além das atividades de monitoramento elencadas para mitigação dos impactos.

#### **3 LICENÇA DE INSTALAÇÃO – L.I. 711/2010 (RETIFICADA)**

A seguir, estão elencadas na Tabela 1 as condicionantes estabelecidas pela L.I. 711/2010 (Retificada) e os respectivos registros de respostas encaminhadas ao órgão ambiental.

| $N^{\circ}$ | <b>CONDICIONANTE</b>                                                                                                    | <b>REGISTROS</b> |
|-------------|----------------------------------------------------------------------------------------------------|------------------|
|             | <b>Condições Específicas</b>                                                                                                    |                  |
| 2.1         | Esta Licenca de Instalação autoriza as obras de implantação<br>do empreendimento Estaleiro e Base Naval para a Construção<br>de Submarinos Convencionais e de Propulsão Nuclear, de O início das obras foi comunicado<br>acordo com o Projeto Básico apresentado na Seção I - ao ógão por meio do Ofício<br>Considerações Gerais sobre o Empreendimento, do Plano PROSUB-EBN<br>Básico Ambiental, protocolado no IBAMA sob o nº 19/09/2010.<br>02001.008194/2010-97. As datas de início e fim das obras.<br>incluindo paralisações, devem ser comunicadas a este Instituto. | 10-0054<br>em    |
| 2.2         | Encaminhar ao IBAMA a Licença de Construção expedida pela<br>Comissão Nacional de Energia Nuclear - CNEN para que O processo de licenciamento na<br>possa autorizar a instalação das unidades/instalações CNEN está em andamento.<br>nucleares correlatas ao empreendimento.                                                                                                    |                  |
| 2.3         | Implementar todos os programas ambientais aprovados e Os Programas<br>citados abaixo, bem como as medidas mitigadoras propostas, propostos no PBA e aprovados<br>ajustando-os as considerações técnicas apresentadas pelo pelo IBAMA para a fase de<br>IBAMA ao longo deste parecer, apresentando relatórios instalação do empreendimento                                                                                                    | Ambientais       |
|             |                                                                                                    | Página 13        |

**Tabela 1 – Licença de Instalação n° 711/2010 – Condicionantes e Respostas** 

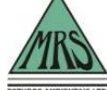

Estaleiro e Base Naval de Submarinos Convencionais e de Propulsão Nuclear - EBN

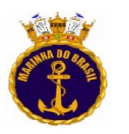

**GESTÃO AMBIENTAL DA CONSTRUÇÃO -** LI n° 711/2010

**ODEBRECHT** 

Relatório Anual – 2011

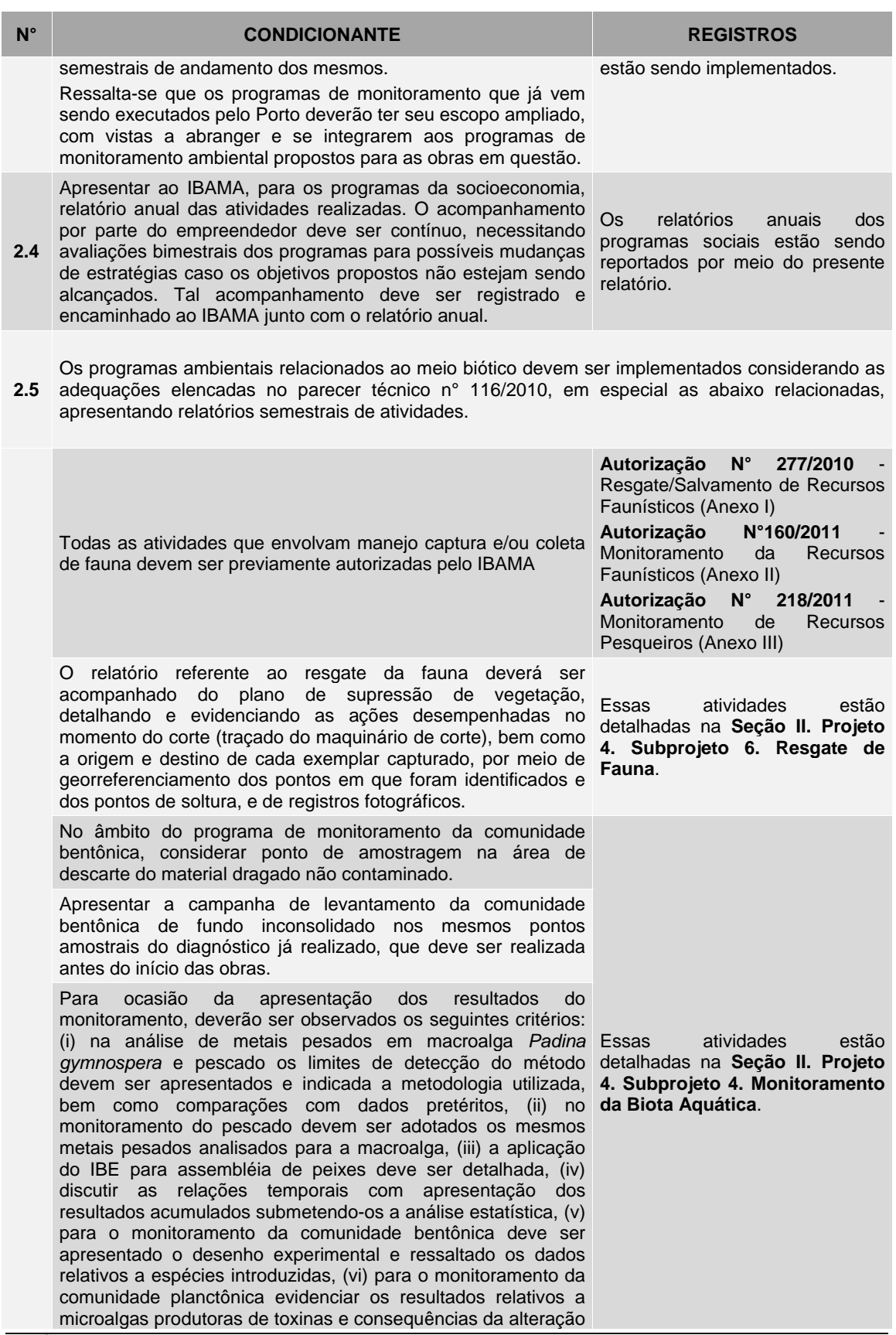

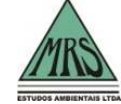

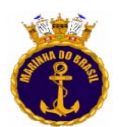

Estaleiro e Base Naval de Submarinos Convencionais e de Propulsão Nuclear - EBN

**GESTÃO AMBIENTAL DA CONSTRUÇÃO -** LI n° 711/2010

**ODEBRECHT** 

Relatório Anual – 2011

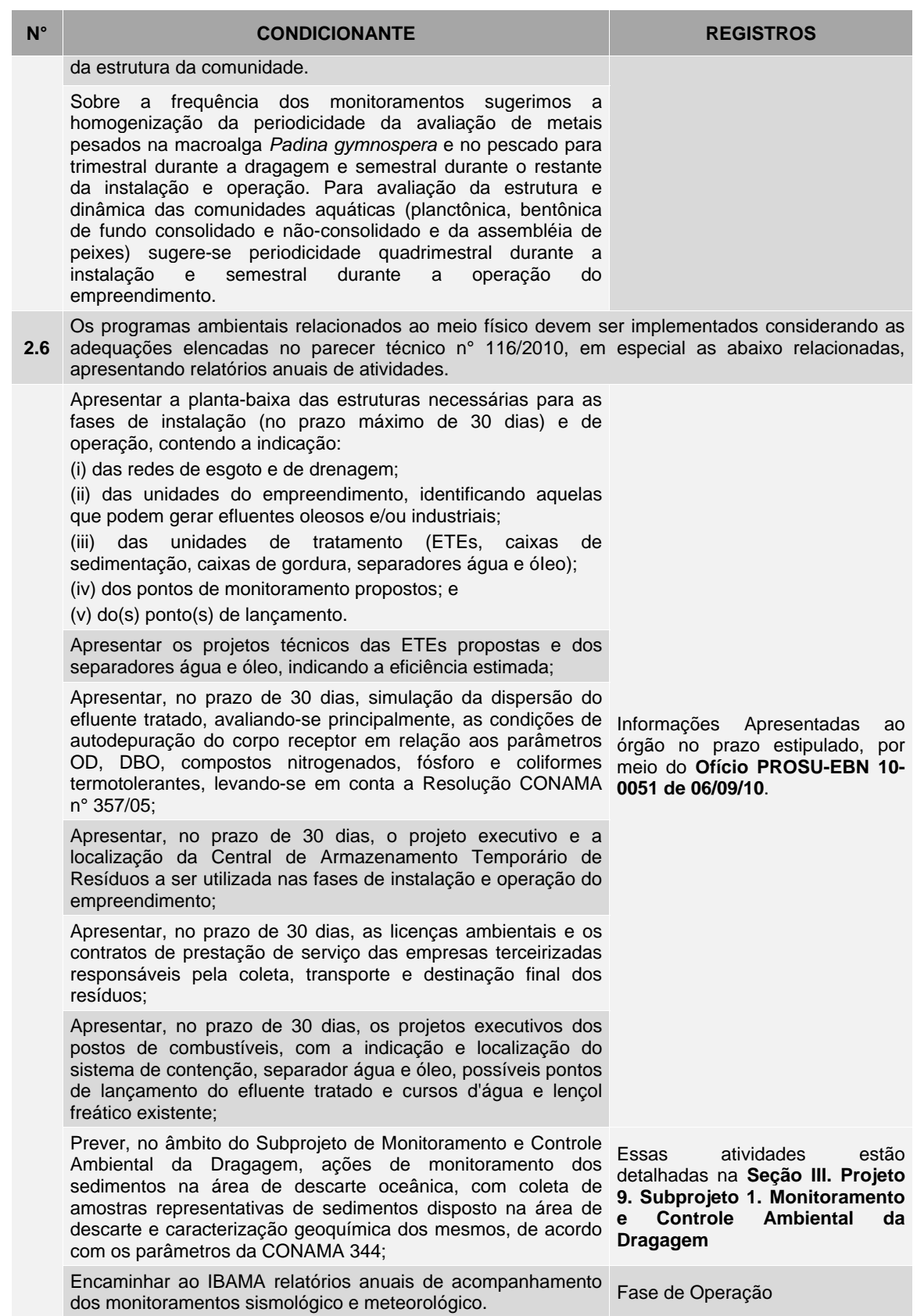

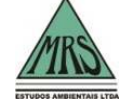

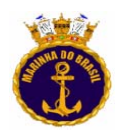

Estaleiro e Base Naval de Submarinos Convencionais e de Propulsão Nuclear - EBN

**GESTÃO AMBIENTAL DA CONSTRUÇÃO -** LI n° 711/2010

**ODEBRECHT** 

Relatório Anual – 2011

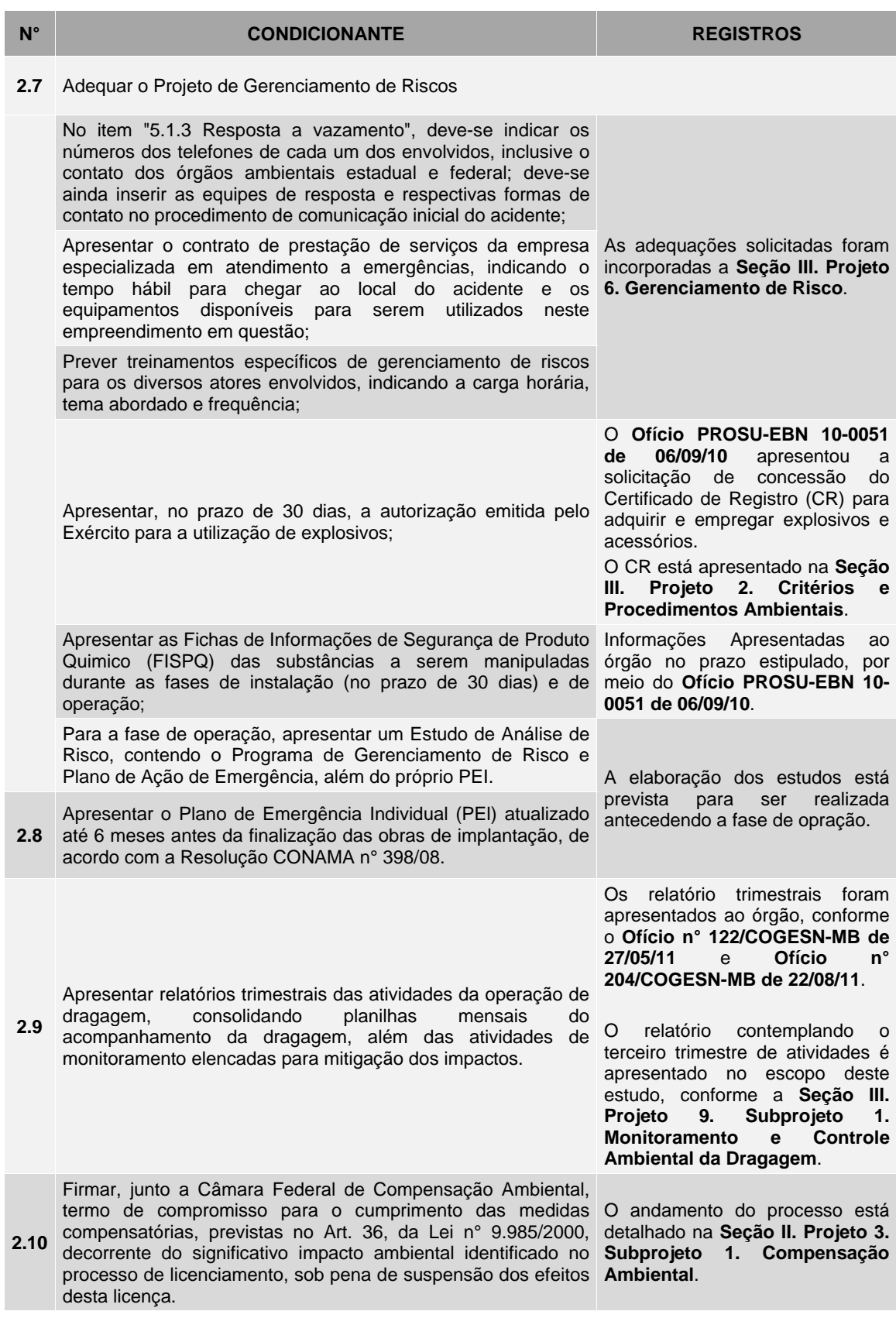

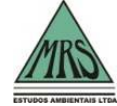

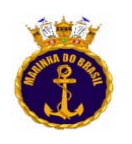

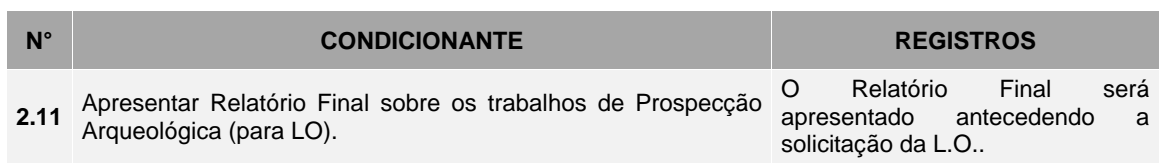

#### **4 PROGRAMAS AMBIENTAIS**

Os programas ambientais contemplados nesse Relatório Anual da Gestão Ambiental da Construção, ano de 2011, estão inseridos na Seção II (Programa de Gestão Ambiental Integrada) e Seção III (Programa Ambiental da Construção) do Plano Básico Ambiental.

A Seção II – Gestão Ambiental Integrada é composta pelos seguintes projetos:

- Projeto 1. Gerenciamento e Interface
- Projeto 2. Comunicação Social
- Projeto 3. Projeto Institucional
	- o Subprojeto 1. Compensação Ambiental
	- o Subprojeto 2. Fortalecimento do Gerenciamento Costeiro da Baía de Sepetiba
	- o Subprojeto 3. Adequação da Infraestrutura Local à Demanda **Emergente**
	- o Subprojeto 4. Desenvolvimento Econômico
		- Ações 1. Formação de Mão de Obra para as Operações
		- Ações 2. Estímulo ao Setor Secundário
		- Ações 3. Estímulo ao Setor Terciário
	- o Subprojeto 5. Abrangência Local
		- Ações 1. Fortalecimento da pesca Artesanal e da Maricultura
		- Ações 2. Apoio ao Desenvolvimento do Turismo
		- Ações 3. Educação Ambiental para a Comunidade
- Projeto 4. Controle de Qualidade Ambiental
	- o Subprojeto 1. Centro de Monitoramento Ambiental
	- o Subprojeto 2. Monitoramento das Correntes Marítima
	- o Subprojeto 3. Monitoramento da Qualidade da Água
	- o Subprojeto 4. Monitoramento da Biota Aquática
	- o Subprojeto 5. Monitoramento da Fauna Terrestre
	- o Subprojeto 6. Resgate de Fauna

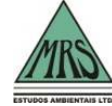

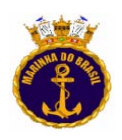

Projeto 5. Projeto de Educação Patrimonial e Valorização Sociocultural

A Seção III – Programa Ambiental da Construção - PAC é composta pelos seguintes projetos:

- Projeto 1. Projeto de Gestão Ambiental da Construção
- Projeto 2. Critérios e Procedimentos Operacionais
- Projeto 3. Gerenciamento de Resíduos Sólidos
- Projeto 4. Treinamento e Capacitação de Mão de Obra
- Projeto 5. Mitigação das Interferências no Sistema Viário
- Projeto 6. Gerenciamento de Riscos
- Projeto 7. Educação Ambiental para os Trabalhadores da Obra
- Projeto 8. Recuperação de Áreas Degradadas
- Projeto 9. Monitoramento e Controle Ambiental
	- o Subprojeto 1. Monitoramento e Controle Ambiental da Dragagem
	- o Subprojeto 2. Monitoramento e Controle de Erosão
	- o Subprojeto 3. Monitoramento e Controle de Emissão de Ruídos
	- o Subprojeto 4. Monitoramento de Efluentes
	- o Subprojeto 5. Monitoramento e Controle da Emissão de Material Particulado

Os programas ambientais referentes ao Programa de Gestão Ambiental do Estaleiro (Seção IV), Gestão Ambiental da Base Naval (Seção V) e Programa de Gerenciamento Radiológico (Seção VI) só terão início na fase de operação do empreendimento.

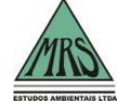

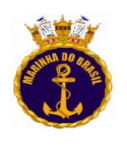

#### **5 ANEXOS**

**5.1 ANEXO I – ESTUDO DE MODELAGEM MATEMÁTICA DE ONDAS E HIDRODINÂMICA - ISTITUTO NACIONAL DE PESQUISAS HIDROVIÁRIAS (INPH)** 

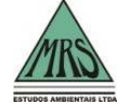

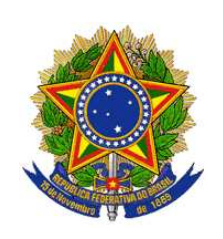

**PRESIDÊNCIA DA REPÚBLICA SECRETARIA DE PORTOS - SEP Instituto Nacional de Pesquisas Hidroviárias - INPH**

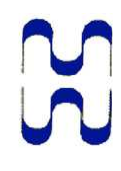

**INPH : 01 / 2011 CÓDIGO : Itaguaí - 1040 / 07** 

### **ESTUDO DE MODELAGEM MATEMÁTICA DE ONDAS E HIDRODINÂMICA NA REGIÃO DA BASE NAVAL DE ITAGUAÍ – RJ, MARINHA DO BRASIL.**

### **RELATÓRIO FINAL**

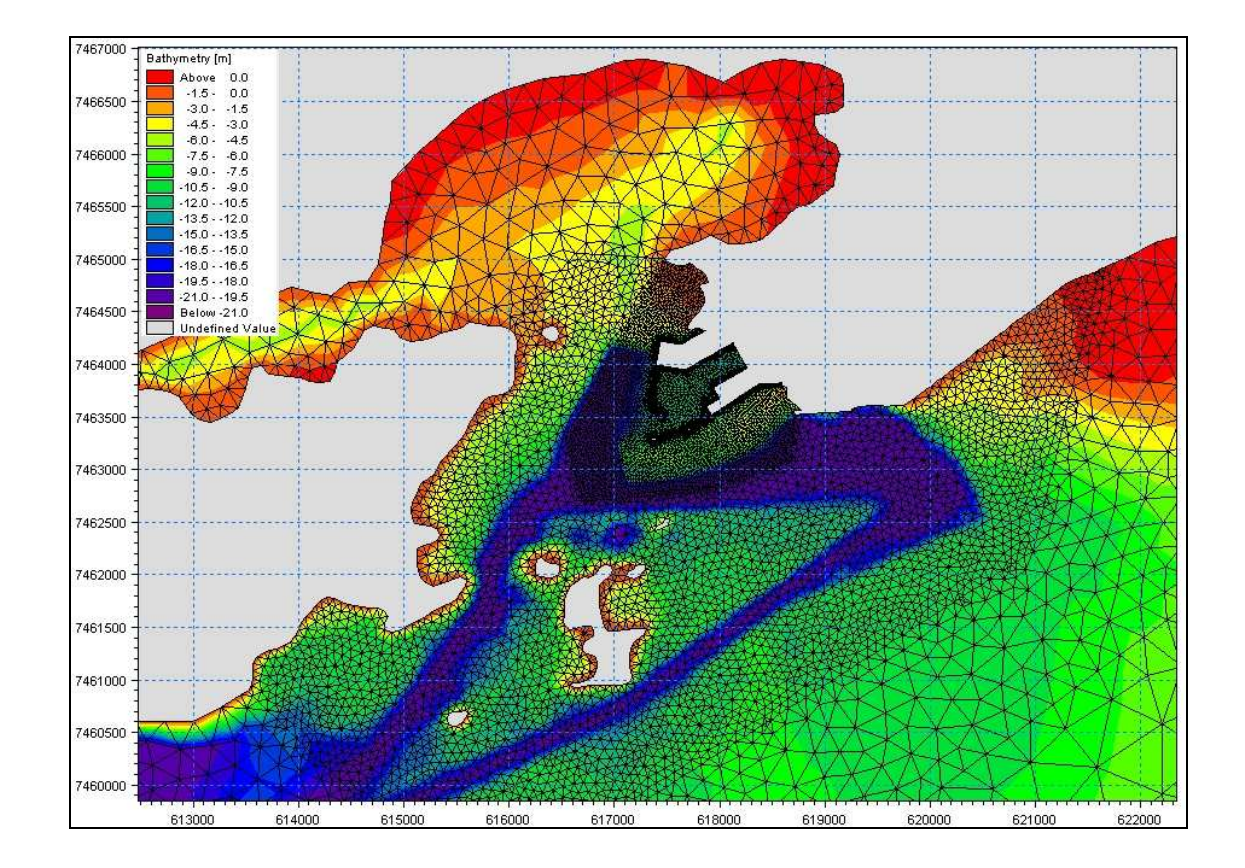

#### **JANEIRO / 2011**

Instituto Nacional de Pesquisas Hidroviárias - INPH Rua General Gurjão, 166 - Caju - Rio de Janeiro - RJ - 20931-040 - Telefax: (21) 3978-6070 inph@inph.com.br / www.inph.com.br

### **APRESENTAÇÃO**

O presente relatório trata do estudo de modelagem matemática de ondas para 3 diferentes layouts dos molhes de abrigo da Base Naval de Itaguaí – RJ, da Marinha do Brasil, conforme solicitado pelo cliente.

É apresentada a opção de layout escolhida pela Marinha do Brasil e um estudo de modelagem hidrodinâmica comparando a situação atual e a de projeto.

O INPH apresenta os resultados e análises das simulações.

**DOMENICO ACCETTA**  Diretor do INPH / SEP

### **EQUIPE TÉCNICA**

#### **Coordenação Geral:**

Eng<sup>o</sup> Domenico Accetta - Diretor do INPH Eng<sup>o</sup> Paulo César da Silva Freire - Coordenador de Pesquisas

- 
- 

#### **Serviços de Escritório:**

Oceanógrafo Rafael Paes Leme Engº Valtair Paes Leme Pires Oceanógrafo Reniel Dalbone

### **SUMÁRIO**

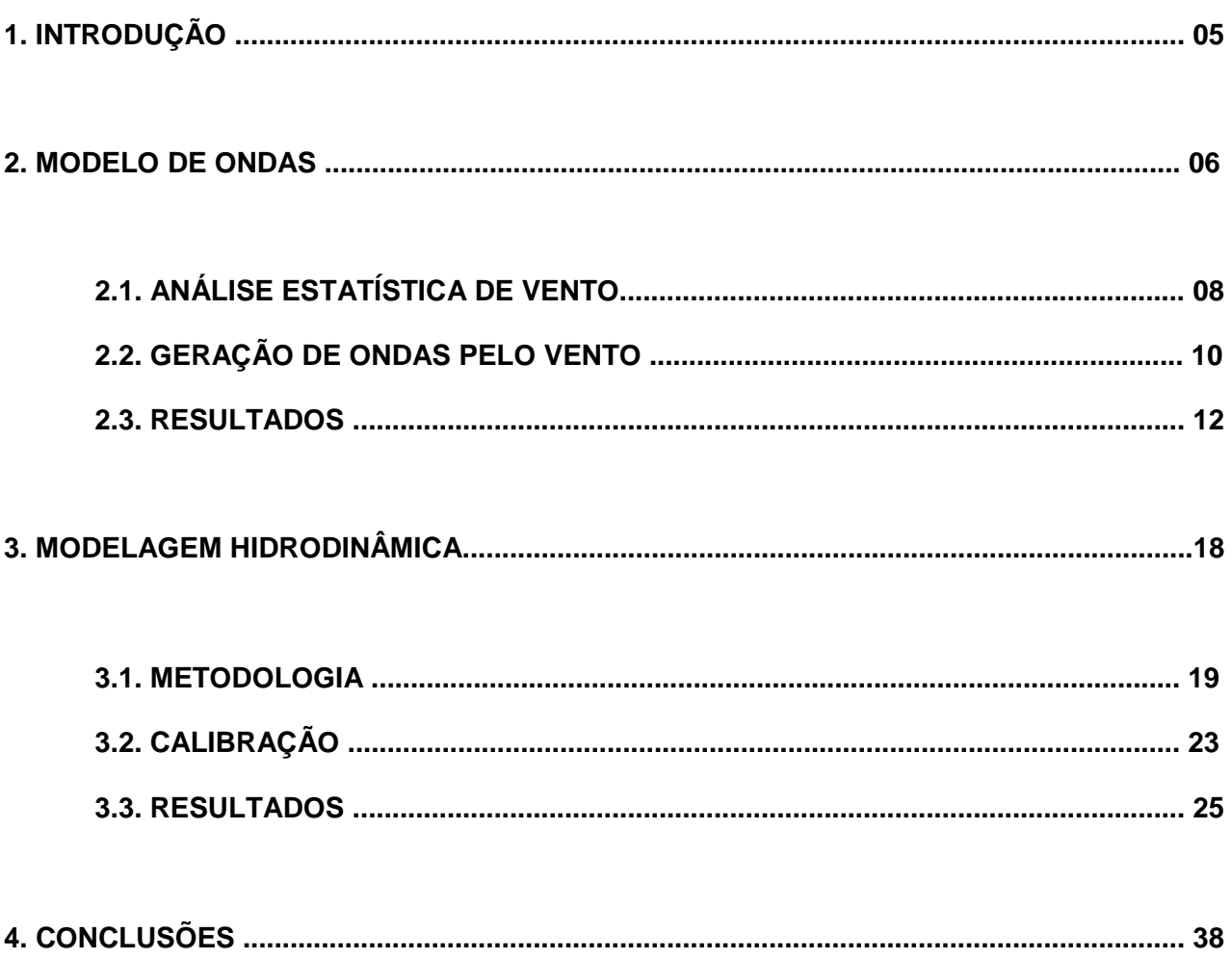

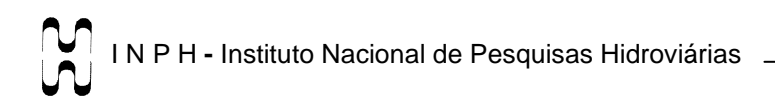

### **1. INTRODUÇÃO**

Este relatório apresenta o final dos estudos de modelagem matemática realizados pelo INPH para a construção dos molhes de proteção da Base Naval de Itaguaí - RJ, da Marinha do Brasil.

Estão presentes um resumo da modelagem de ondas apresentada nos relatórios INPH 40/2010 e 57/2010, suas conclusões e os resultados do estudo de modelagem hidrodinâmica, realizando a comparação entre a situação atual e a situação após a construção do layout escolhido para os molhes de proteção.

#### **2. MODELO DE ONDAS**

Foram estudados e analisados 3 diferentes layouts para os molhes de abrigo da Base naval de Itaguaí – RJ, da Marinha do Brasil. O estudo foi realizado através de modelagem matemática, testando as 3 configurações do molhe (fig.1) para 3 direções de onda que alcançam o local.

Os layouts foram denominados: 0, 1 e 2. O layout 0 foi inicialmente proposto pelo cliente. O layout 1 foi uma alteração do layout 0 realizando um transpasse nos molhes, para melhorar a proteção nos piers internos. E o layout 2, proposto pelo INPH, foi um leve ajuste do layout 1, apenas para retilinizar o canal de acesso, com a intenção de facilitar a manobra dos submarinos.

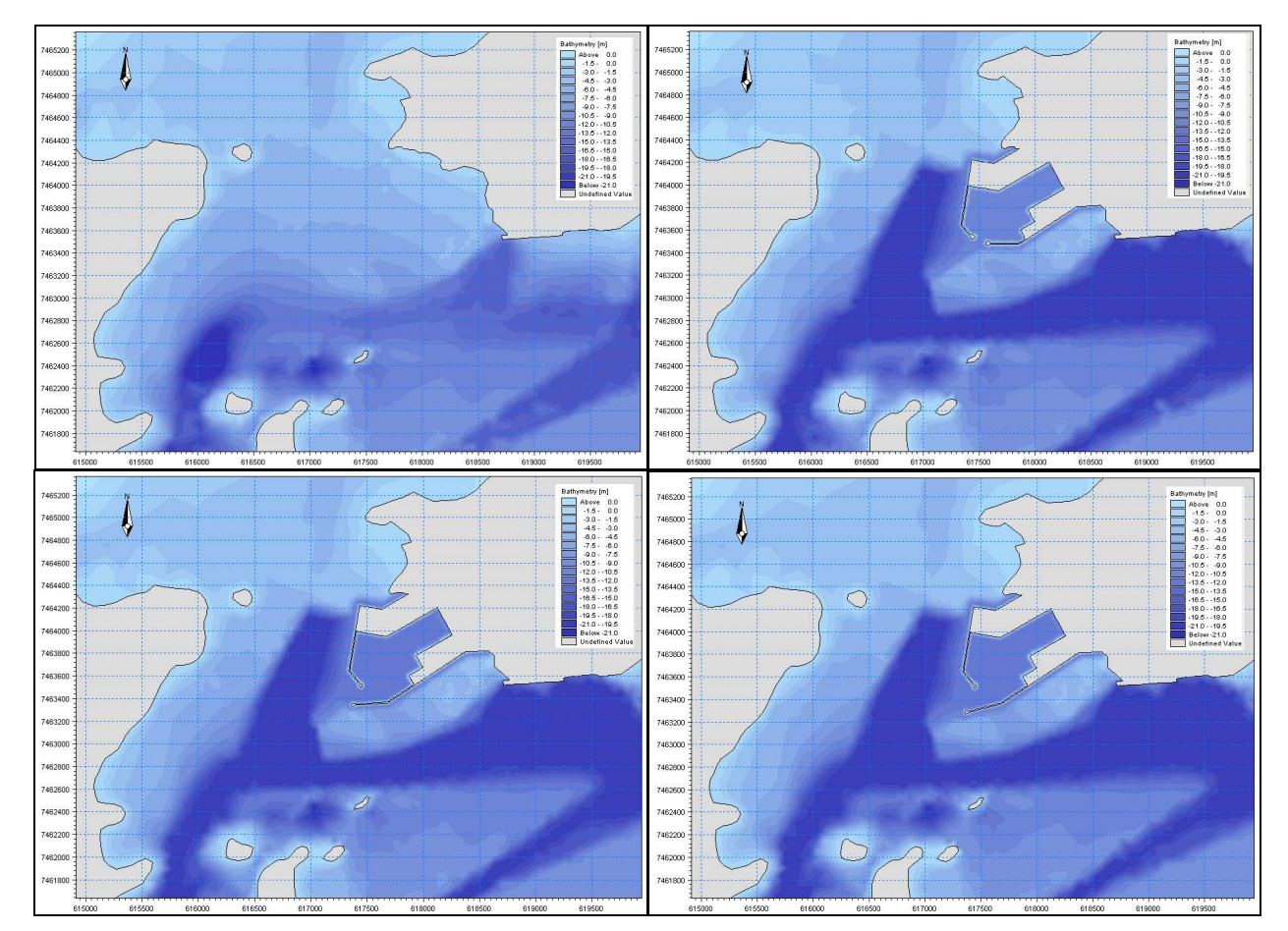

**Figura 1. Diferentes layouts dos molhes de proteção da Base Naval de Itaguaí. (a) Situação atual; (b) Layout 0; (c) Layout 1; (d) Layout 2.** 

O modelo matemático utilizado foi o MIKE 21 SW, desenvolvido pelo DHI Water & Health, da Dinamarca, que é capaz de simular a propagação de ondas e a geração de ondas pelo vento.

Como a área encontra-se em uma região abrigada do alcance das ondas que vem de fora da baía (swell), a simulação contemplou apenas a geração de ondas pelo vento local. Será considerado um vento constante em todo o domínio do modelo, cujas velocidades adotadas serão as encontradas em uma análise estatística para um período de recorrência de 1000 anos, a partir de 2 anos de medição.

### **2.1. ANÁLISE ESTATÍSTICA DE VENTO**

Uma série de medição de vento de 2 anos foi obtida no site do Sistema de Meteorologia do Estado do Rio de Janeiro (SIMERJ). Os dados utilizados foram medidos na estação de Ilha Grande nos anos de 2005 (fig.2) e 2006 (fig.3).

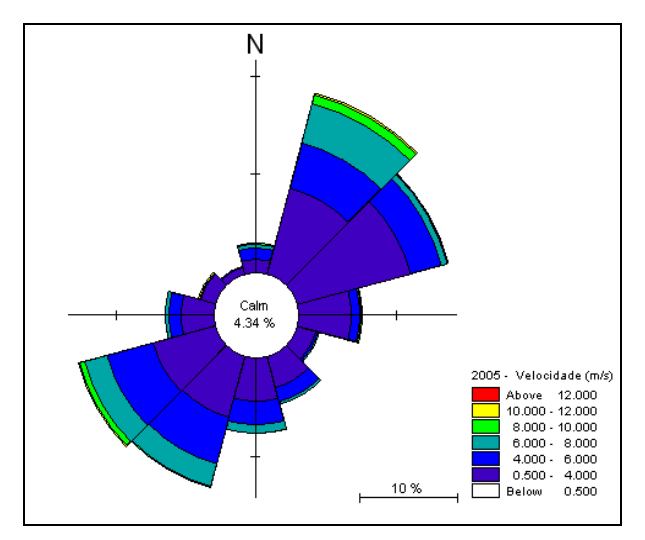

**Figura 2. Rosa de ventos – 2005.** 

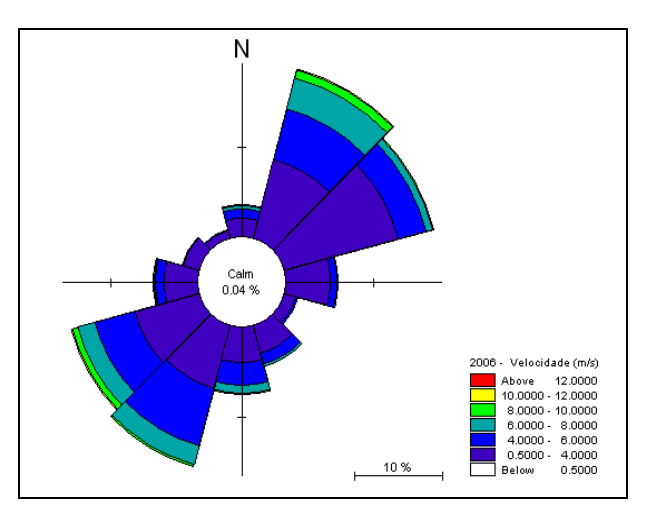

**Figura 3. Rosa de ventos – 2006.** 

O intervalo de medição foi de 1 hora, onde diversos parâmetros foram disponibilizados, porém os dados utilizados neste estudo são os dados de direção e velocidade do vento.

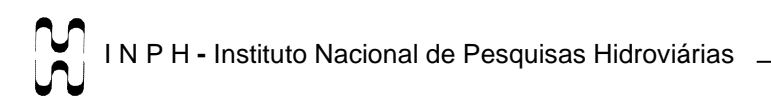

Foi realizado um estudo estatístico com os dados de velocidade de vento, onde diversas distribuições estatísticas foram comparadas com a frequência dos dados medidos. Foram observados os coeficientes de correlação e o desvio de cada distribuição. Uma tabela com a lista de distribuições testadas e com os resultados está apresentada abaixo (tabela I).

| Distribuição                  | Correlação | <b>Desvio</b> | Período de Retorno |         |         |         |         |            |                  |  |
|-------------------------------|------------|---------------|--------------------|---------|---------|---------|---------|------------|------------------|--|
|                               |            |               | 1 Mês              | 1 Ano   | 10 Anos | 30 Anos | 50 Anos | $100$ Anos | <b>1000 Anos</b> |  |
| <b>Gumbel</b>                 | 0.9815     | 0.7325        | 12.97              | 17.2154 | 21.1484 | 23.025  | 23.8975 | 25.0814    | 29.0144          |  |
| <b>Exponencial</b>            | 0.9717     | 9.4669        | 12.9818            | 17.4106 | 21.5144 | 23.4724 | 24.3829 | 25.6182    | 29.7221          |  |
| Weibull K1                    | 0.9957     | 0.35          | 13.1718            | 16.1489 | 18.5685 | 19.6384 | 20.1202 | 20.7595    | 22.7774          |  |
| Welbull $K = 0.9$             | 0.9614     | 1.0704        | 12.913             | 17.6984 | 22.267  | 24.4847 | 25.5234 | 26.9401    | 31.7018          |  |
| Welbull $K = 1.1$             | 0.9792     | 0.7787        | 13.0315            | 17.1741 | 20.9201 | 22.6823 | 23.4968 | 24.5973    | 28.2185          |  |
| Welbull $K = 1.2$             | 0.9845     | 0.6696        | 13.0681            | 16.9768 | 20.4398 | 22.0498 | 22.7902 | 23.7872    | 27.0415          |  |
| Welbull $K = 1.3$             | 0.9883     | 0.5799        | 13.0956            | 16.8098 | 20.0442 | 21.5329 | 22.2147 | 23.13      | 26.0976          |  |
| Welbull $K = 1.4$             | 0.991      | 0.5074        | 13.1165            | 16.6669 | 19.7131 | 21.1031 | 21.7375 | 22.5869    | 25.3251          |  |
| Welbull $K = 1.5$             | 0.9929     | 0.4504        | 13.1327            | 16.5433 | 19.4322 | 20.7406 | 21.3358 | 22.1312    | 24.6821          |  |
| Welbull $K = 1.6$             | 0.9942     | 0.4075        | 13.1453            | 16.4353 | 19.1909 | 20.4309 | 20.9934 | 21.7436    | 24.1393          |  |
| Welbull $K = 1.7$             | 0.995      | 0.995         | 13.1552            | 16.3404 | 18.9817 | 20.1634 | 20.6982 | 21.4103    | 23.6753          |  |
| Welbull $K = 1.8$             | 0.9955     | 0.3594        | 13.1631            | 16.2562 | 18.7986 | 19.9303 | 20.4413 | 21.1207    | 23.2744          |  |
| Welbull $K = 1.9$             | 0.9957     | 0.3511        | 13.1693            | 16.1811 | 18.6371 | 19.7253 | 20.2157 | 20.8669    | 22.9248          |  |
| Lognormal                     | 0.9064     | 0.5766        | 40.452             | 60.7865 | 83.4725 | 93.6762 | 101.406 | 109.7735   | 136.2727         |  |
| <b>Exponencial Quadrática</b> | 0.9839     | 0.5309        | 13.3277            | 15.9738 | 18.0833 | 19.0075 | 19.4222 | 19.9713    | 21.6955          |  |

**Tabela I. Análise estatística da série de vento.** 

O critério para avaliar a melhor aderência, ou seja, o ajuste das curvas, dos dados medidos com cada distribuição é que haja maior correlação e menor desvio. Podemos observar que a distribuição com maior aderência foi a de Weibull K1 (verde), que extrapola a velocidade do vento para o período de 1000 anos a 22.77 m/s.

Como as distribuições de Weibull com K= 1.5 , 1.6 , 1.8 , e 1.9 também apresentaram boas correlações e baixos desvios, o vento a ser utilizado no cálculo da onda de projeto será o maior encontrado, que é para Weilbull K= 1.5, onde o vento para 1000 anos foi 24,68 m/s.

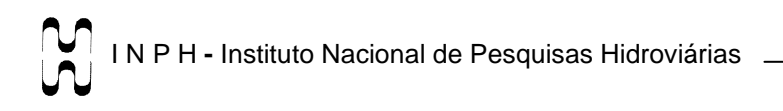

#### **2.2. GERAÇÃO DE ONDAS PELO VENTO**

Dentro do pacote de modelagem matemática MIKE 21, diversos módulos estão disponíveis para realização de projetos, onde cada um é mais indicado de acordo com as peculiaridades de cada estudo.

O módulo utilizado nas simulações de onda foi o MIKE 21 SW (spectral waves), que é capaz de simular a geração de ondas, tendo dados de vento como condição de contorno.

Os 3 layouts de proteção da Base Naval foram estudados para 3 direções de vento: 135º, 180º e 240º (fig.4). Estas são as direções em que o vento encontra as maiores pistas para sua atuação, e que possuem ocorrência para a região, e a direção 240º é uma das que possui maior frequência. A velocidade do vento foi constante em todas as simulações, com 25 m/s, representando o vento de recorrência de 1000 anos calculado na análise estatística apresentada.

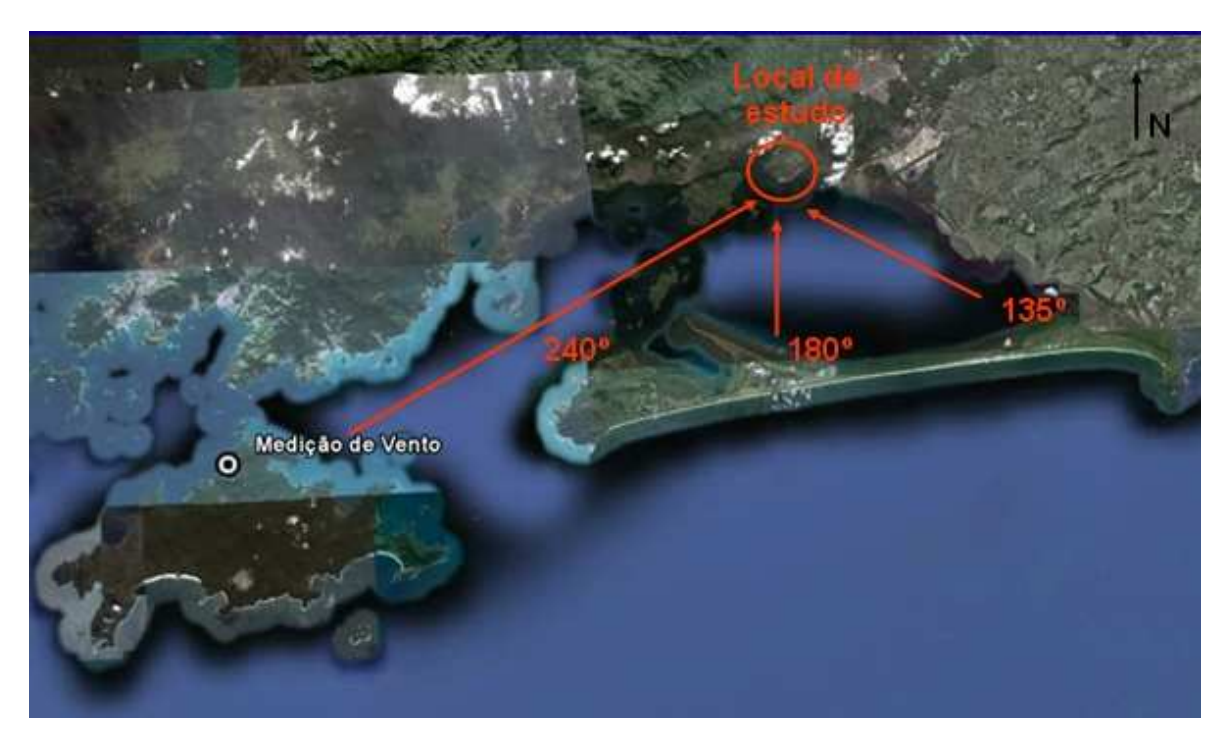

**Figura 4. Local de medição dos dados de vento, e direções de vento analisadas no estudo.** 

A batimetria utilizada inclui os dados de levantamentos batimétricos fornecidos pelo cliente e os dados do projeto de dragagem, além das profundidades retiradas das cartas

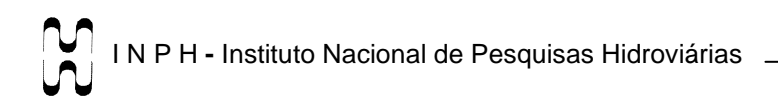

náuticas da DHN. Ela foi gerada no próprio modelo MIKE 21 a partir da interpolação de todos os pontos com informação de profundidade, e está apresentada na figura 5. Um detalhe da malha numérica, do tipo triangular não estruturada, em volumes finitos, pode ser visto na figura 6.

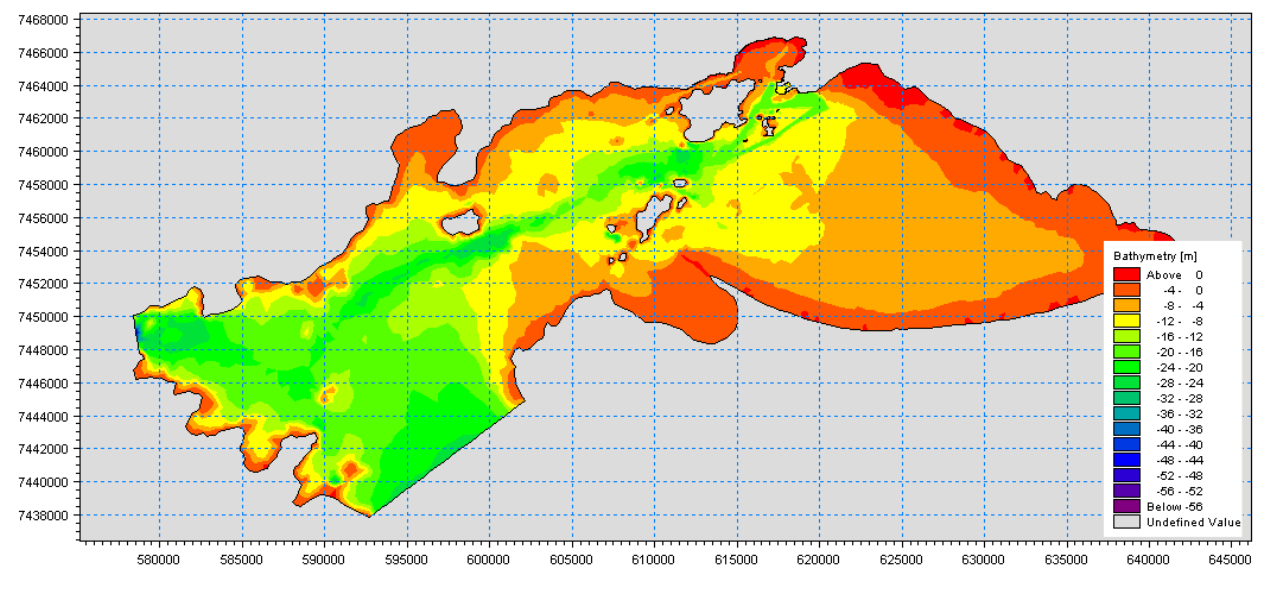

**Figura 5. Batimetria utilizada no modelo.** 

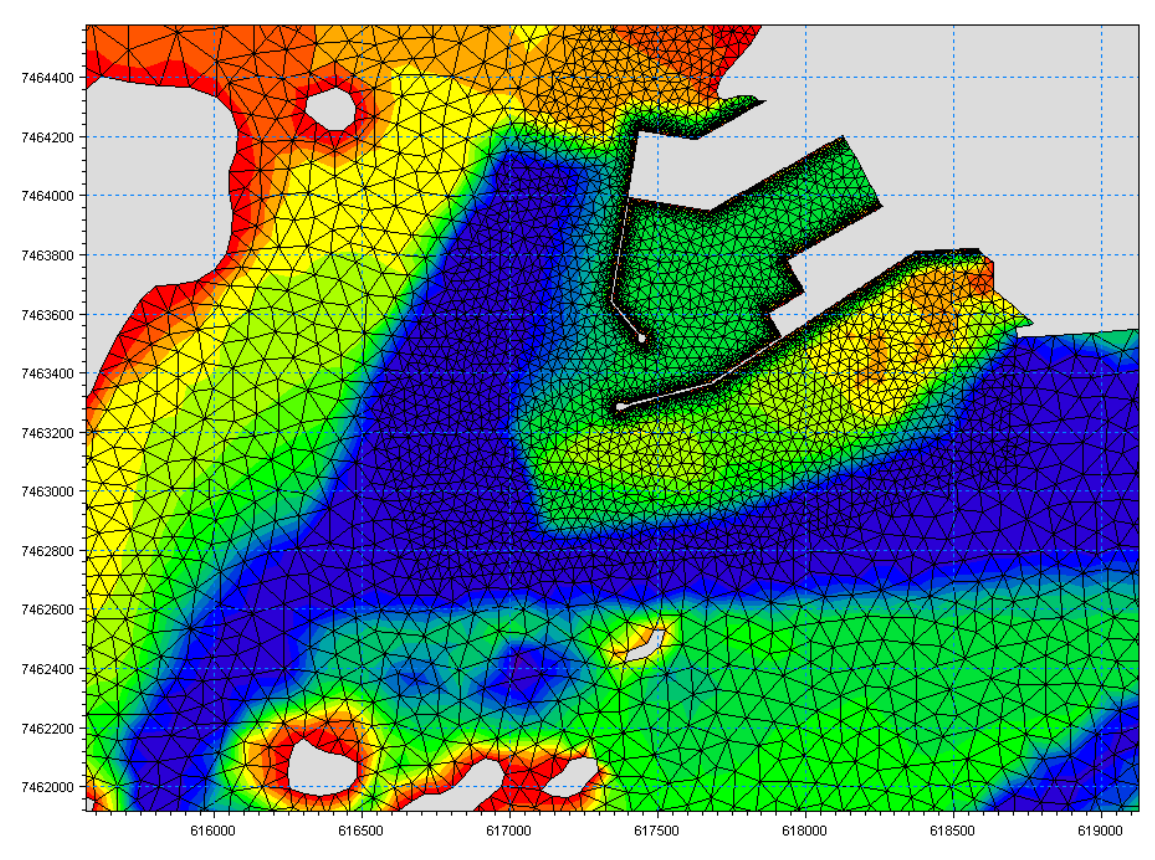

**Figura 6. Detalhe da malha computacional utilizada no modelo.** 

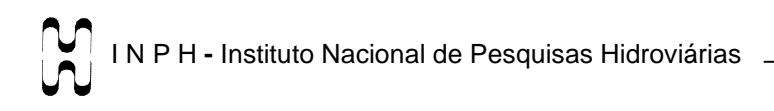

#### **2.3. RESULTADOS**

Na figura 7 estão plotados 8 pontos para comparação das alturas nas 9 simulações, cujos valores estão nas tabelas II, III e IV. O ponto 5 representa o batente, e os outros pontos representam piers.

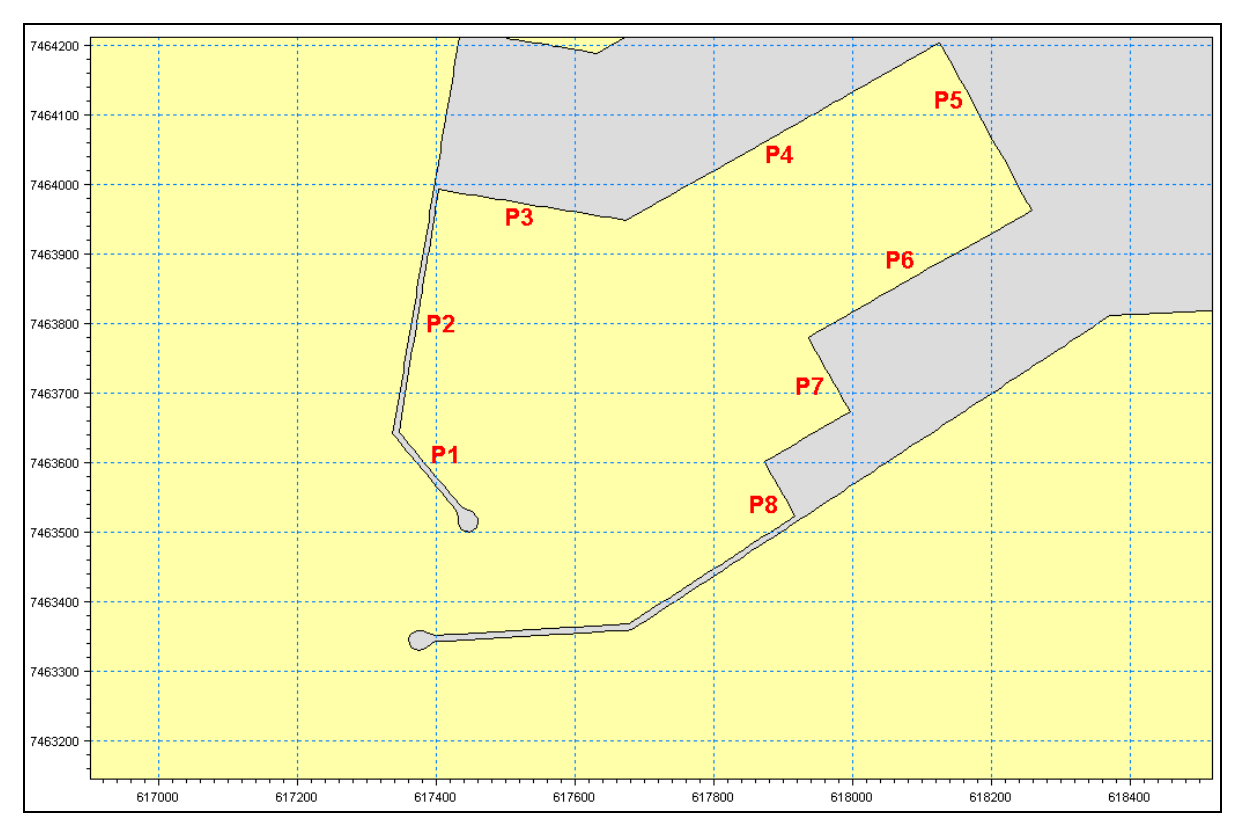

**Figura 7. Pontos de comparação de altura significativa de onda.** 

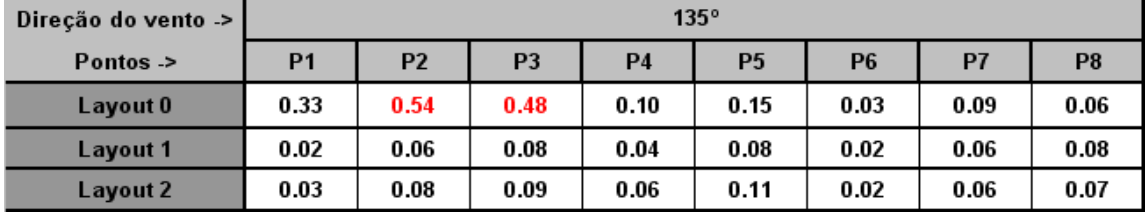

**Tabela II. Comparação de Hs para a simulação com o vento de 135º.** 

**Tabela III. Comparação de Hs para a simulação com o vento de 180º.** 

| Direção do vento -> | $180^\circ$    |           |                |           |           |           |      |                |  |
|---------------------|----------------|-----------|----------------|-----------|-----------|-----------|------|----------------|--|
| $Pontos$ $\geq$     | P <sub>1</sub> | <b>P2</b> | P <sub>3</sub> | <b>P4</b> | <b>P5</b> | <b>P6</b> | P7   | P <sub>8</sub> |  |
| Layout 0            | 0.27           | 0.55      | 0.57           | 0.34      | 0.48      | 0.15      | 0.26 | 0.13           |  |
| Layout 1            | 0.05           | 0.07      | 0.15           | 0.26      | 0.38      | 0.08      | 0.26 | 0.25           |  |
| Layout 2            | 0.05           | 0.09      | 0.17           | 0.32      | 0.47      | 0.10      | 0.28 | 0.30           |  |

| Direção do vento -> | $240^\circ$    |           |                |           |           |           |      |                |  |  |
|---------------------|----------------|-----------|----------------|-----------|-----------|-----------|------|----------------|--|--|
| Pontos $\geq$       | P <sub>1</sub> | <b>P2</b> | P <sub>3</sub> | <b>P4</b> | <b>P5</b> | <b>P6</b> | P7   | P <sub>8</sub> |  |  |
| Layout 0            | 0.09           | 0.19      | 0.33           | 0.32      | 0.56      | 0.21      | 0.38 | 0.25           |  |  |
| Layout 1            | 0.05           | 0.05      | 0.10           | 0.28      | 0.45      | 0.18      | 0.39 | 0.39           |  |  |
| Layout 2            | 0.05           | 0.06      | 0.12           | 0.36      | 0.55      | 0.20      | 0.40 | 0.47           |  |  |

**Tabela IV. Comparação de Hs para a simulação com o vento de 240º.** 

Os valores em vermelho nas tabelas acima são das alturas maiores que 0,40m. Podemos observar que em todos os casos o layout 0 é o que está menos protegido.

Em todas as simulações os menores valores de Hs foram alcançados com o layout 1, porém com pouca diferença nos locais de maior importância em relação ao layout 2.

Caso o único critério na escolha do layout seja a obtenção de menores alturas de onda, o layout 1 seria o melhor. Porém, levando-se em consideração o fato de o layout 2 facilitar a manobra das embarcações e da diferença ser pouca em relação ao layout 1, então o layout 2 seria a melhor opção.

Os resultados foram apresentados ao cliente e decidiu-se que o layout 2 seria o layout a ser construído, dando-se assim condições para prosseguimento dos estudos de modelagem matemática. A próxima etapa é a modelagem hidrodinâmica.

Os resultados de Hs da modelagem de ondas para o layout 2 estão apresentados nas figuras 8 a 10, para as direções 135, 180 e 240, respectivamente.

Para o vento a 25 m/s de direção 135º, as ondas alcançam o molhe Sul com direção média 132º e altura significativa 1,95m.

Podemos observar que para esta direção, o layout 2 está bem abrigado em todos os pontos internos da Base, e a altura de onda que alcança os piers e o batente é inferior a 0,15m.

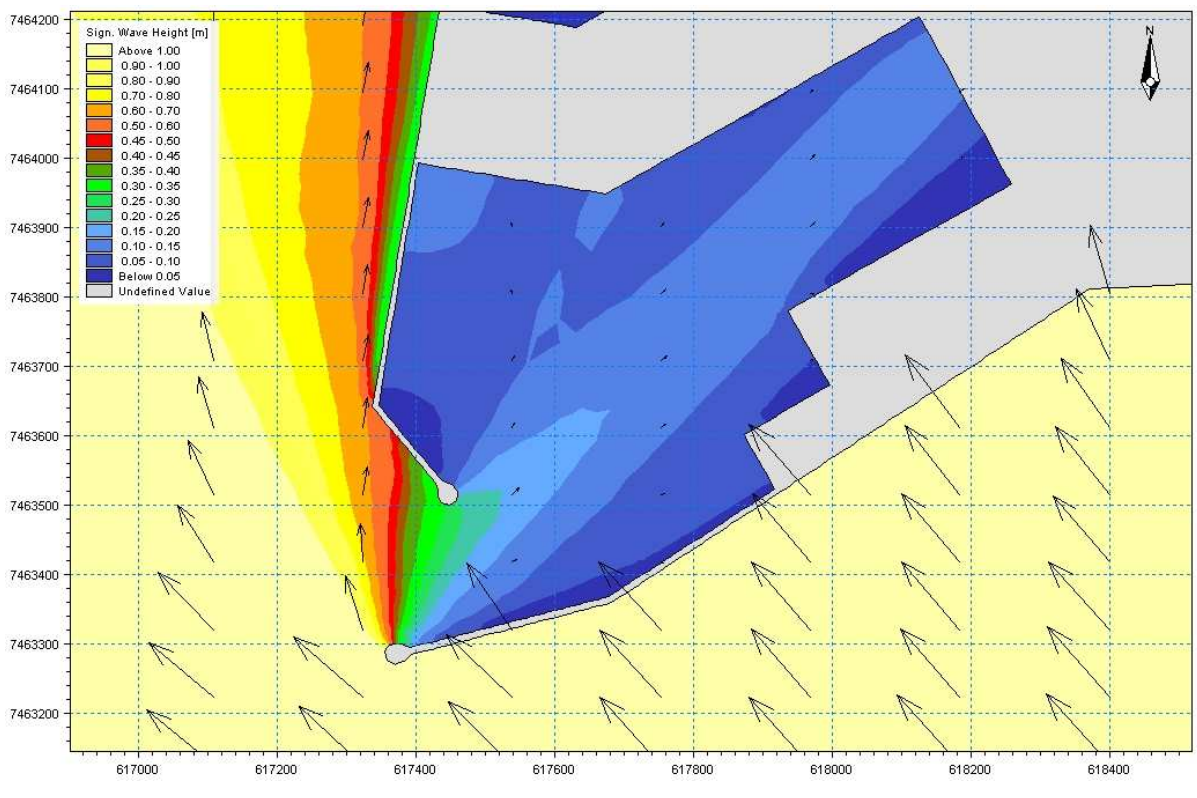

**Figura 8. Resultado de Hs com o vento de 135º simulado para o layout 2.** 

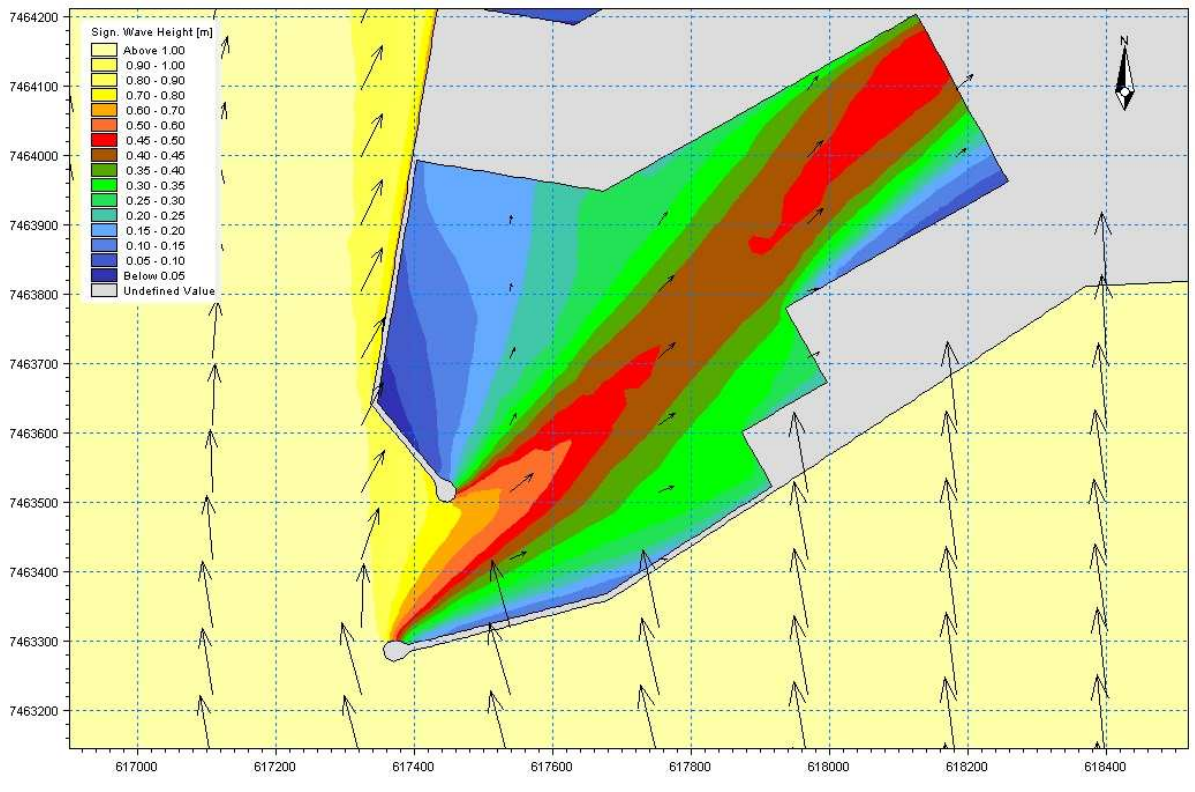

**Figura 9. Resultado de Hs com o vento de 180º simulado para o layout 2.** 

Para o vento a 25 m/s de direção 180º, as ondas alcançam o molhe Sul com direção média 163º e altura significativa 1,60m.

Para o layout 2 apenas no batente chegam ondas de 0,50m e nos piers ondas menores que 0,35m.

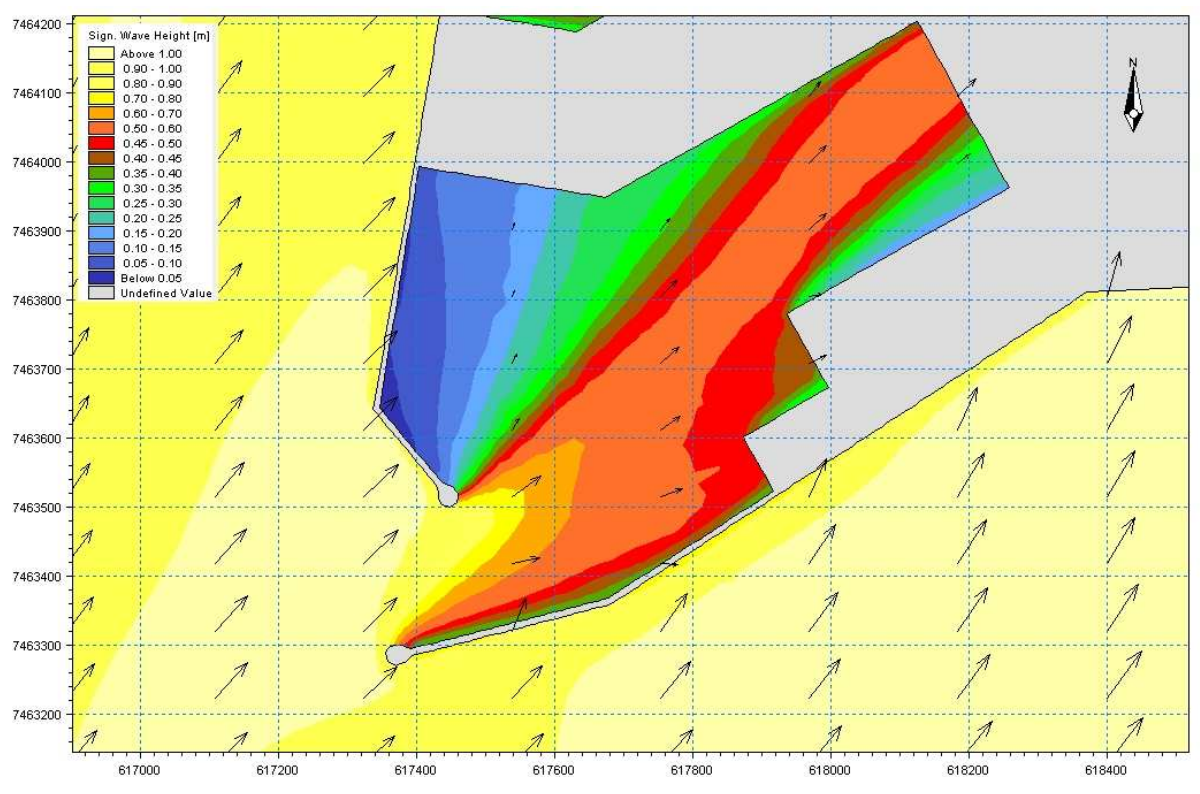

**Figura 10. Resultado de Hs com o vento de 240º simulado para o layout 2.** 

Para o vento a 25 m/s de direção 240º, as ondas alcançam o molhe Sul com direção média 225º e altura significativa 1,06m.

Para o layout 2 apenas no batente chegam ondas de até 0,60m e nos piers ondas menores que 0,50m.

#### I N P H **-** Instituto Nacional de Pesquisas Hidroviárias

Nas figuras 11 a 13 podemos ver os resultados de Período de Pico (Tp) para as simulações das 3 direções. Em todas as direções os períodos das ondas, quando essas chegam aos molhes, são pequenos, alcançando no máximo a 4,5s.

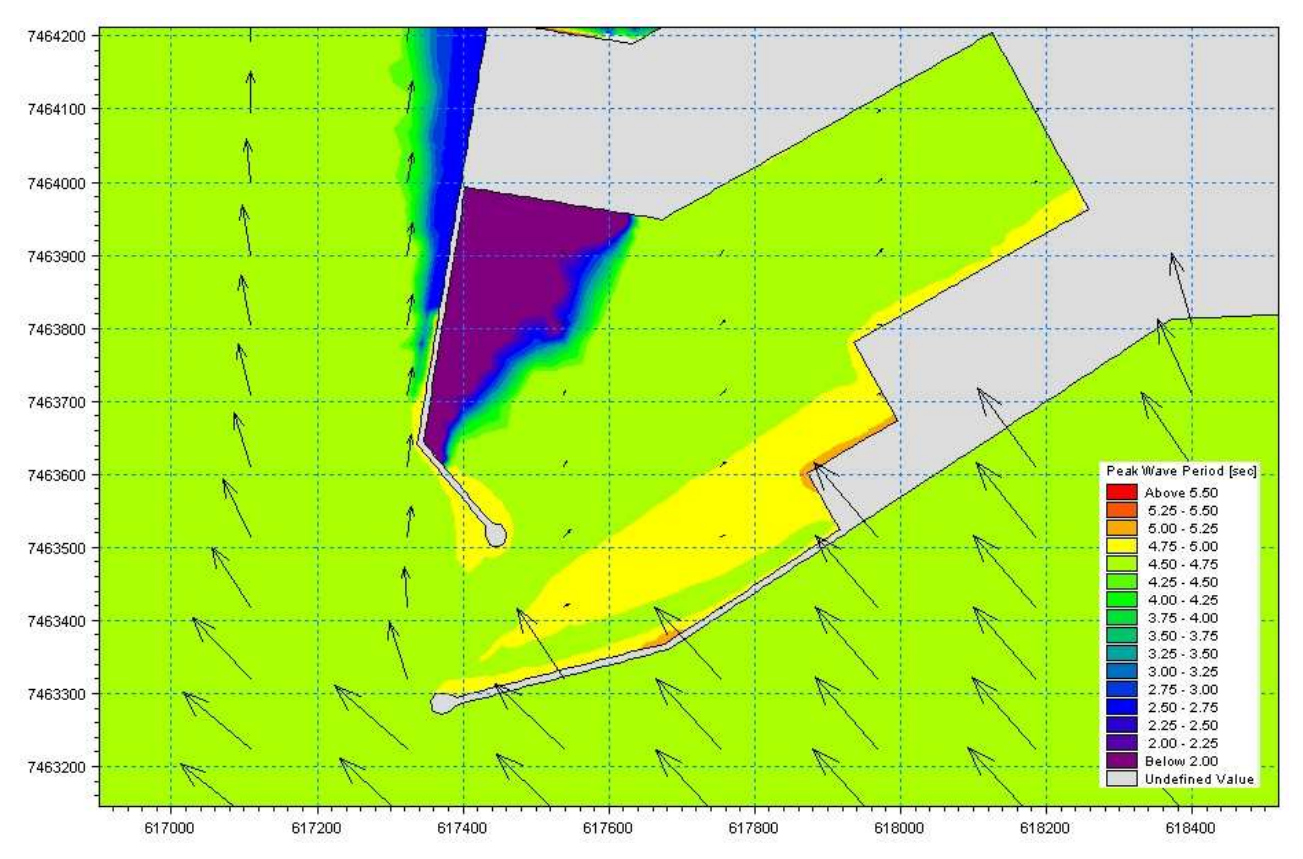

**Figura 11. Período de Pico no layout 1 para simulação com o vento 135º.** 

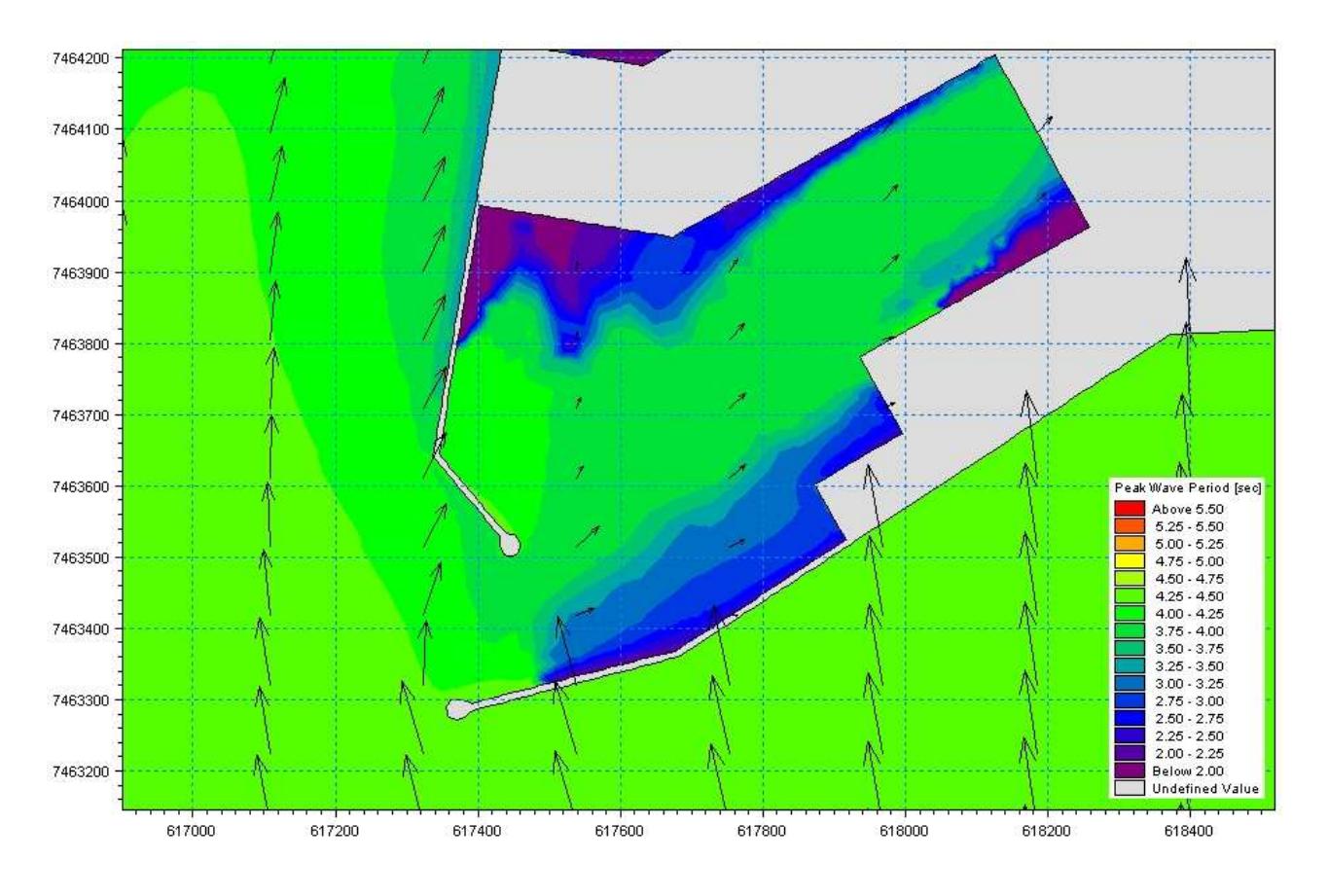

**Figura 12. Período de Pico no layout 1 para simulação com o vento 180º.** 

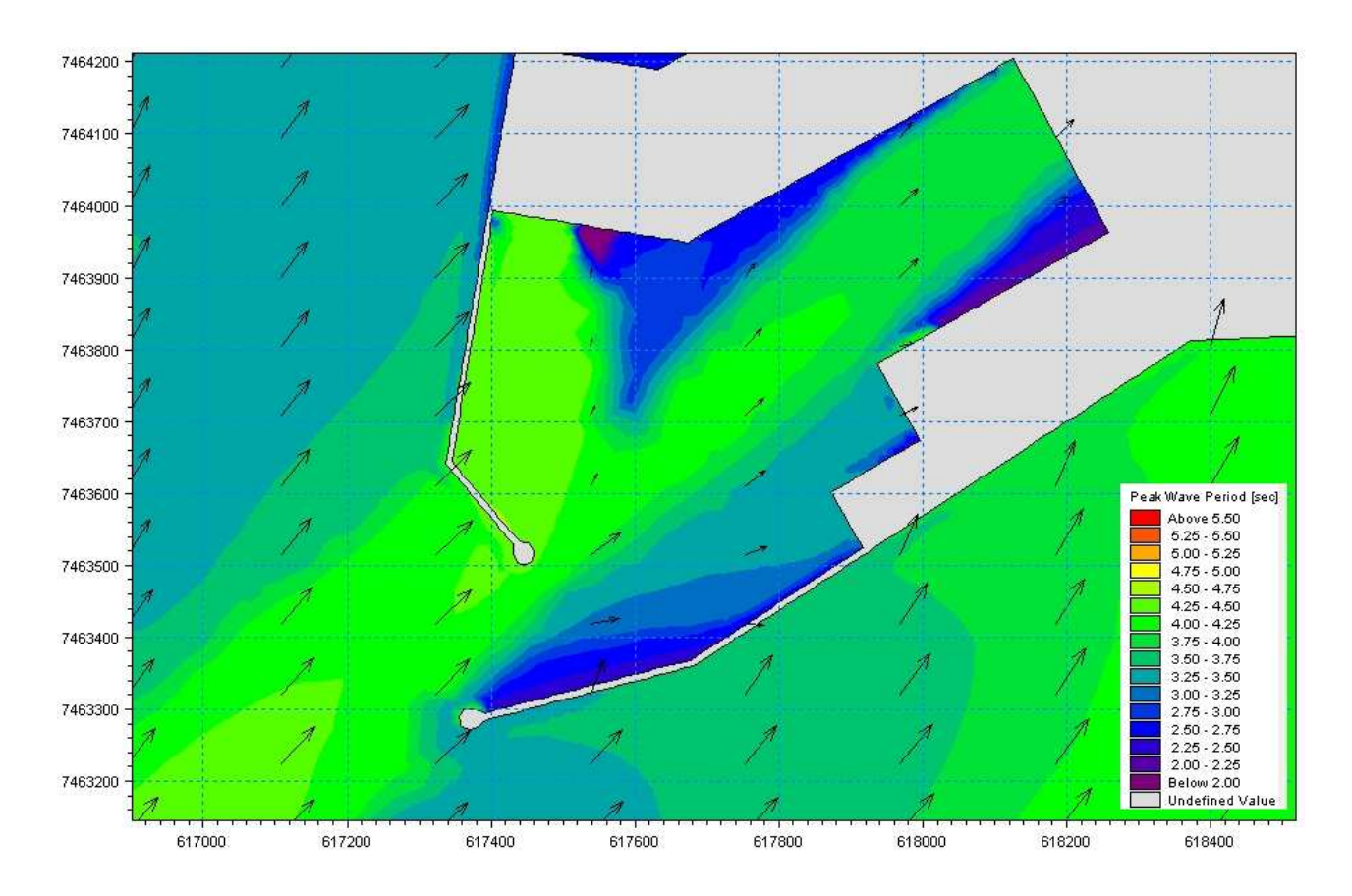

**Figura 13. Período de Pico no layout 1 para simulação com o vento 240º.** 

### **3. MODELAGEM HIDRODINÂMICA**

As condições hidrodinâmicas na região da Base Naval de Itaguaí foram simuladas com o módulo hidrodinâmico do sistema de modelagem MIKE 21 Flow Model FM, também desenvolvido pelo DHI Water & Health, da Dinamarca.

O sistema de modelagem MIKE 21 FM emprega uma aproximação baseada numa malha flexível, a qual, como mostra a Figura 14, permite a adoção de diferentes níveis de resolução espacial, que vão desde uma resolução mais grosseira, apropriada para áreas mais afastadas, até uma resolução mais fina, usada nas áreas de maior interesse. É ideal para aplicações em ambientes oceânicos, costeiros e estuarinos.

O módulo hidrodinâmico, que é a base para os demais módulos do sistema, simula os níveis de água e as velocidades das correntes em função de uma combinação de marés, ventos, ondas e descargas fluviais.

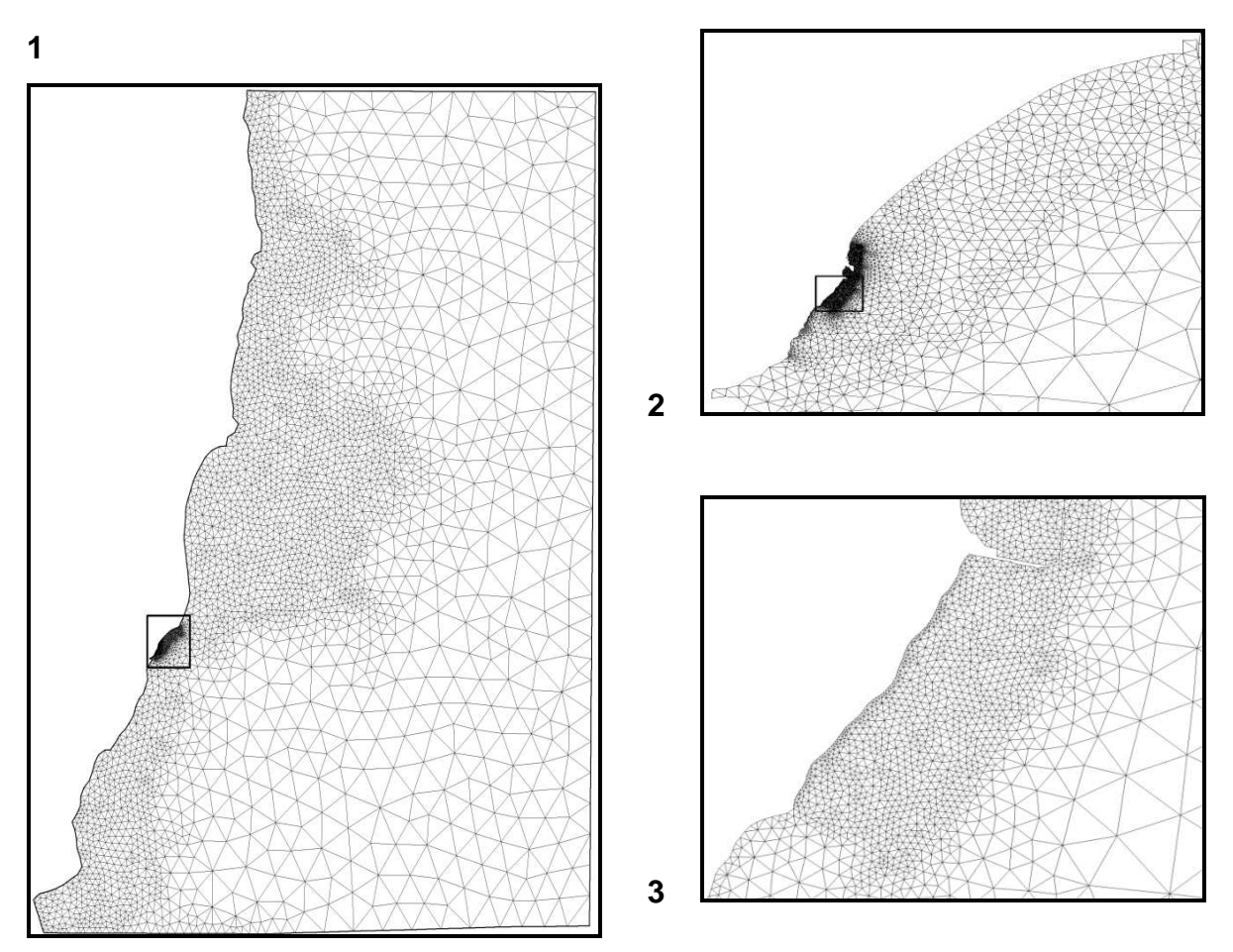

**Figura 14. Exemplo de malha numérica flexível.** 

I N P H **-** Instituto Nacional de Pesquisas Hidroviárias 

#### **3.1. METODOLOGIA**

Diante do resultado dos modelos de onda e da escolhe do melhor layout a ser utilizado no projeto da Base naval de Itaguaí, passaremos a próxima etapa do estudo, o estudo hidrodinâmico.

O estudo consiste em analisar as alterações no campo de correntes na região da Base Naval, sofridas após a construção da obra. Isto será realizado através de modelagem matemática para a situação presente e para a situação com os molhes do Layout2 apresentado no capítulo anterior. O modelo também levará em conta as dragagens contempladas no projeto.

A simulação hidrodinâmica foi feita em duas etapas. A primeira foi realizada em uma área englobando a Baía de Sepetiba, a Baía de Ilha Grande e uma grande área offshore, como pode ser visto na figura abaixo ( figura 15).

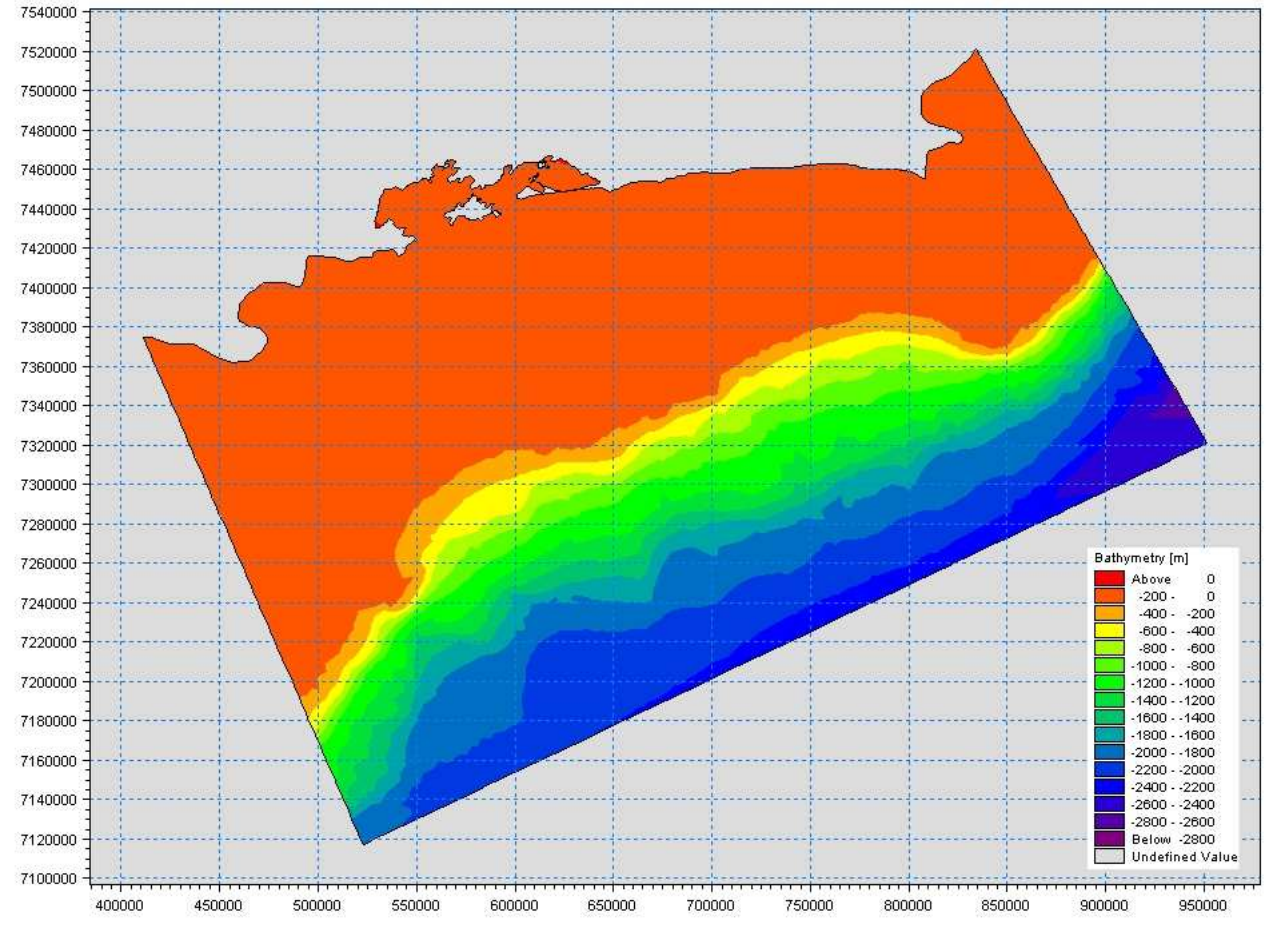

**Figura 15. Batimetria utilizada na primeira fase da modelagem hidrodinâmica.** 

O contorno aberto desta simulação foi apenas a linha sudeste do domínio, tendo como condição de contorno a maré offshore.

Os dados de maré foram gerados a partir de constantes harmônicas presentes em uma ferramenta do próprio MIKE 21, porém só é válida para regiões de água profunda, pois não incluem as constantes de águas rasas.

Os dados foram armazenados na entrada da Baía de Sepetiba e na ligação entre esta é a Baía de Ilha Grande, para servirem como condição de contorno na segunda etapa, utilizando o domínio apresentado na figura 16. A malha numérica e os contornos abertos podem ser vistos na figura 17. Nesta segunda etapa foram estudadas a situação atual e a situação de projeto, com o layout 2 já estudado no modelo de ondas.

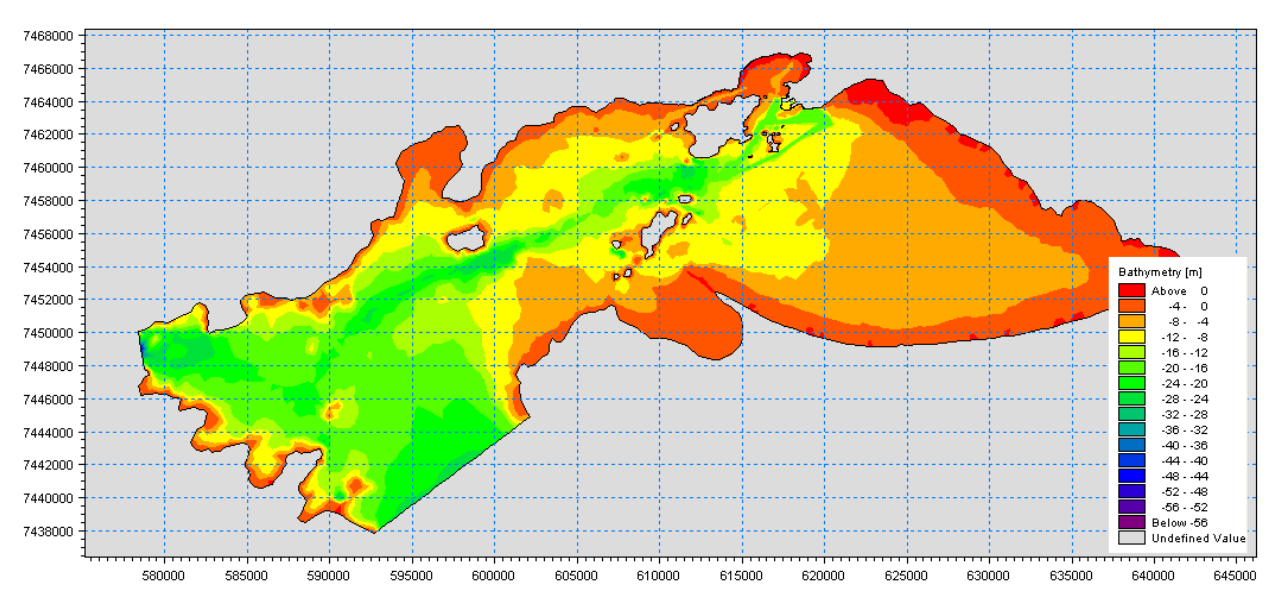

**Figura 16. Batimetria utilizada na segunda fase da modelagem hidrodinâmica.** 

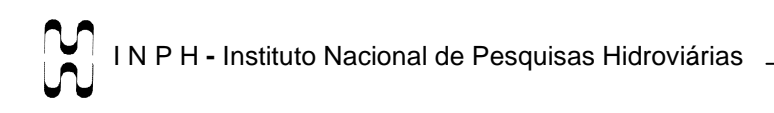

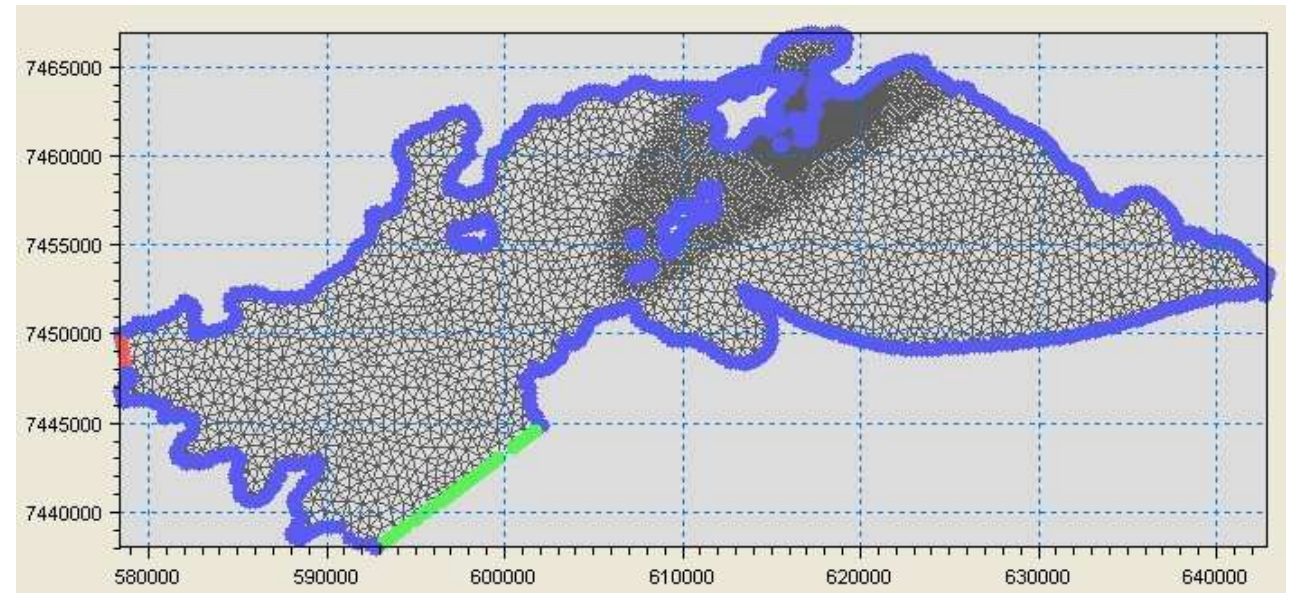

**Figura 17. As linhas vermelha e verde representam os contornos abertos utilizados na segunda fase da modelagem hidrodinâmica.** 

As Figuras 18 e 19 mostram em detalhe a área do Porto e é possível observar a malha numérica utilizada na situação atual e na situação de Projeto, respectivamente. Na área do Porto foi usada uma resolução espacial menor, para descrever adequadamente os fenômenos físicos que ali ocorrem.

Na situação de projeto foi incluída nos cálculos do modelo uma dragagem até a profundidade de -20 m junto aos terminais portuários e até -12m na área interna da Base Naval.

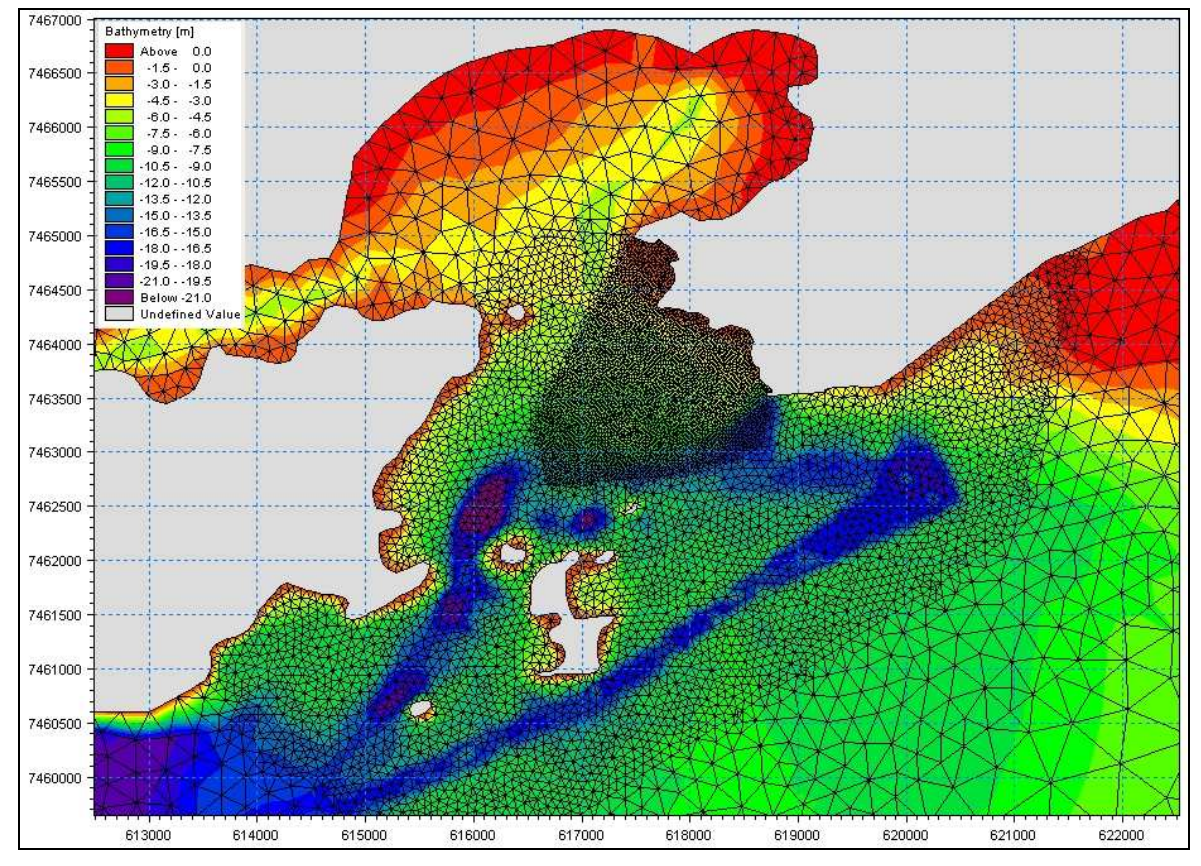

**Figura 18. Detalhe da malha numérica utilizada na modelagem hidrodinâmica da situação atual.** 

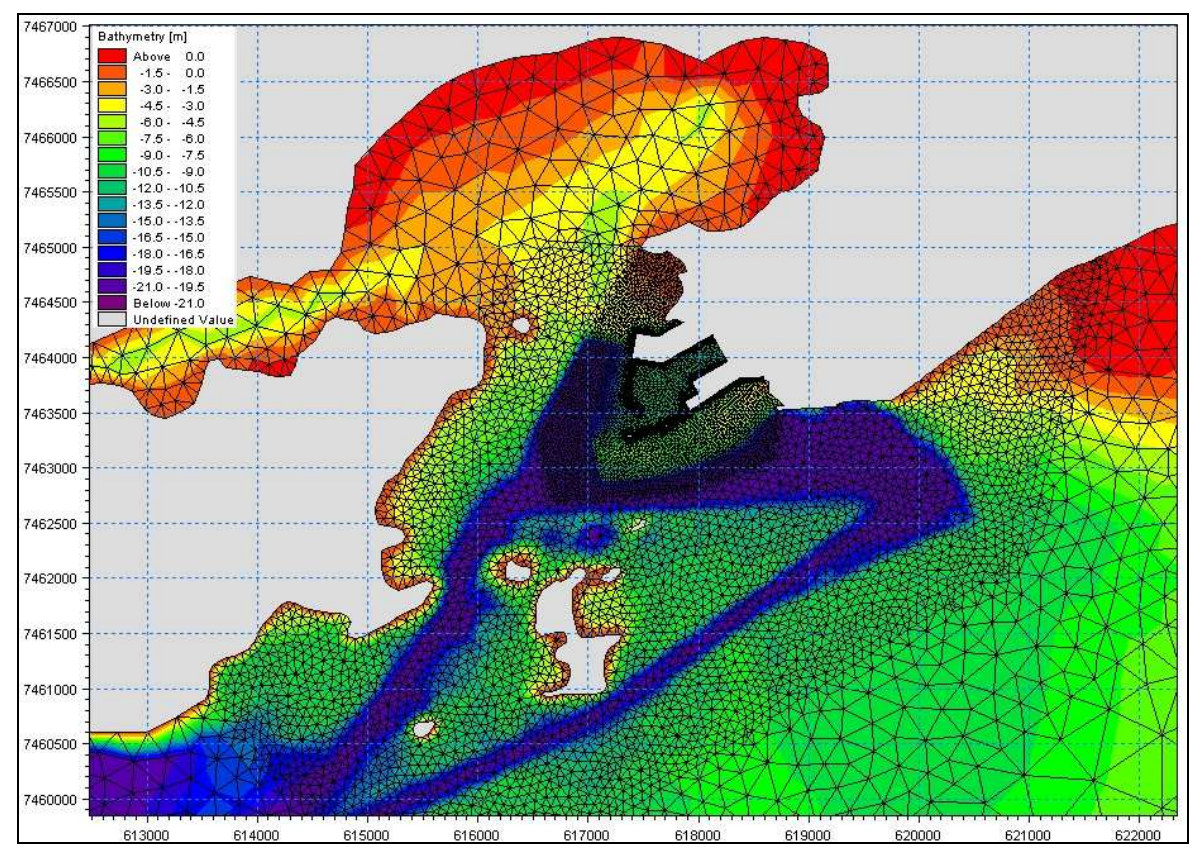

**Figura 19. Detalhe da malha numérica utilizada na modelagem hidrodinâmica da situação de projeto.** 

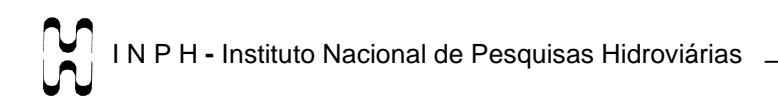

### **3.2. CALIBRAÇÃO**

Uma campanha de medição de nível e de corrente através de um ADCP foi realizada pelo INPH no período de 08/07/2010 a 03/08/2010, próximo a Ilha Feia, na Baía de Sepetiba. O ponto do fundeio do ADCP foi nas coordenadas 617.727 E e 7.462.927 N e está apresentado na figura 20.

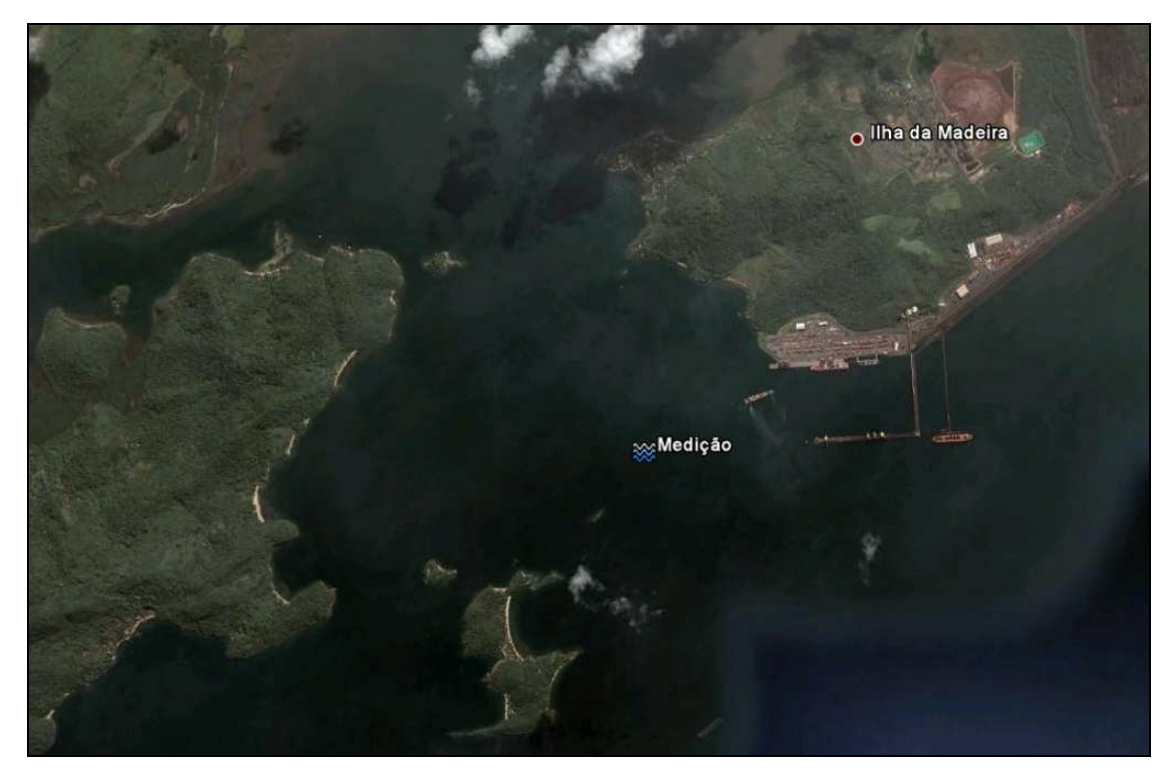

**Figura 20. Localização do ADCP na campanha realizada em Julho de 2010 pelo INPH.** 

Estes dados serviram de calibração para o modelo hidrodinâmico, durante a primeira fase. Nas figuras 21 e 22 podemos ver uma comparação entre os dados simulados no modelo e os dados medidos em campo.

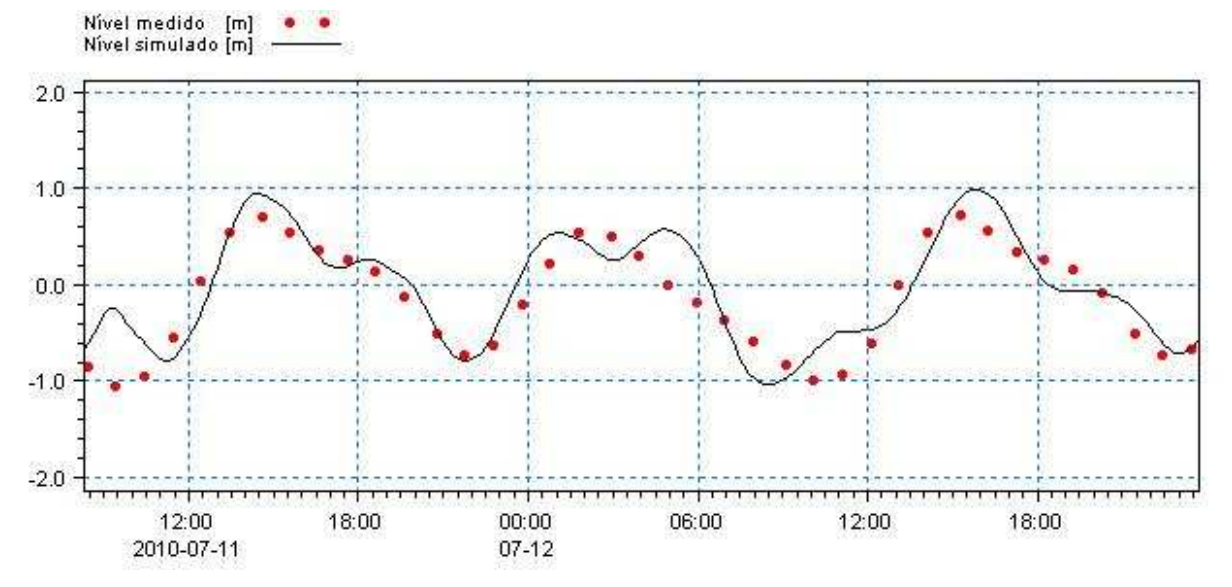

**Figura 21. Comparação do nível medido e simulado.** 

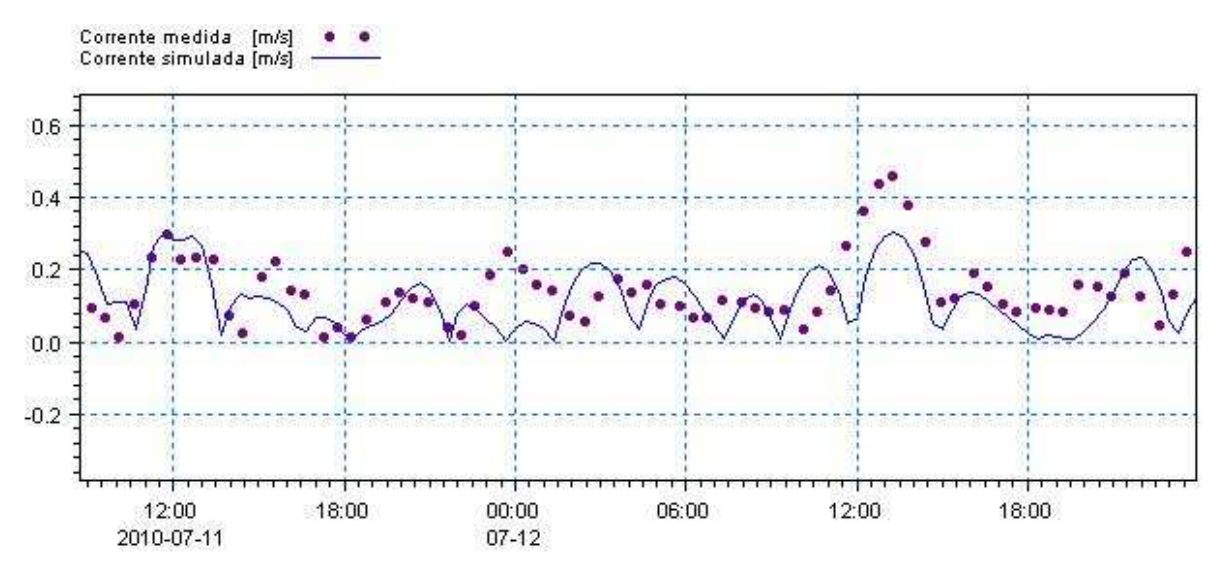

**Figura 22. Comparação das velocidades de correntes simuladas e medidas.** 

Podemos observar através da figura 21 que os níveis simulados foram bastante próximos do medido.

Na comparação das velocidades de correntes a igualdade entre o simulado e o medido é um pouco menor, porém percebe-se que o modelo acompanha bem, na maior parte do tempo, os aumentos e diminuições nas velocidades, e os valores médios são bem representados.

Diante desta comparação podemos considerar o modelo hidrodinâmico calibrado e capaz de representar a realidade, atendendo bem o escopo deste trabalho.

#### **3.3. RESULTADOS**

A figura 23 mostra as velocidades das correntes na região do Terminal de Contêineres para a situação atual e a figura 24 para a situação de projeto. Ambos estão apresentados para um mesmo momento em uma condição típica de maré enchente.

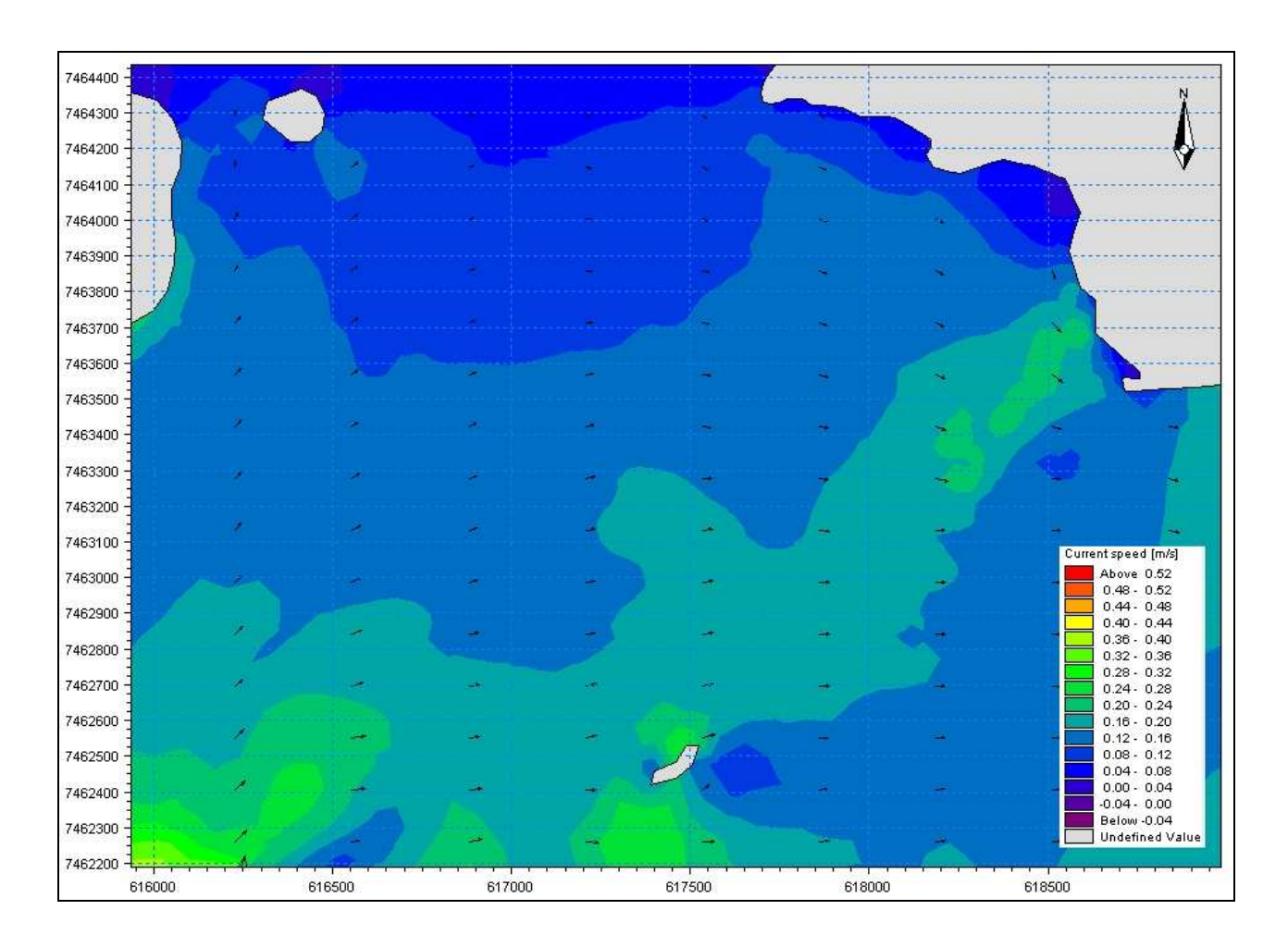

**Figura 23. Situação atual em período de maré enchente.** 

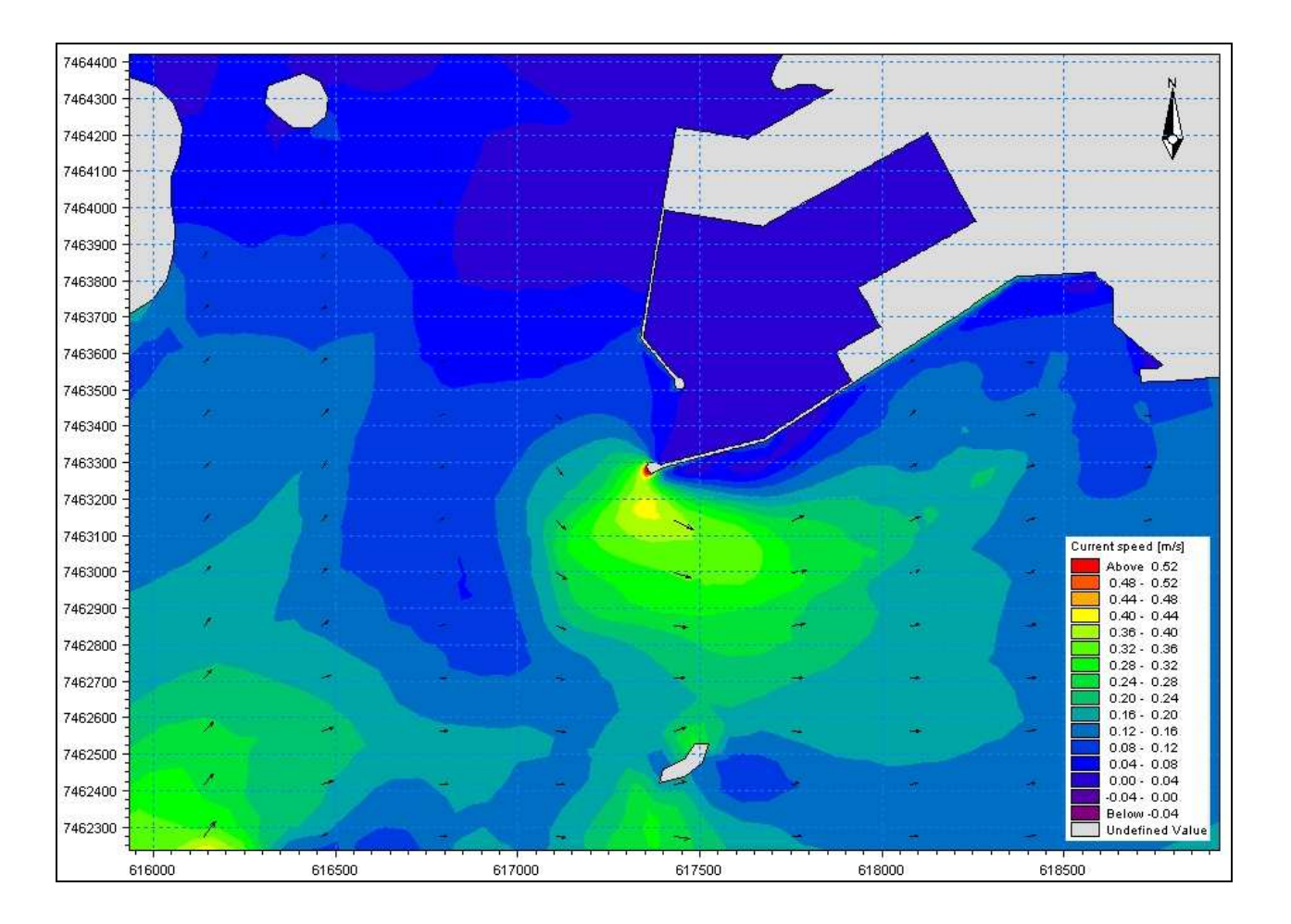

**Figura 24. Situação de projeto em período de maré enchente.** 

A figura 25 mostra as velocidades das correntes na região do Terminal de Contêineres para a situação atual e a figura 26 para a situação de projeto. Ambos estão apresentados para um mesmo momento em uma condição típica de maré vazante.

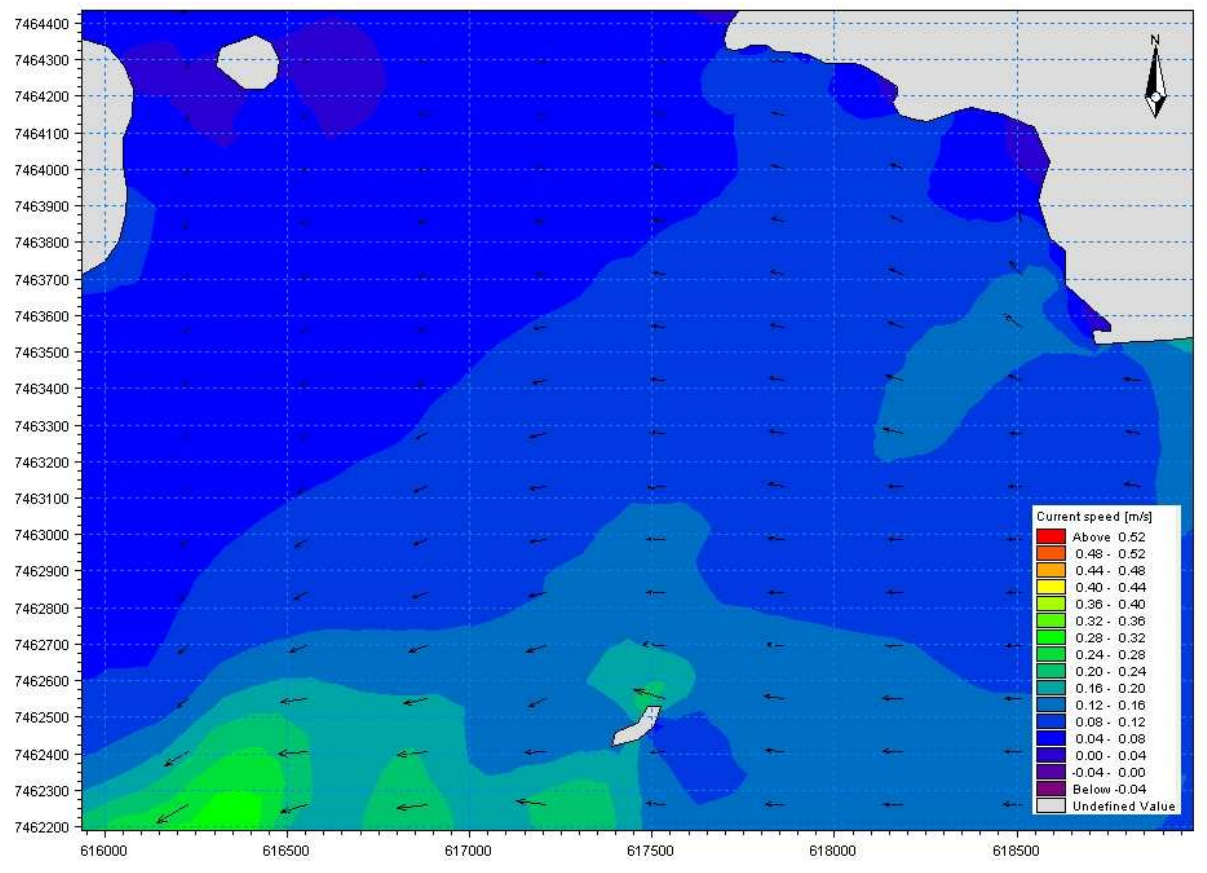

**Figura 25. Situação atual em período de maré vazante.** 

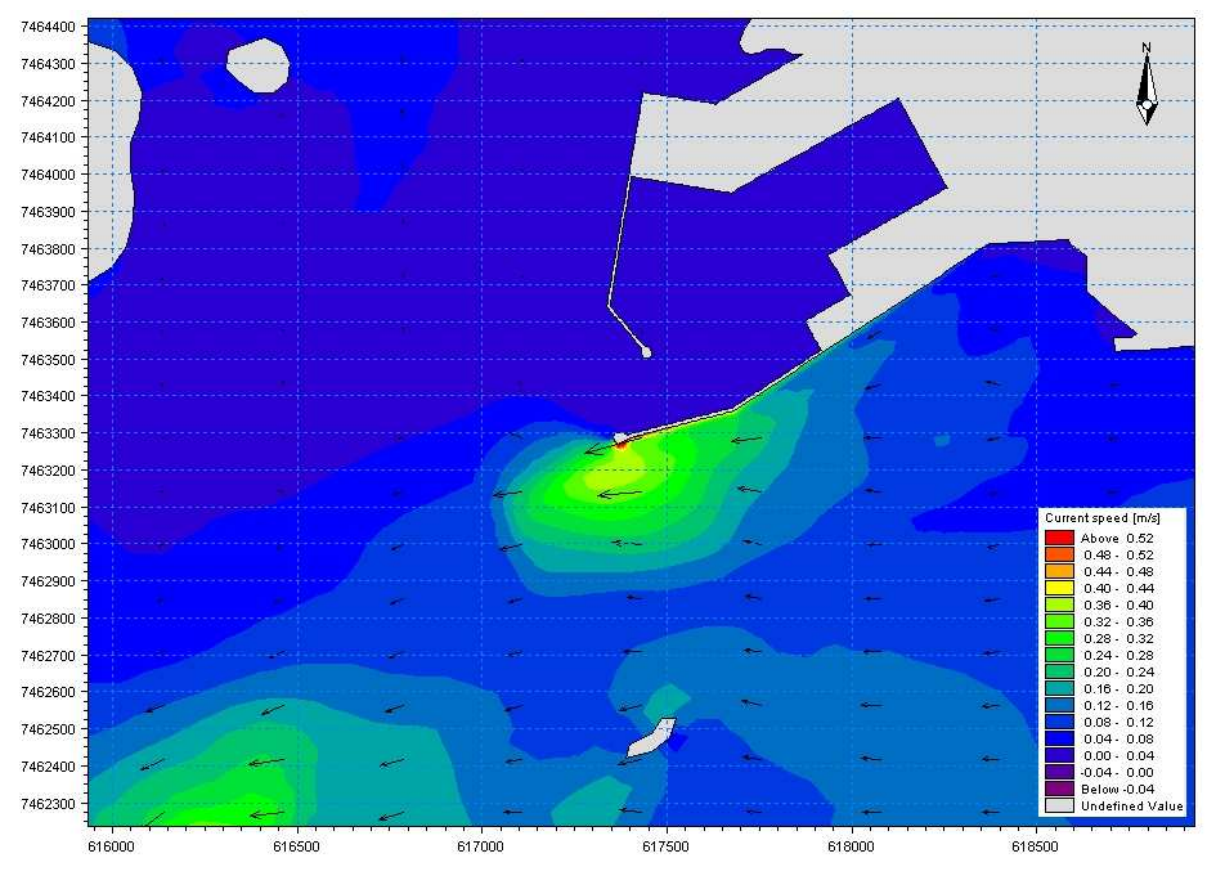

**Figura 26. Situação de projeto em período de maré vazante.** 

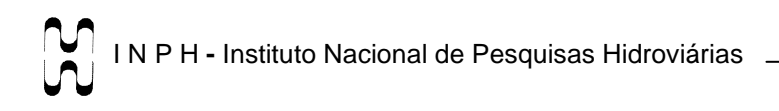

Para facilitar a visualização, as velocidades das correntes foram comparadas em 5 pontos os quais estão especificados na tabela V e tem suas posições representadas na figura 27.

| <b>Pontos</b> | $UTM - E$ | $UTM - N$ |
|---------------|-----------|-----------|
| 1             | 617.265   | 7.463.798 |
| $\mathbf{2}$  | 617.426   | 7.463.746 |
| 3             | 617.359   | 7.463.402 |
| 4             | 618.141   | 7.464.075 |
| 5             | 617.739   | 7.463.491 |
| 6             | 618,000   | 7.463.400 |
|               | 617.340   | 7.463.135 |

**Tabela V. Posição dos pontos para comparação das velocidades de corrente.** 

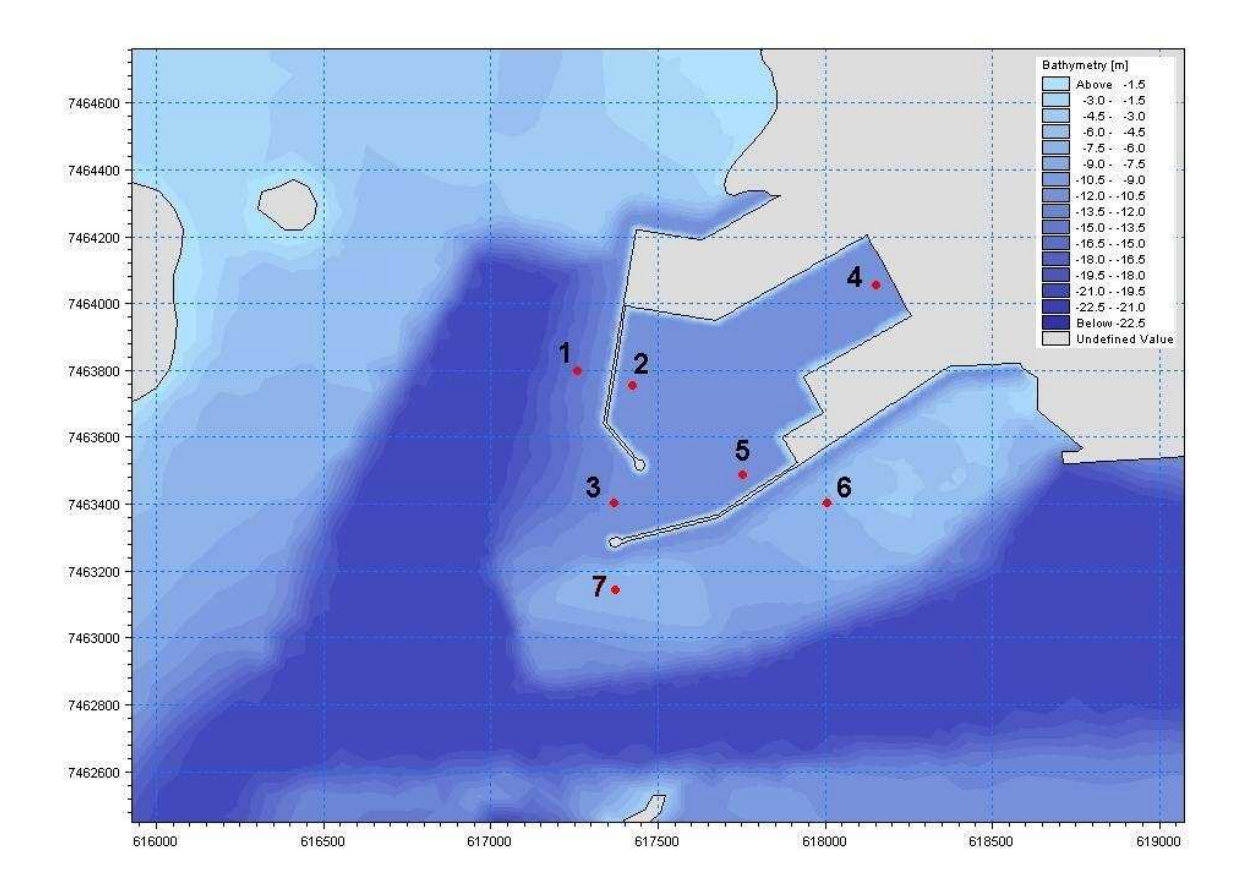

**Figura 27. Posicionamento dos pontos para comparação das velocidades de correntes entre a situação atual e a de projeto.** 

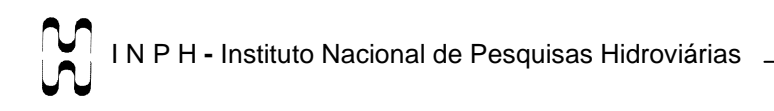

Nas figuras de 28 a 34, podemos observar a comparação das velocidades de corrente na situação atual e de projeto nos pontos de 1 a 7, respectivamente.

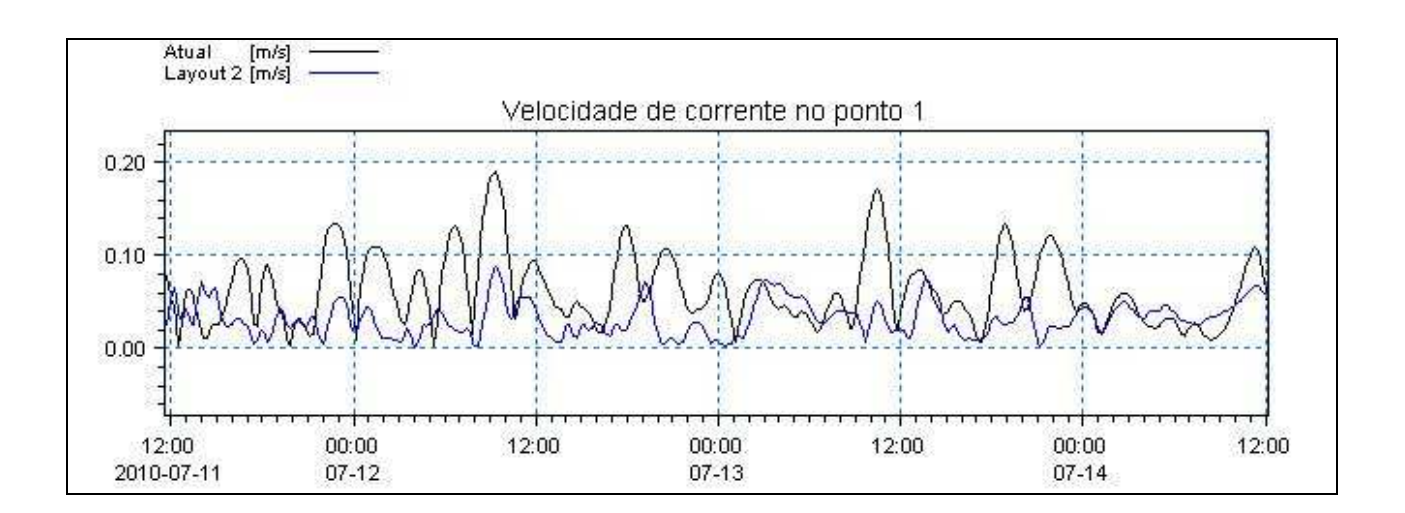

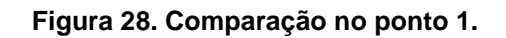

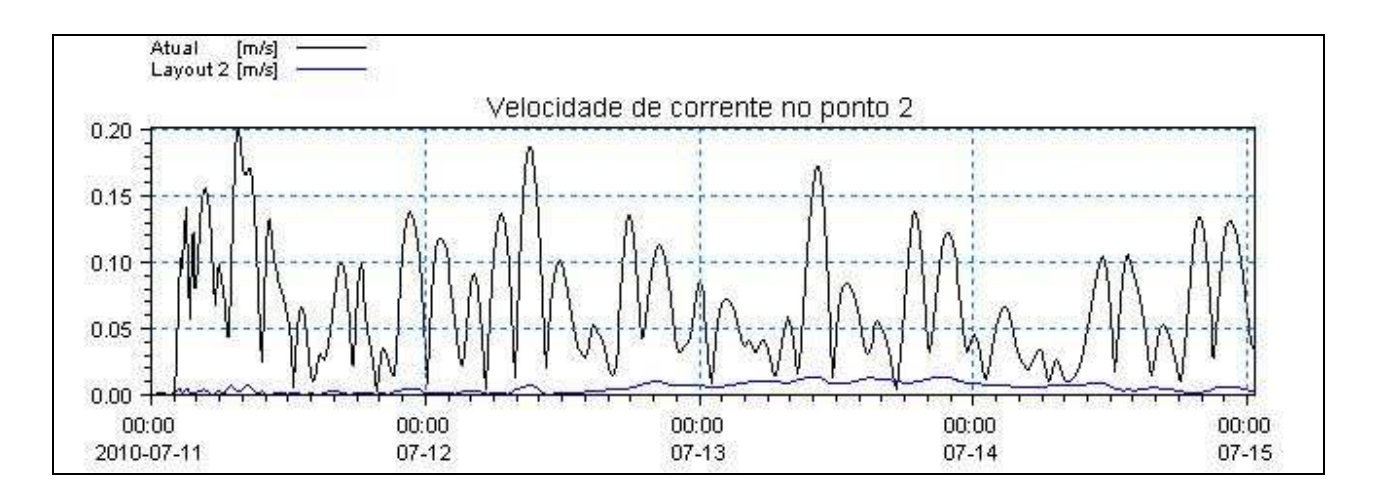

**Figura 29. Comparação no ponto 2.** 

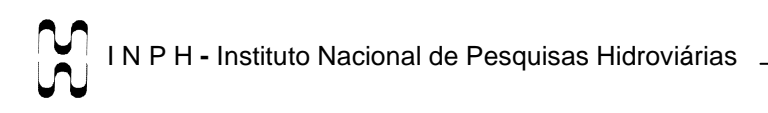

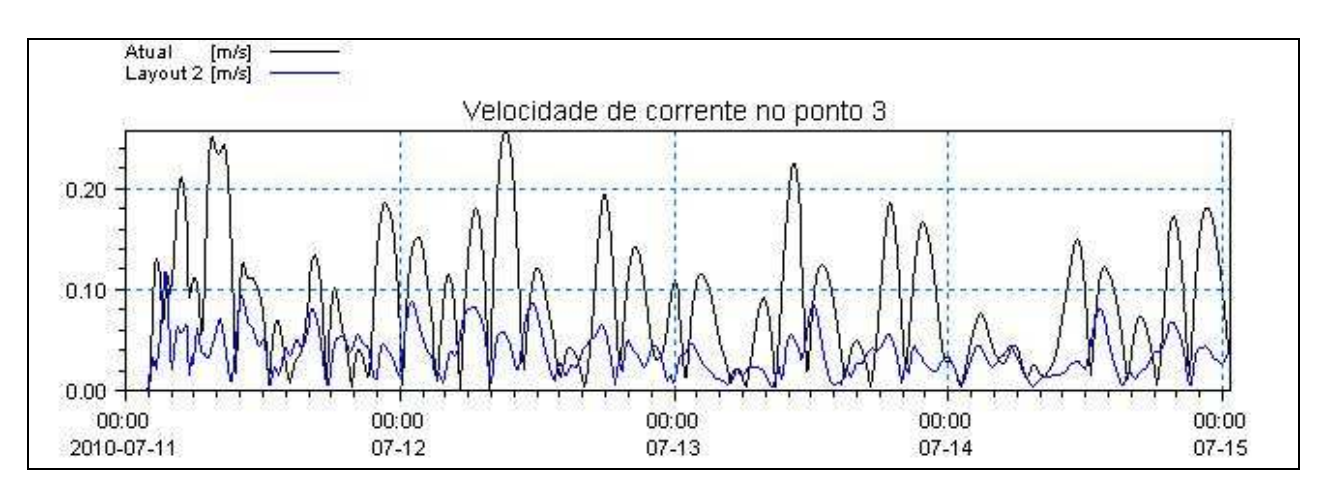

**Figura 30. Comparação no ponto 3.** 

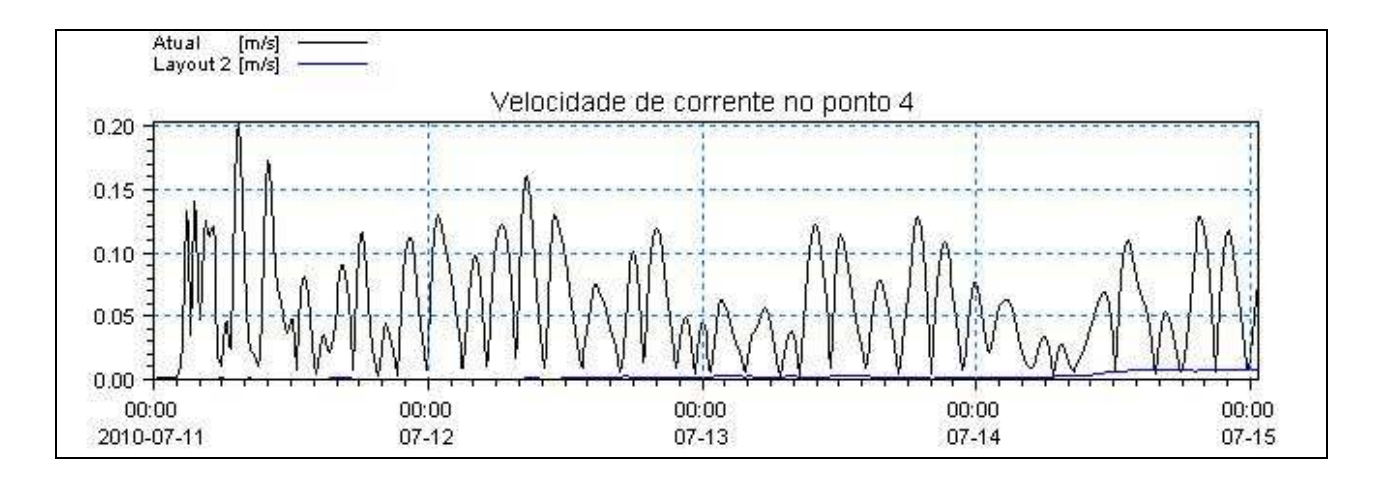

**Figura 31. Comparação no ponto 4.** 

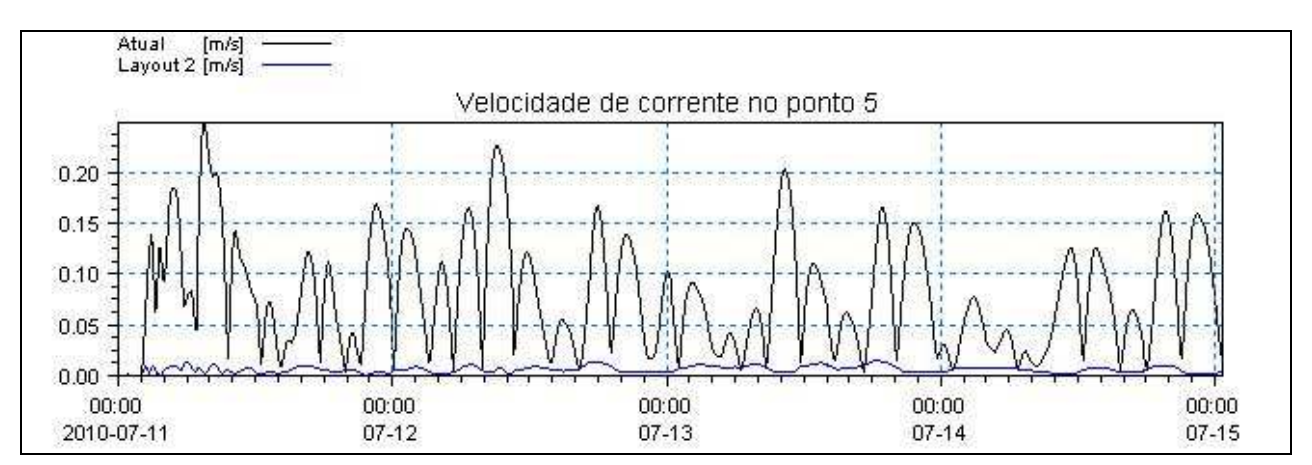

**Figura 32. Comparação no ponto 5.** 

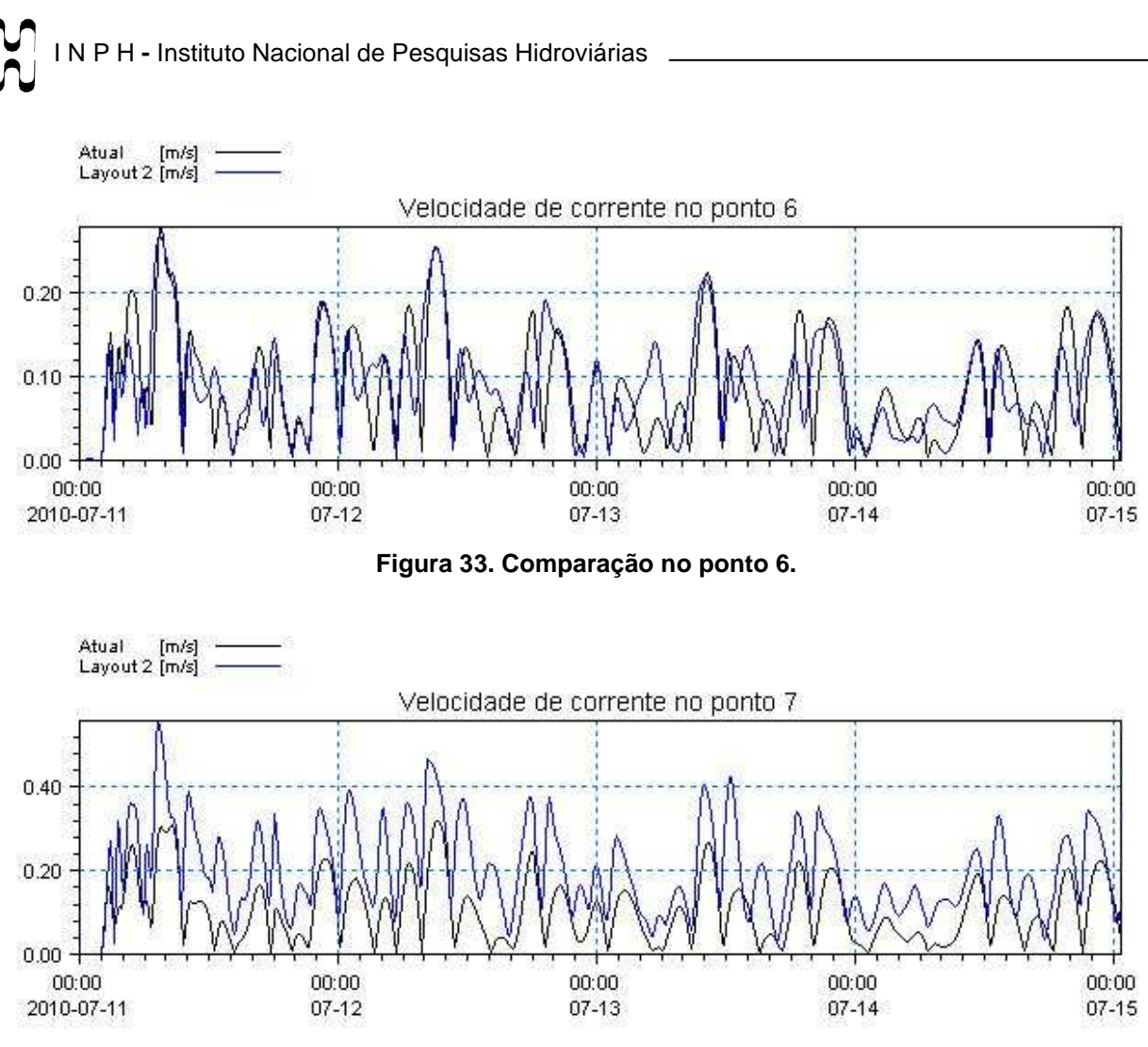

**Figura 34. Comparação no ponto 7.** 

Na comparação feita nos pontos 2, 4 e 5, situados dentro da área abrigada pelos futuros molhes, observa-se que as velocidades diminuíram para praticamente zero na situação após a construção da obra. Excelente resultado para a segurança das embarcações que ali se encontrarão.

Nos pontos 1 e 3, após a construção da obra, observa-se uma pequena redução nas correntes, porém que em nada afetam a região.

O ponto 6 está localizado no canal de acesso à Base Naval, entre os cabeços dos molhes. As correntes nesse ponto sofreram pouquíssimas alterações.

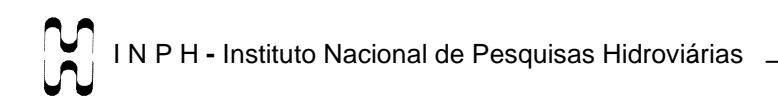

Em toda área ao redor do ponto 7, nas proximidades do cabeço do molhe Sul, pode-se observar que há uma grande intensificação nas correntes, cuja diferença alcança até 0,20m/s.

Desenvolvendo algumas formulações apresentadas por Fredsoe e Deigaard (1994)<sup>1</sup>, podemos chegar a uma fórmula capaz de calcular a velocidade crítica  $(U_{\text{crit}})$  para mobilização do sedimento superficial de fundo, em função da profundidade e da granulometria em certo local:

$$
U_{crit} = \frac{\sqrt{(0.05*(s-1)*g*d_{50})}}{0.4} * (\ln(30*\frac{D}{Ns}) - 1)
$$

Onde:

s é a densidade do grão, que para a areia no local é em torno de 2,6 ton/m $^3\!;$ 

g é a aceleração da gravidade  $9,81 \text{ m/s}^2$ ;

d<sub>50</sub> é um valor estatístico representativo do tamanho do grão;

Ns é o parâmetro de Nikuradse que pode ser dado por 2,5  $*$  d<sub>50</sub>;

D é a profundidade no local (m).

A tabela VI e as curvas da figura 35 foram geradas a partir da fórmula demonstrada acima para um intervalo de profundidade variando de 2 a 10 metros e de  $d_{50}$  de 0,1 a 0,5 mm, que é um intervalo médio de granulometria de areia fina a média.

<sup>&</sup>lt;sup>1</sup> Fredsoe J. & Deigaard R. 1994. Mechanics of Coastal Sediment Transport. Advanced Series on Ocean Engineering. Vol 3.

|                  | d50 (mm)                      |        |        |        |        |  |  |
|------------------|-------------------------------|--------|--------|--------|--------|--|--|
| Profundidade (m) | 0.1                           | 0.2    | 0.3    | 0.4    | 0.5    |  |  |
|                  | Velocidade crítica - Uc (m/s) |        |        |        |        |  |  |
| $\mathbf{2}$     | 0.2522                        | 0.3350 | 0.3947 | 0.4430 | 0.4843 |  |  |
| 3                | 0.2612                        | 0.3477 | 0.4103 | 0.4610 | 0.5044 |  |  |
| 4                | 0.2676                        | 0.3567 | 0.4213 | 0.4737 | 0.5186 |  |  |
| 5                | 0.2725                        | 0.3637 | 0.4299 | 0.4836 | 0.5297 |  |  |
| 6                | 0.2766                        | 0.3694 | 0.4369 | 0.4917 | 0.5387 |  |  |
| 7                | 0.2800                        | 0.3742 | 0.4428 | 0.4985 | 0.5463 |  |  |
| 8                | 0.2829                        | 0.3784 | 0.4479 | 0.5044 | 0.5529 |  |  |
| 9                | 0.2855                        | 0.3821 | 0.4524 | 0.5097 | 0.5588 |  |  |
| 10               | 0.2879                        | 0.3854 | 0.4565 | 0.5143 | 0.5640 |  |  |

**Tabela VI. Variação da velocidade crítica para mobilização de sedimento junto ao fundo em função da profundidade e da granulometria.** 

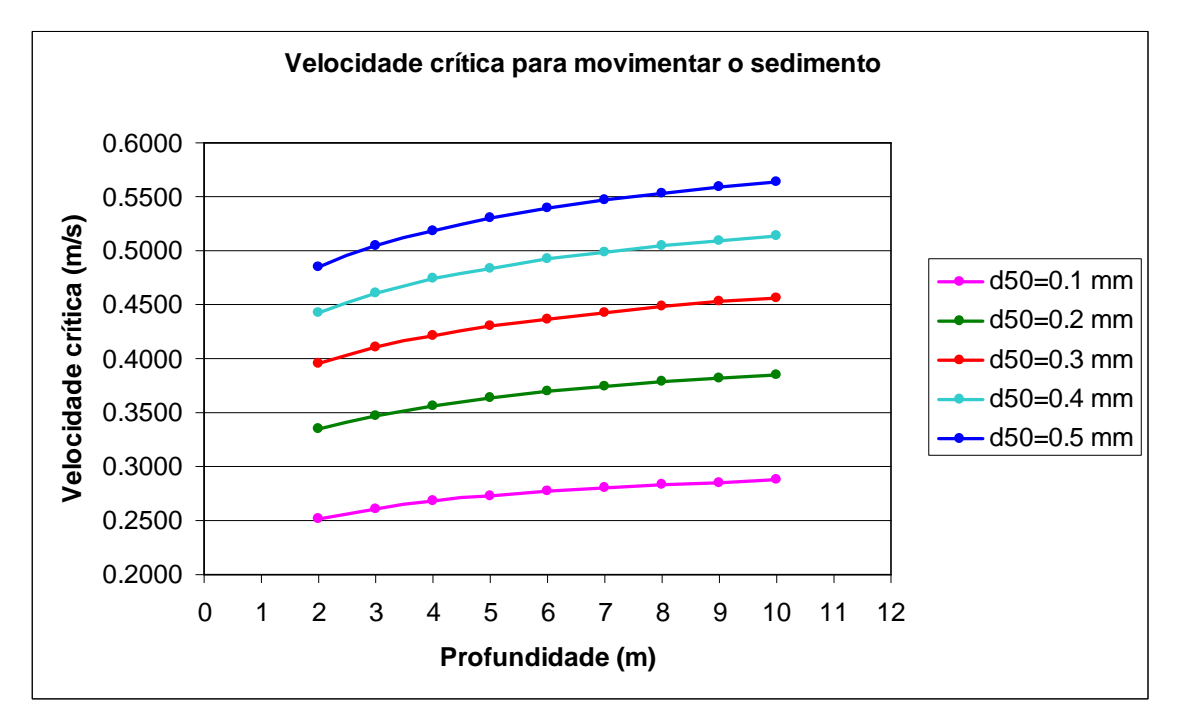

**Figura 35. Curva representando a variação da velocidade crítica para mobilização de sedimento junto ao fundo em função da profundidade para vários diâmetros de grão.** 

Podemos observar que para granulometrias menores que o d50 = 0.2 mm, em todas as profundidades, a velocidade crítica é menor que os valores encontrados nas proximidades do Ponto 7 já citado.

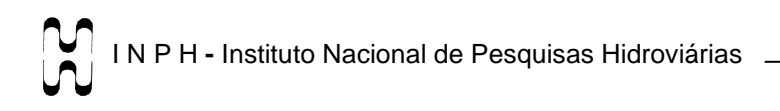

Como pode ser observado na figura 36, as altas velocidades ocorrem em uma área onde há baixas profundidades, chegando a -4m. Os sedimentos aí presentes ficam suscetíveis a serem remobilizados por estas correntes.

Assim, a intensificação gerada nas correntes pela presença dos molhes teria capacidade de remover parte desses sedimentos da porção mais rasa. Possivelmente seriam depositados no canal de acesso ao Porto de Itaguaí na maré de enchente, e no canal do Terminal da LLX na maré vazante, favorecendo um leve assoreamento de parte destes canais.

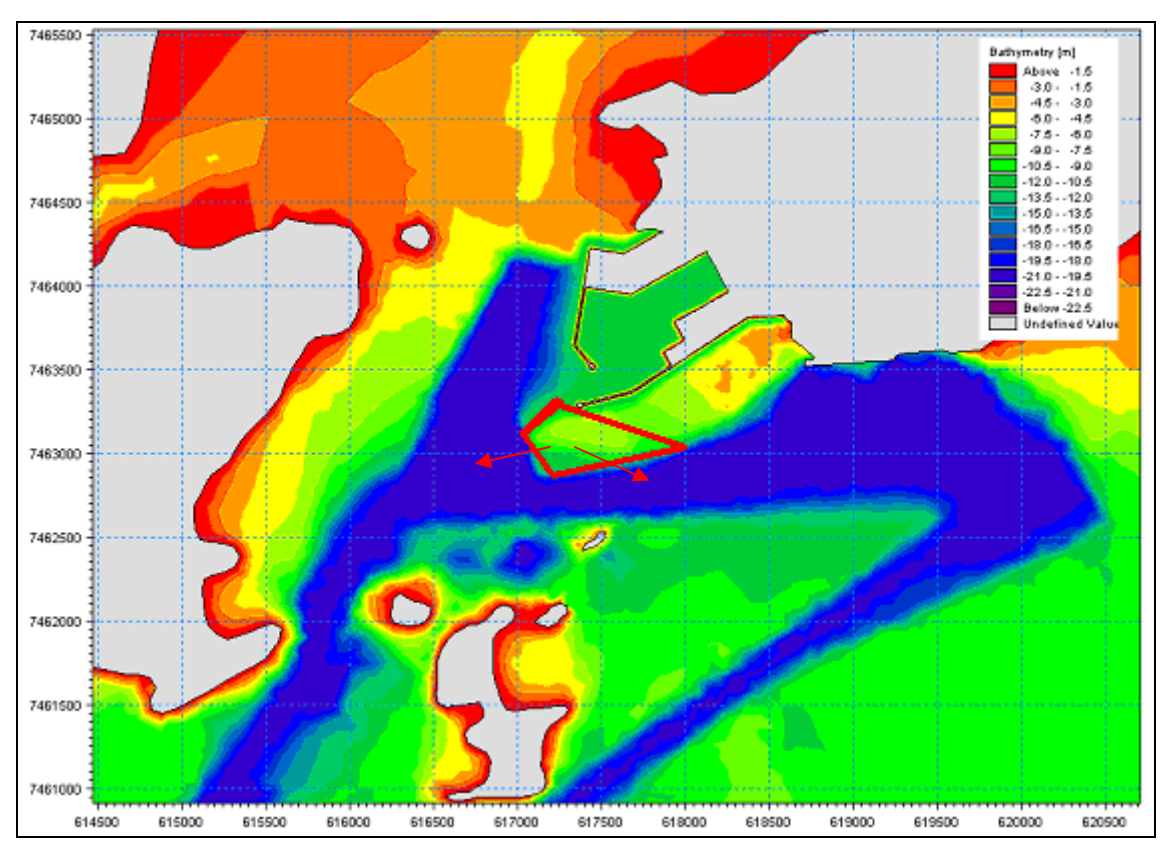

**Figura 36. Batimetria. Área de pequenas profundidades marcada em vermelho. Setas mostrando as direções de transporte dos sedimentos.** 

Analisando uma alternativa para evitar este possível problema, uma nova simulação foi realizada, considerando uma dragagem a -12m na área marcada em vermelho na figura 36. A nova batimetria ficaria como na figura 37. Todos os dados de entrada foram idênticos aos das simulações anteriores.

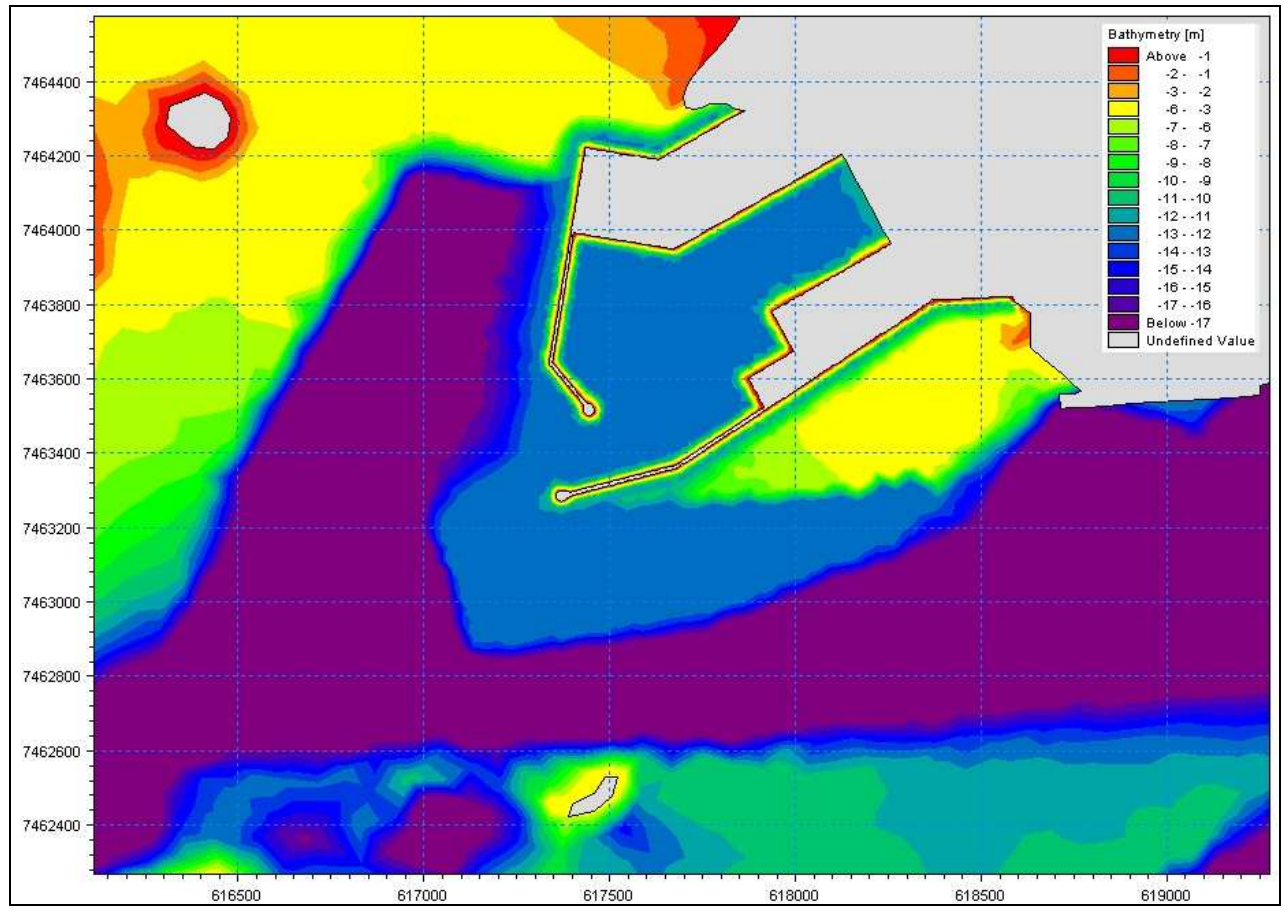

**Figura 37. Batimetria com nova dragagem.**

Os resultados dessa nova simulação podem ser vistos nas figuras 38 e 39, respectivamente em período de maré enchente e maré vazante.

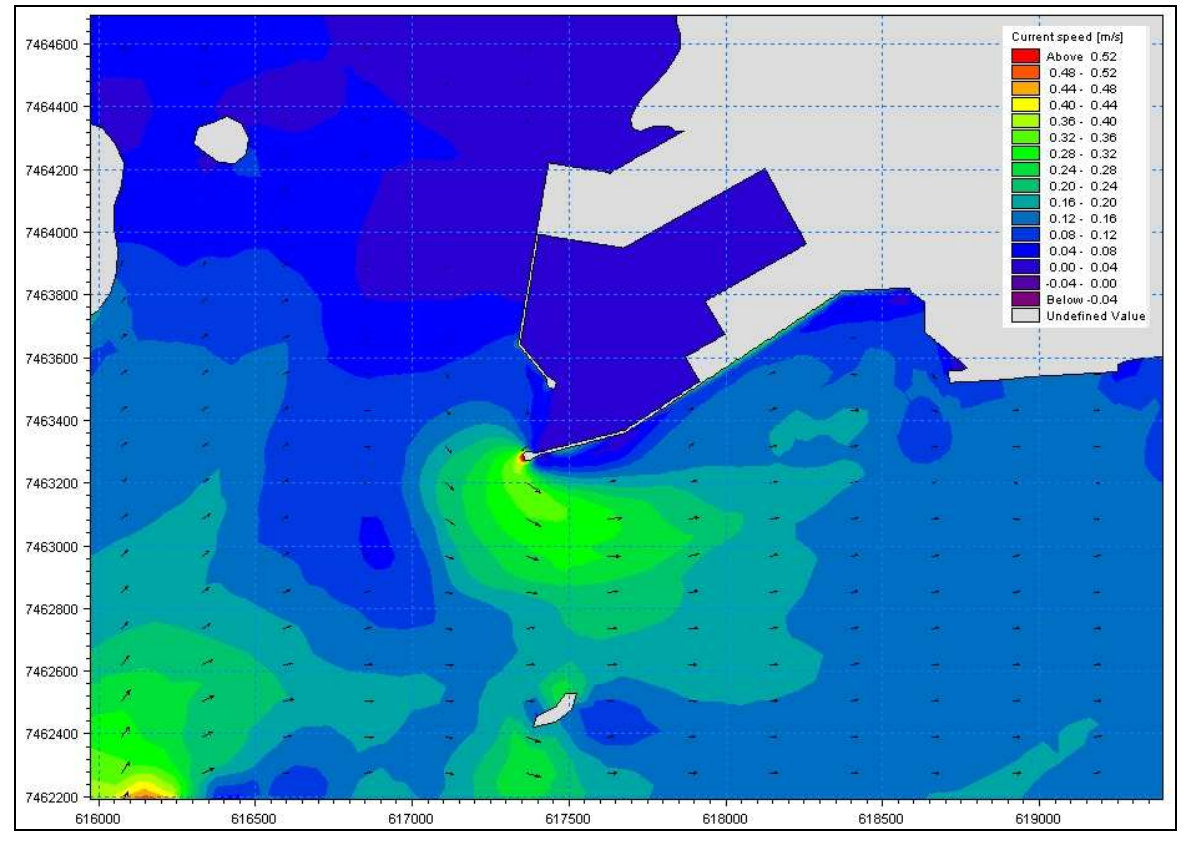

**Figura 38. Correntes na maré enchente na simulação do layout2 com nova dragagem.**

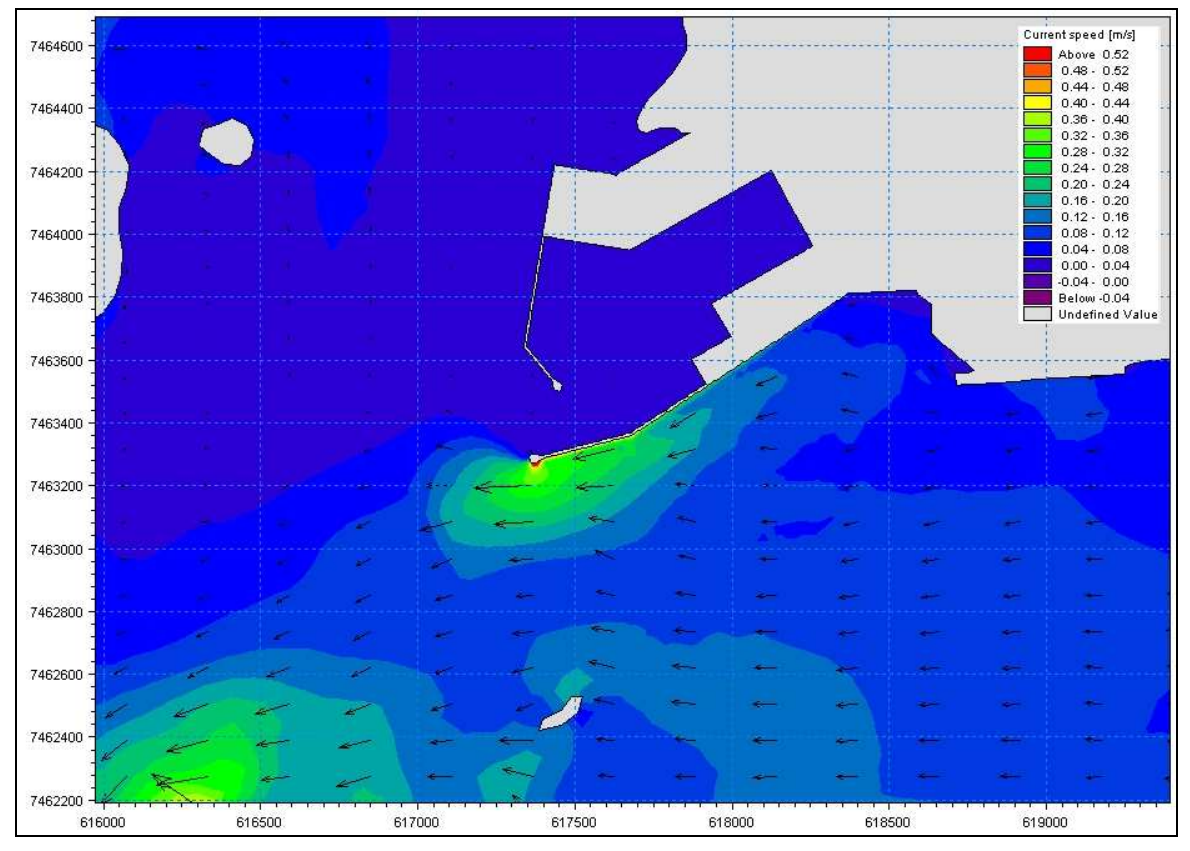

**Figura 39. Correntes na maré vazante na simulação do layout2 com nova dragagem.**

Uma comparação entre os resultados de velocidade de corrente entre a simulação do layout 2 sem a nova dragagem e esta última, no ponto 7 (localização demonstrada na figura 27), pode ser vista no gráfico abaixo (fig.40).

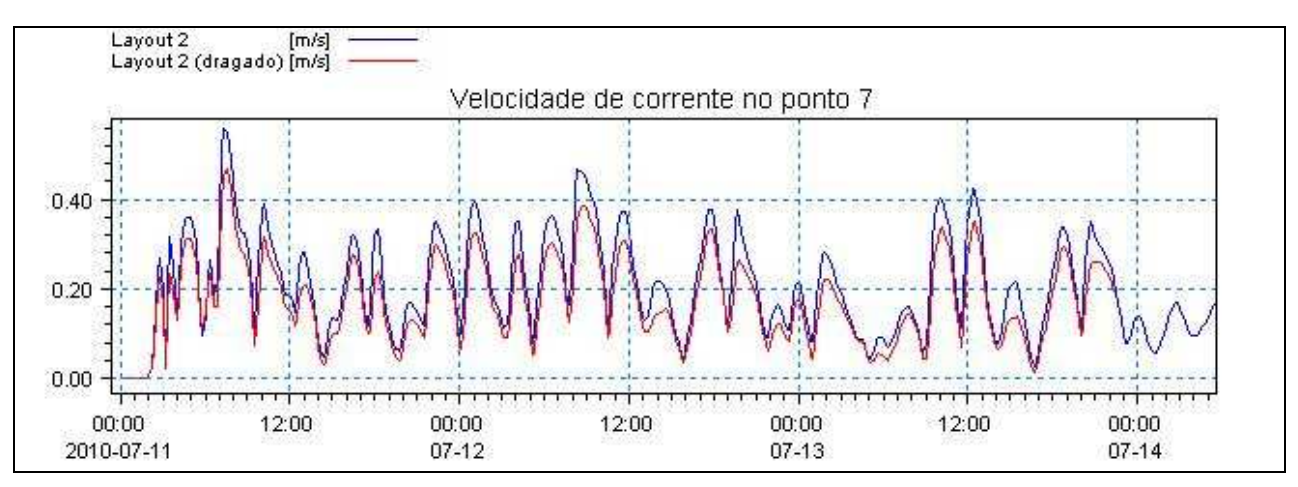

**Figura 40. Comparação no ponto 6.** 

Embora com a nova simulação a diminuição das correntes no ponto 7 tenha sido pequena, no máximo de 0,06m/s, pela observação das figuras 37 e 38 podemos perceber que a área de maiores velocidades diminui.

Ainda que a diminuição das velocidades não seja de grande proporção, o fato de se retirar essa reserva de sedimentos já diminuirá bastante a possibilidade de assoreamento dos canais anteriormente citados.

Diante dos estudos apresentados neste relatório, e conforme as informações do projeto fornecidas pelo cliente, o INPH se põe de acordo com a construção do layout 2 dos molhes de proteção da Base Naval de Itaguaí. O Instituto nada tem a opor no que diz respeito aos aspectos hidráulicos e sedimentológicos envolvidos na construção deste projeto. Ressalta-se apenas o benefício maior da extensão da dragagem a -12m até a área apresentada.

No mais, o Instituto está à disposição dos interessados para sanar qualquer dúvida referente aos estudos realizados.

### **5. CONCLUSÕES**

A velocidade de vento para o período de recorrência de 1000 anos encontrada através da análise estatística de uma série de medição de 2 anos foi 24,68 m/s. Esta velocidade foi encontrada com a distribuição de Weibull K=1.5, que foi a que obteve maior valor dentre as distribuições que melhor se ajustaram à série medida.

Através de modelagem matemática, foram simulados ventos constantes 25 m/s, nas direções 135º, 180º e 240º, direções em que o vento encontra maiores pistas em direção ao local do projeto.

A maior onda encontrada próximo à área de interesse na simulação com o vento de 1000 anos é a que foi considerada como a onda de projeto, que foi Hs = 2,00 m. O valor de altura máxima extraída no mesmo ponto foi Hmáx = 3,75m e período Tp= 4,40s.

O layout 2 foi o escolhido para ser construído. O estudo de modelagem hidrodinâmica foi realizado comparando as velocidades de correntes para a situação atual e para a do layout 2.

Apenas próximo ao cabeço do molhe Sul houve alteração significativa das velocidades das correntes. Uma nova simulação, expandindo a dragagem a -12m foi realizada para tentar mitigar um possível transporte dos sedimentos da área de intensificação das correntes (área de baixas profundidades) para o canal de acesso ao Porto de Itaguaí e ao Terminal da LLX. O resultado da nova simulação foi ligeiramente melhor.

O INPH está de acordo com a construção do layout 2 dos molhes de proteção da Base Naval de Itaguaí. O Instituto nada tem a opor no que diz respeito aos aspectos hidráulicos e sedimentológicos envolvidos na construção deste projeto. Ressalta-se apenas o benefício maior da extensão da dragagem a -12m até a área apresentada.

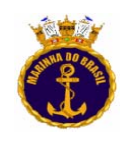

Estaleiro e Base Naval de Submarinos Convencionais e de Propulsão Nuclear - EBN **GESTÃO AMBIENTAL DA CONSTRUÇÃO -** LI n° 711/2010 Relatório Anual – 2011 Seção I – Considerações Gerais sobre o Empreendimento

#### **ODEBRECHT**

#### **5.2 ANEXO II – PLANTAS EM A0**

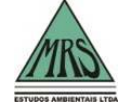

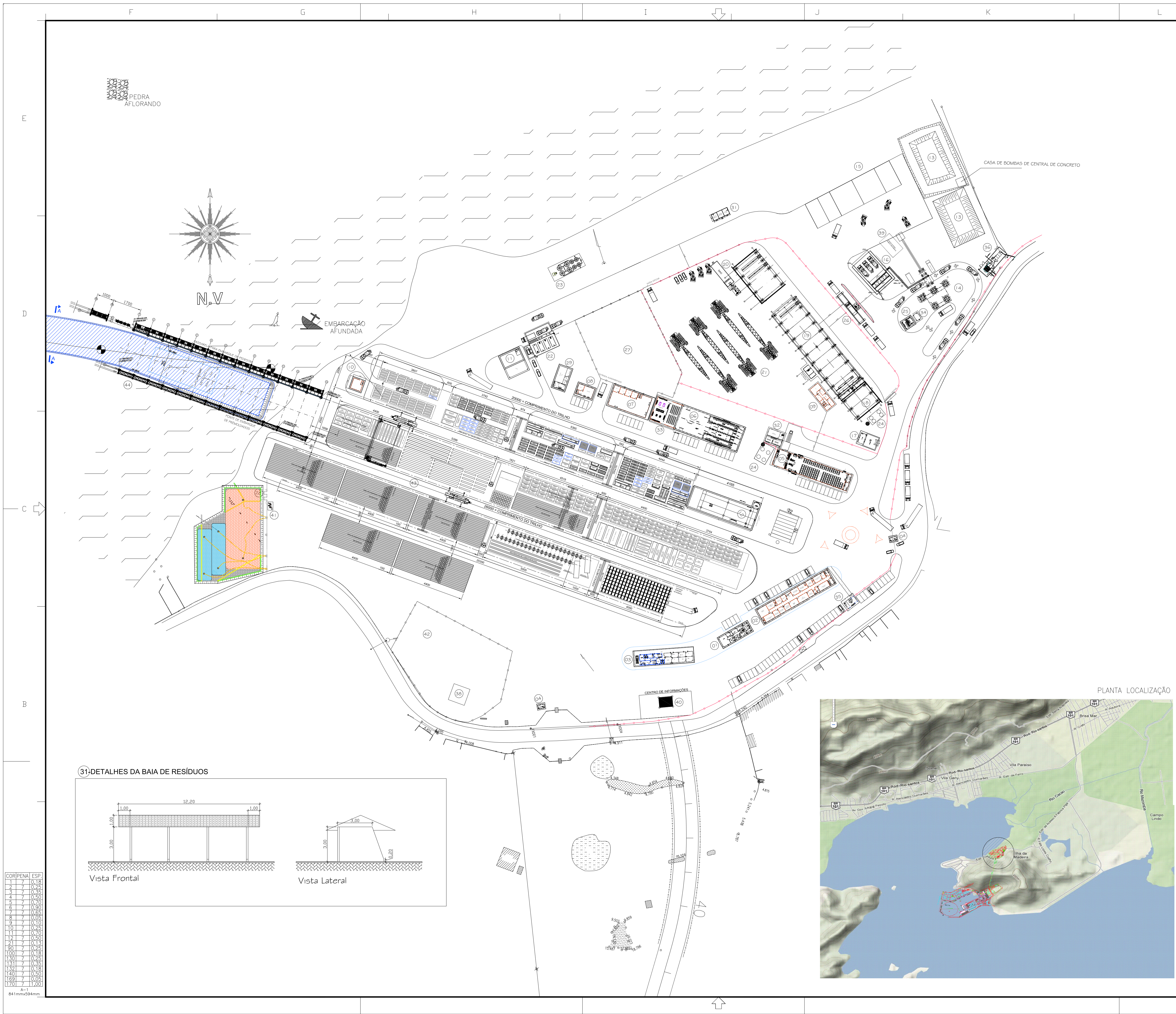

DOCUMENTOS DE REFERÊNCIA

### NOTAS GERAIS

## LEGENDA

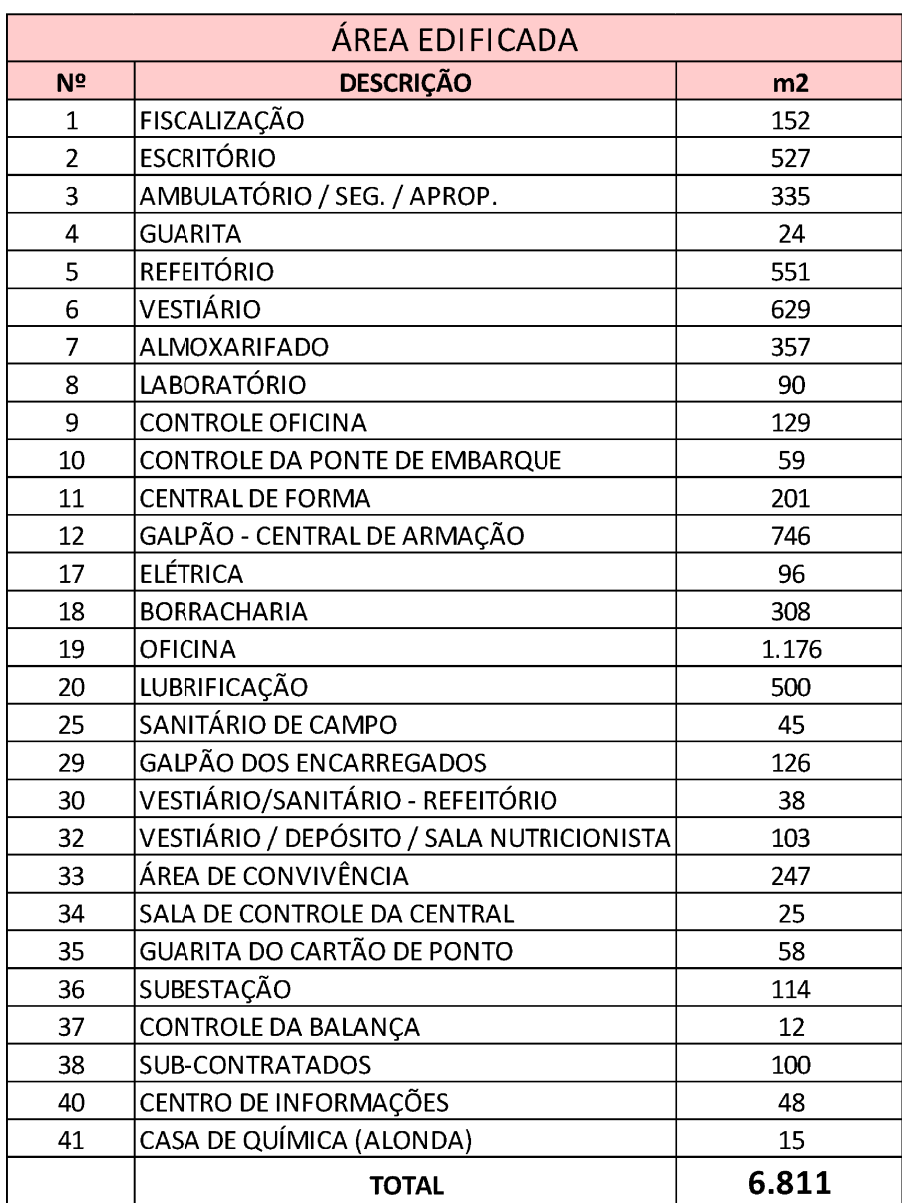

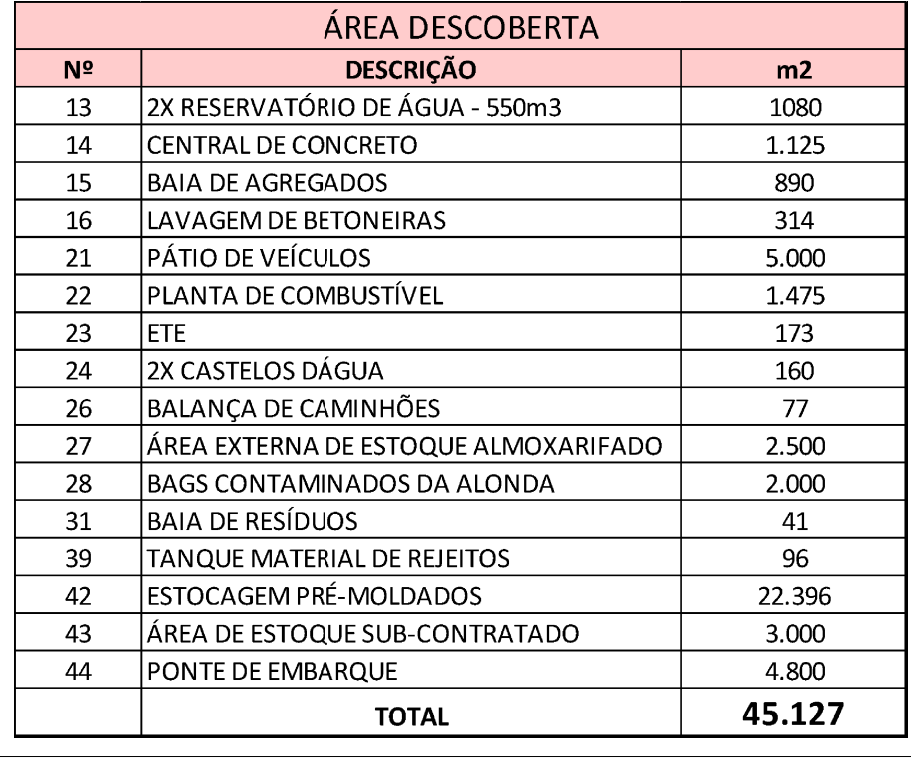

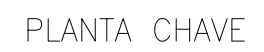

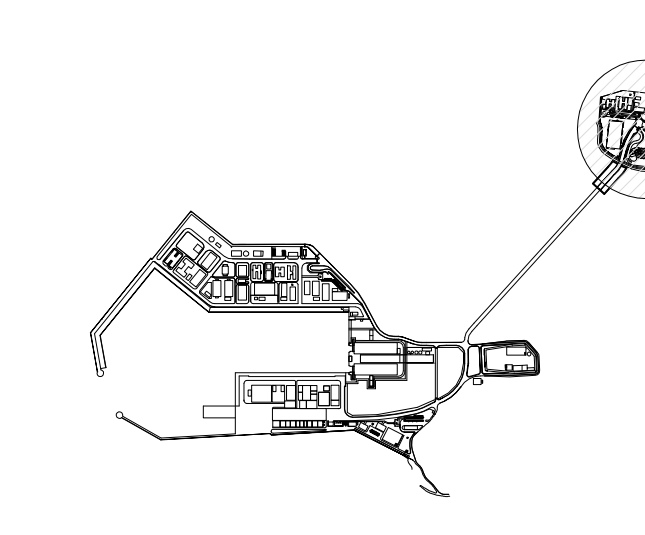

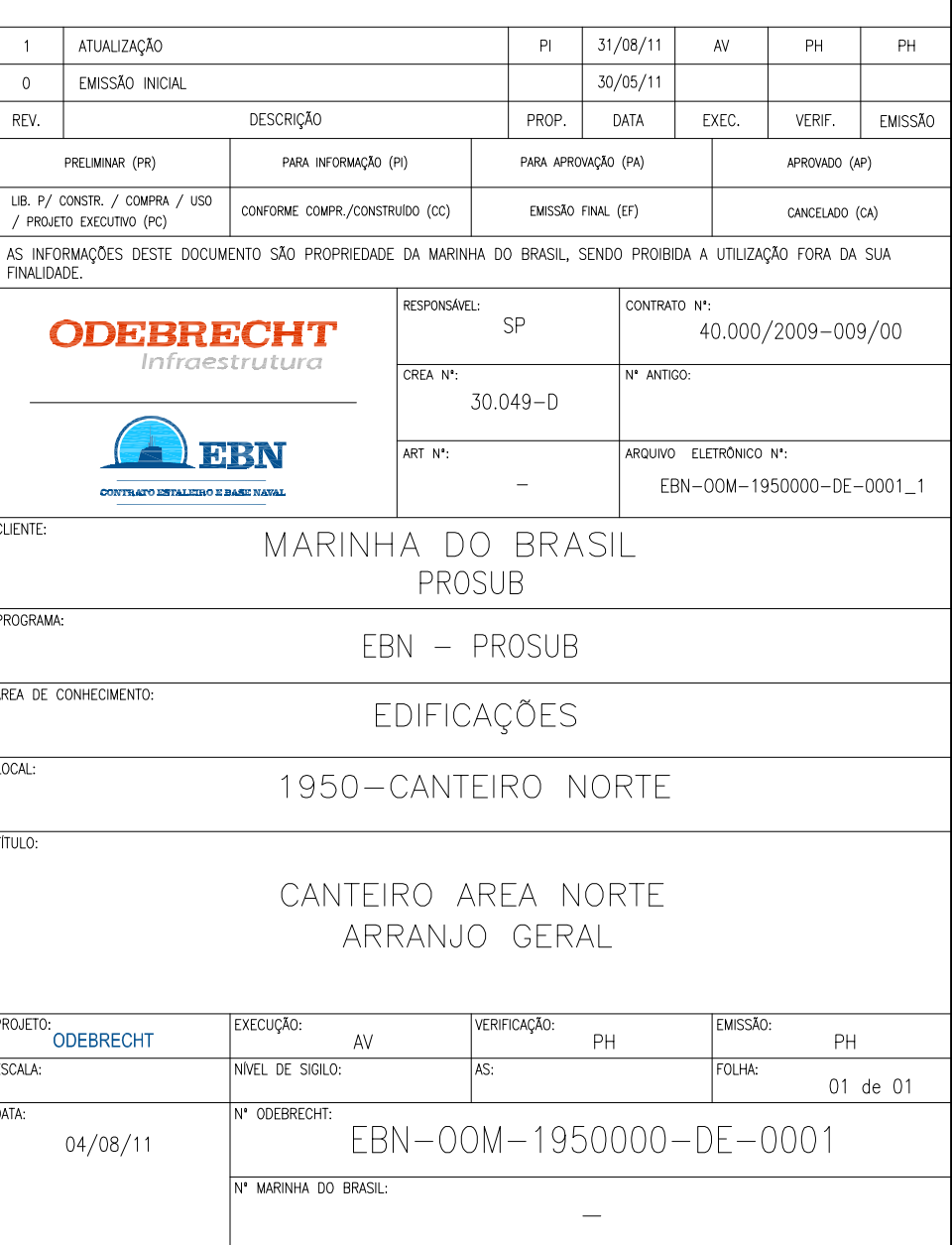

AO - P\_RO (AutoCad)

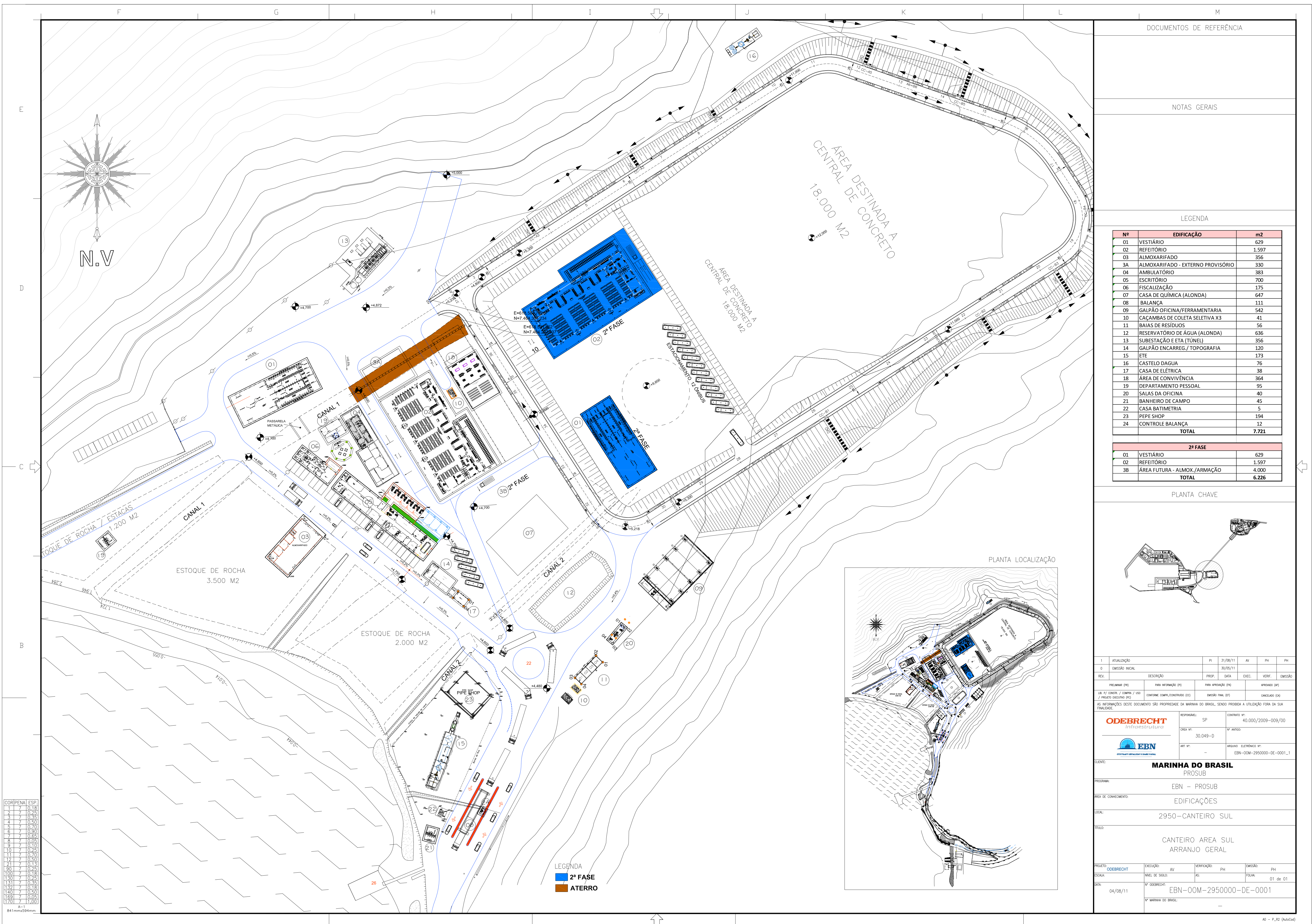

![](_page_60_Figure_0.jpeg)

![](_page_60_Picture_50.jpeg)

![](_page_61_Figure_0.jpeg)